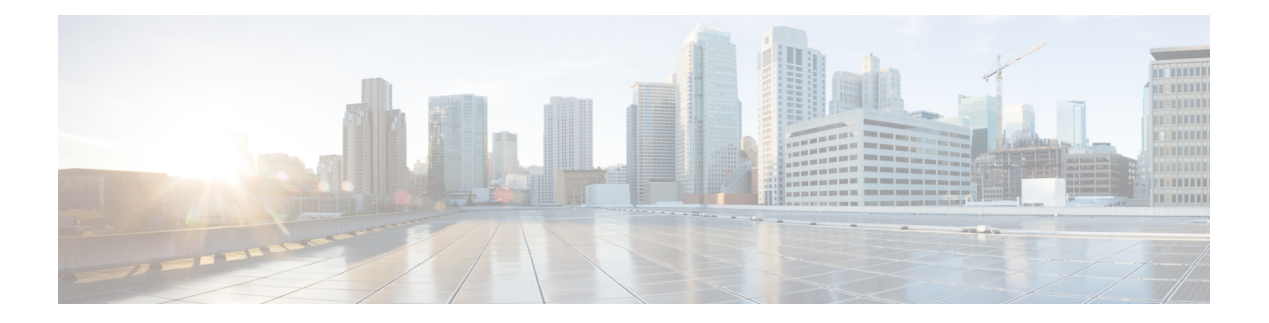

# **D Commands**

- [data-pattern-file,](#page-2-0) on page 3
- deadtime (radius group [configuration\),](#page-3-0) on page 4
- deadtime (tacacs+ group [configuration\),](#page-4-0) on page 5
- deadtime (server group [configuration](#page-5-0) mode), on page 6
- [delete,](#page-6-0) on page 7
- delete [ca-certificate,](#page-8-0) on page 9
- delete [certificate,](#page-9-0) on page 10
- [delete](#page-10-0) crl, on page 11
- deny (IPv6-ACL [configuration\),](#page-11-0) on page 12
- [description,](#page-14-0) on page 15
- [destination](#page-15-0) interface, on page 16
- [destination-group,](#page-17-0) on page 18
- [destination-profile,](#page-19-0) on page 20
- [destination-profile](#page-22-0) (telemetry), on page 23
- device-alias (IVR fcdomain database [configuration](#page-23-0) submode), on page 24
- device-alias (SDV virtual device [configuration](#page-24-0) submode), on page 25
- [device-alias](#page-25-0) abort, on page 26
- [device-alias](#page-26-0) commit, on page 27
- [device-alias](#page-27-0) commit force, on page 28
- device-alias [confirm-commit](#page-28-0) enable, on page 29
- [device-alias](#page-29-0) database, on page 30
- [device-alias](#page-30-0) distribute, on page 31
- [device-alias](#page-31-0) import fcalias, on page 32
- [device-alias](#page-32-0) mode enhanced, on page 33
- [debug](#page-34-0) ldap, on page 35
- [device-alias](#page-35-0) name, on page 36
- [diagnostic](#page-36-0) bootup level, on page 37
- diagnostic isl [latency-test,](#page-37-0) on page 38
- diagnostic isl [multi\\_hop](#page-38-0) generator, on page 39
- diagnostic isl [multi\\_hop](#page-40-0) reflector, on page 41
- [diagnostic](#page-42-0) isl show status , on page 43
- [diagnostic](#page-43-0) monitor interval module, on page 44
- [diagnostic](#page-45-0) monitor module, on page 46
- diagnostic [ondemand](#page-46-0) iteration, on page 47
- diagnostic ondemand [action-on-failure,](#page-47-0) on page 48
- [diagnostic](#page-48-0) start interface fc test link-diag, on page 49
- [diagnostic](#page-51-0) start module, on page 52
- [diagnostic](#page-52-0) stop interface fc test link-diag, on page 53
- [diagnostic](#page-53-0) stop module, on page 54
- dir, on [page](#page-54-0) 55
- [disable,](#page-56-0) on page 57
- [discover,](#page-57-0) on page 58
- discover [custom-list,](#page-58-0) on page 59
- discover [scsi-target,](#page-59-0) on page 60
- [distribute,](#page-61-0) on page 62
- dmm [module,](#page-62-0) on page 63
- dmm [module](#page-63-0) job, on page 64
- do, on [page](#page-65-0) 66
- dpvm [abort,](#page-67-0) on page 68
- dpvm [activate,](#page-68-0) on page 69
- dpvm [auto-learn,](#page-69-0) on page 70
- dpvm [commit,](#page-71-0) on page 72
- dpvm [database,](#page-72-0) on page 73
- dpvm [database](#page-74-0) copy active, on page 75
- dpvm [database](#page-75-0) diff, on page 76
- dpvm [distribute,](#page-76-0) on page 77
- dpvm [enable,](#page-77-0) on page 78
- dpvm [overwrite-duplicate-pwwn,](#page-78-0) on page 79
- [dscp,](#page-79-0) on page 80
- [dst-grp,](#page-81-0) on page 82
- [duplicate-message](#page-83-0) throttle, on page 84

# <span id="page-2-0"></span>**data-pattern-file**

To configure data pattern file for aSAN tuner extension N port, use the**data-pattern-file** command in interface configuration submode. To remove data pattern file, use the **no** form of the command.

**data-pattern-file** *filename* **no data-pattern-file**

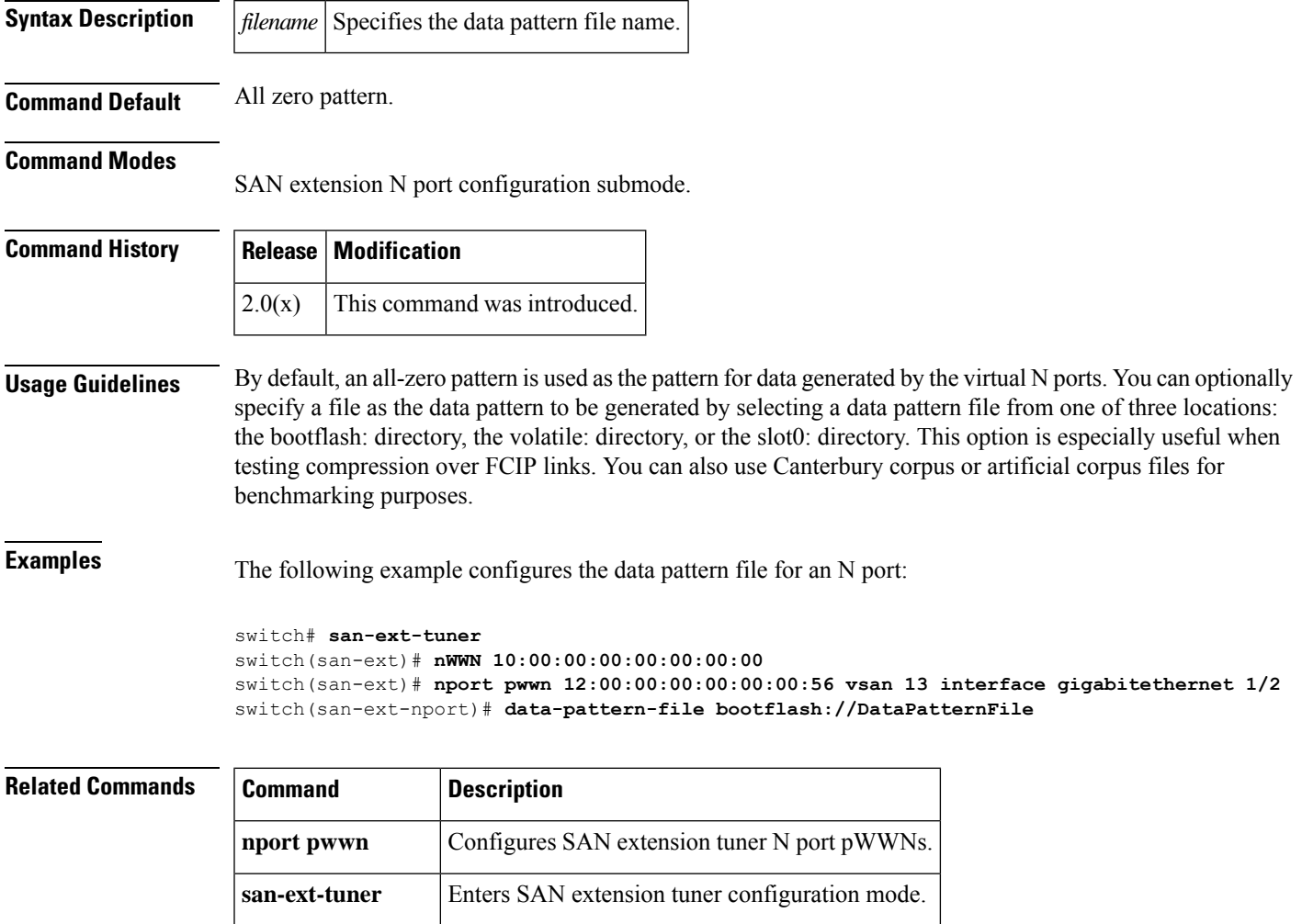

**show san-ext-tuner** Displays SAN extension tuner information.

# <span id="page-3-0"></span>**deadtime (radius group configuration)**

To configure a periodic time interval where a nonreachable (non-responsive) RADIUS server is monitored for responsiveness, use the **deadtime** command in RADIUS group configuration submode. To disable the monitoring of the non-responsive server, use the **no** form of the command.

**deadtime** *time* **no deadtime** *time*

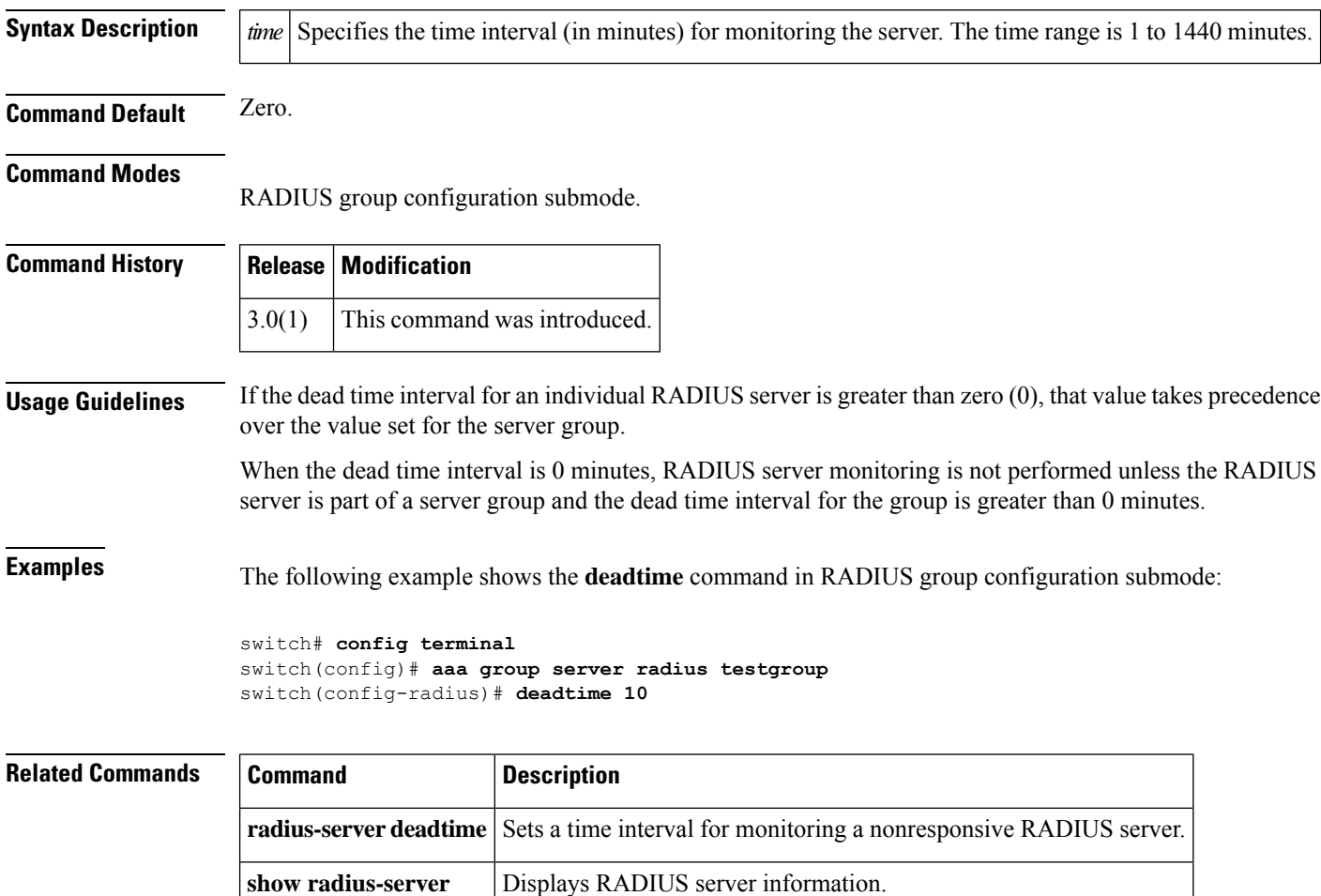

# <span id="page-4-0"></span>**deadtime (tacacs+ group configuration)**

To configure a periodic time interval where a non-reachable (non responsive) TACACS+ server is monitored for responsiveness, use the **deadtime** command in TACACS+ group configuration submode. To disable the monitoring of the non responsive server, use the **no** form of the command.

**deadtime** *time* **no deadtime** *time*

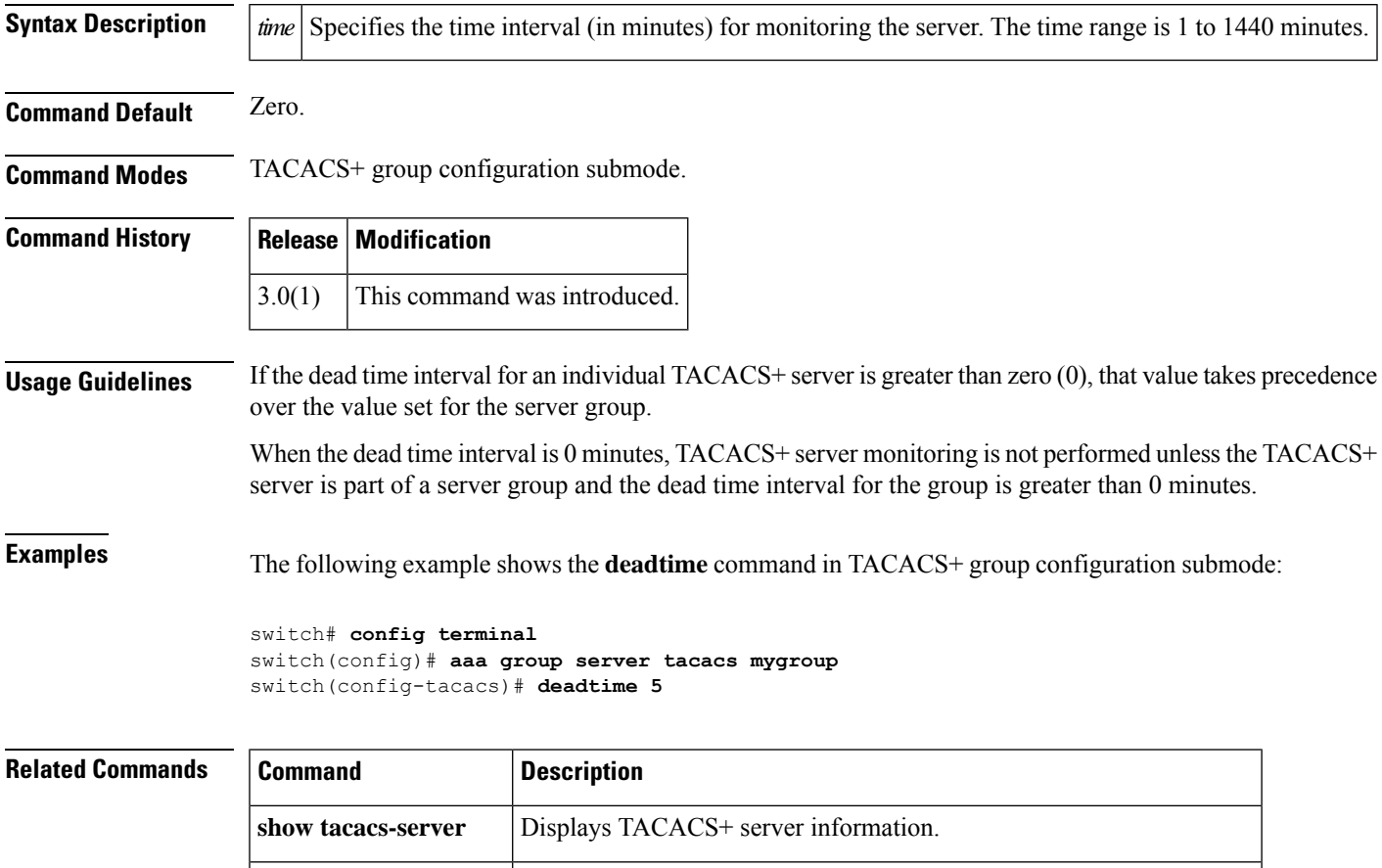

**tacacs-server deadtime** Sets a time interval for monitoring a nonresponsive TACACS+ server.

# <span id="page-5-0"></span>**deadtime (server group configuration mode)**

To configure deadtime within the context of LDAPserver groups, use the**deadtime** command in server group configuration mode. To disable this feature, use the no form of the command.

**deadtime** *minutes* **no deadtime** *minutes*

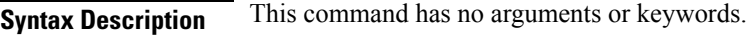

**Command Default** None.

**Command Modes** Server group configuration mode.

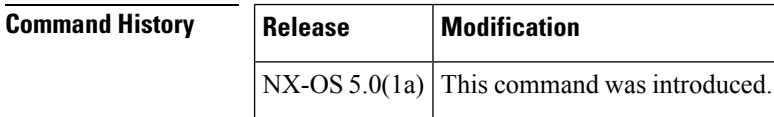

**Usage Guidelines** None. **Examples** The following example shows how to configure deadtime within the context of LDAP server groups:

> switch(config-ldap)# **deadtime minutes** switch(config-ldap)#

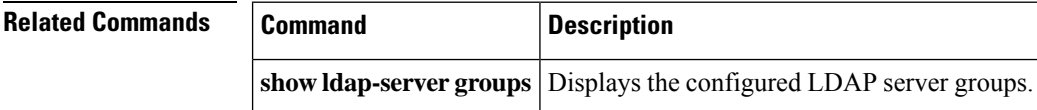

## <span id="page-6-0"></span>**delete**

I

To delete a specified file or directory on a flash memory device, use the **delete** command in EXEC mode.

**delete** {**bootflash**:*filename* | **debug**:*filename* | **log**:*filename* | **modflash**:*filename* | **slot0**:*filename* | **volatile**:*filename*}

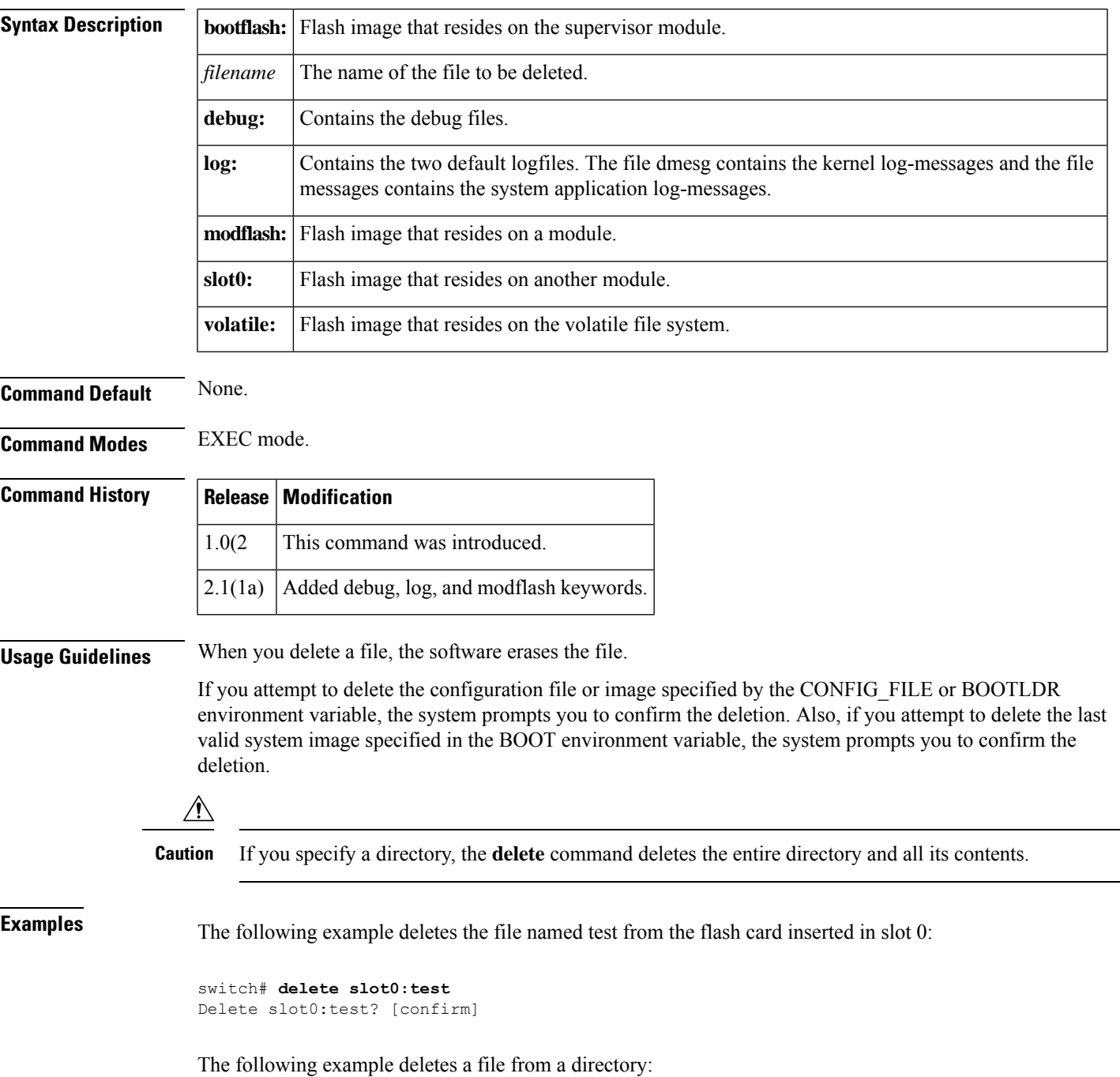

switch# **delete dns\_config.cfg**

The following example deletes a file from an external CompactFlash (slot0):

switch# **delete slot0:dns\_config.cfg**

The following example deletes the entire m y-dir directory and all its contents:

switch# **delete bootflash:my-dir**

The following example deletes the entire user created d k log file on the active supervisor:

```
switch# delete log://sup-active/
log://sup-active/dk log://sup-active/dmesg log://sup-active/messages
switch# delete log://sup-active/dk
switch# dir log:
        31 Feb 04 18:22:03 2005 dmesg
     14223 Feb 04 18:25:30 2005 messages
Usage for log://sup-local
  35393536 bytes used
 174321664 bytes free
 209715200 bytes total
switch#
```
### **Related Commands Command Description**

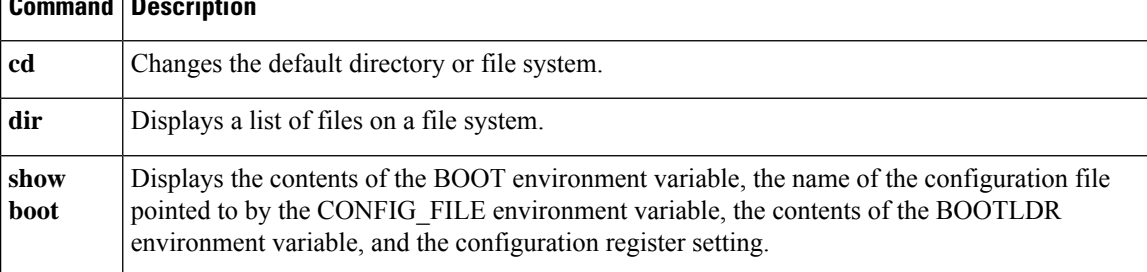

Ш

### <span id="page-8-0"></span>**delete ca-certificate**

To delete certificate authority certificates, use the **delete ca-certificate** command in trust point configuration submode.

#### **delete ca-certificate**

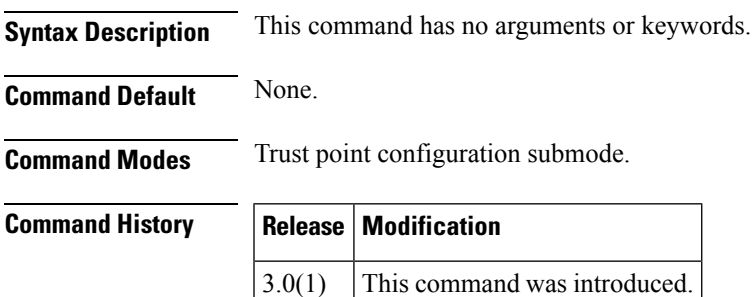

**Usage Guidelines** This command deletes the CA certificate or certificate chain corresponding to the trust point CA. As a result, the trust point CA is no longer trusted. If there is an identity certificate form the CA, you should delete it before attempting to delete the CA certificate. Doing so prevents the accidental deletion of a CA certificate when you have not yet deleted the identity certificate from that CA. This action may be necessary when you do not want to trust the CA any more for a reason such as the CA is compromised or the CA certificate is already expired, with the latter being a very rare event.

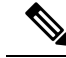

**Note**

The trust point configuration, certificates, and key pair configurations are made persistent only after saving to the startup configuration. To be consistent with this configuration behavior, the delete behavior is also the same. That is, the deletions are made persistent only after saving to the startup configuration. Use the **copy running-config startup-config** command to make the certificate and key pair deletions persistent.

**Examples** The following example shows how to delete a certificate authority certificate:

```
switch# config terminal
switch(config)# crypto ca trustpoint admin-ca
switch(config-trustpoint)# delete ca-certificate
```
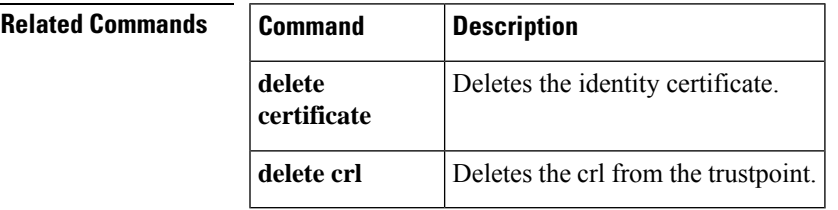

### <span id="page-9-0"></span>**delete certificate**

To delete the identity certificate, use the **delete certificate** command in trust point configuration submode.

**delete certificate** [**force**] **Syntax Description force** (Optional) Forces the deletion of the identity certificate. **Command Default** None. **Command Modes** Trust point configuration submode. **Command History Release Modification** 3.0(1) This command was introduced. **Usage Guidelines** Use this command to delete the identity certificate from the trust point CA. This action may be necessary when the identity certificate expires or the corresponding key pair is compromised. Applications will be left without any identity certificate to use after the deletion of the last or the only identity certificate present. Accordingly, an error message is generated if the certificate being deleted is the last or only identity certificate present. If needed, the deletion can still be accomplished by forcing it using the force option. The trust point configuration, certificates, and key pair configurations are made persistent only after saving to the startup configuration. To be consistent with this configuration behavior, the delete behavior is also the same. That is, the deletions are made persistent only after saving to the startup configuration. Use the **copy running-config startup-config** command to make the certificate and key pair deletions persistent. **Note Examples** The following example shows how to delete the identity certificate: switch# **config terminal** switch(config)# **crypto ca trustpoint admin-ca** switch(config-trustpoint)# **delete certificate** The following example shows how to force the deletion of the identity certificate: switch(config-trustpoint)# **delete certificate force Related Commands Command Description delete ca-certificate** Deletes the certificate authority certificate. **delete crl** Deletes the crl from the trustpoint.

# <span id="page-10-0"></span>**delete crl**

To delete the crl from the trustpoint, use the **delete crl** command in trust point configuration submode.

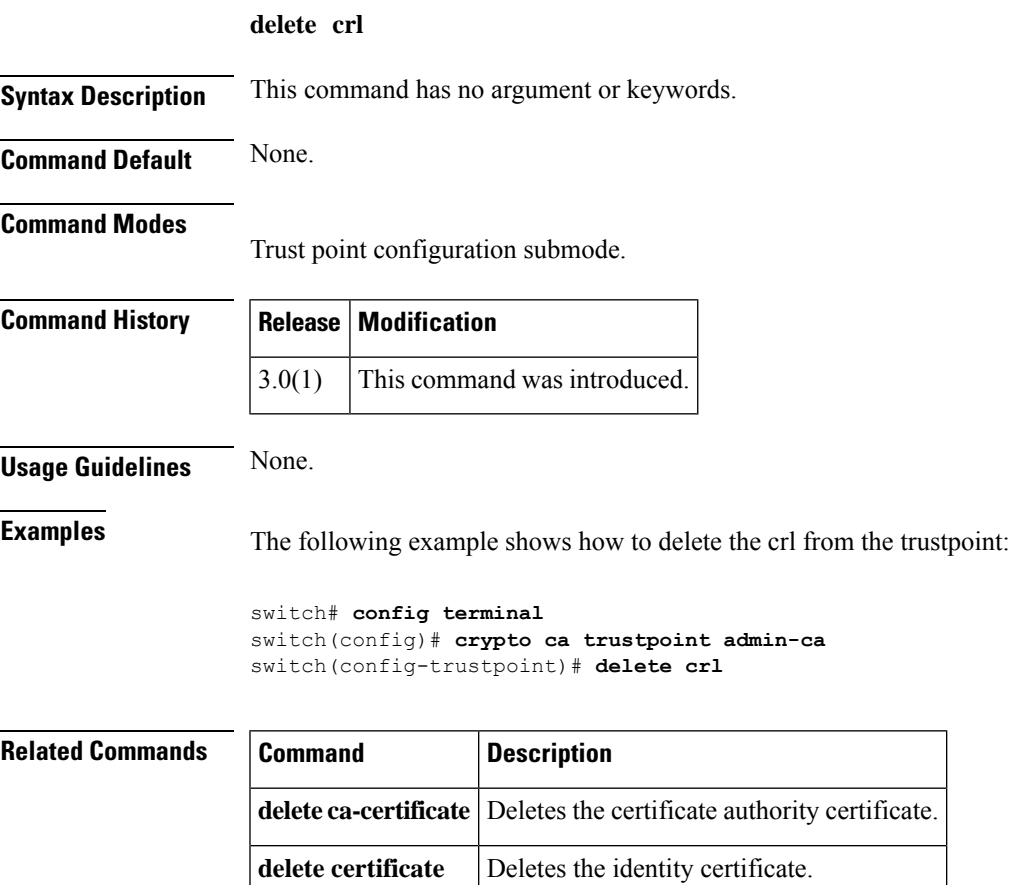

### <span id="page-11-0"></span>**deny (IPv6-ACL configuration)**

To configure deny conditions for an IPv6 access control list (ACL), use the deny command in IPv6-ACL configuration submode. To remove the conditions, use the **no** form of the command.

**deny** {*ipv6-protocol-number* | **ipv6**} {*source-ipv6-prefix/prefix-length* | **any** | **host** *source-ipv6-address*} {*dest-ipv6-prefix/prefix-length* | **any** | **host** *dest-ipv6-address*} [**log-deny**] **deny icmp** {*source-ipv6-prefix/prefix-length* | **any** | **host** *source-ipv6-address*} {*dest-ipv6-prefix/prefix-length* | **any** | **host** *dest-ipv6-address*} [*icmp-type* [*icmp-code*]] [**log-deny**] **deny tcp** {*source-ipv6-prefix/prefix-length* | **any** | **host** *source-ipv6-address*} [{*source-port-operator source-port-number* | **range** *source-port-number source-port-number*}] {*dest-ipv6-prefix/prefix-length* | **any** | **host** *dest-ipv6-address*} [{*dest-port-operator dest-port-number* | **range** *dest-port-number dest-port-number*}] [**established**] [**log-deny**]

**deny udp** {*source-ipv6-prefixprefix-length* | **any** | **host** *source-ipv6-address*} [{*source-port-operator source-port-number* | **range** *source-port-number source-port-number*}] {*dest-ipv6-prefixprefix-length* | **any** | **host** *dest-ipv6-address*} [{*dest-port-operator dest-port-number* | **range** *dest-port-number dest-port-number*}] [**log-deny**]

**no deny** {*ipv6-protocol-number* | **ipv6** | **icmp** | **tcp** | **udp**}

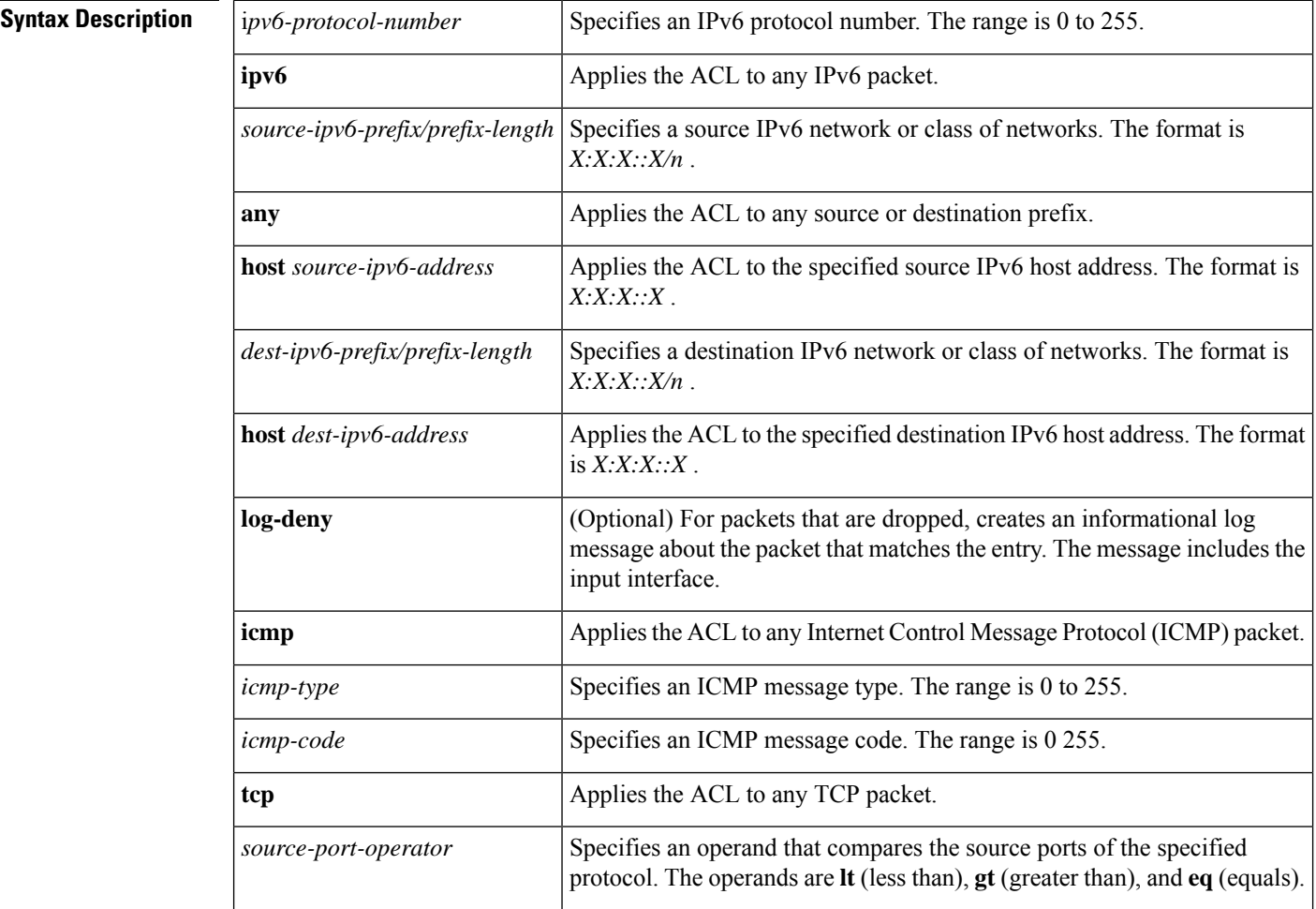

 $\mathbf{l}$ 

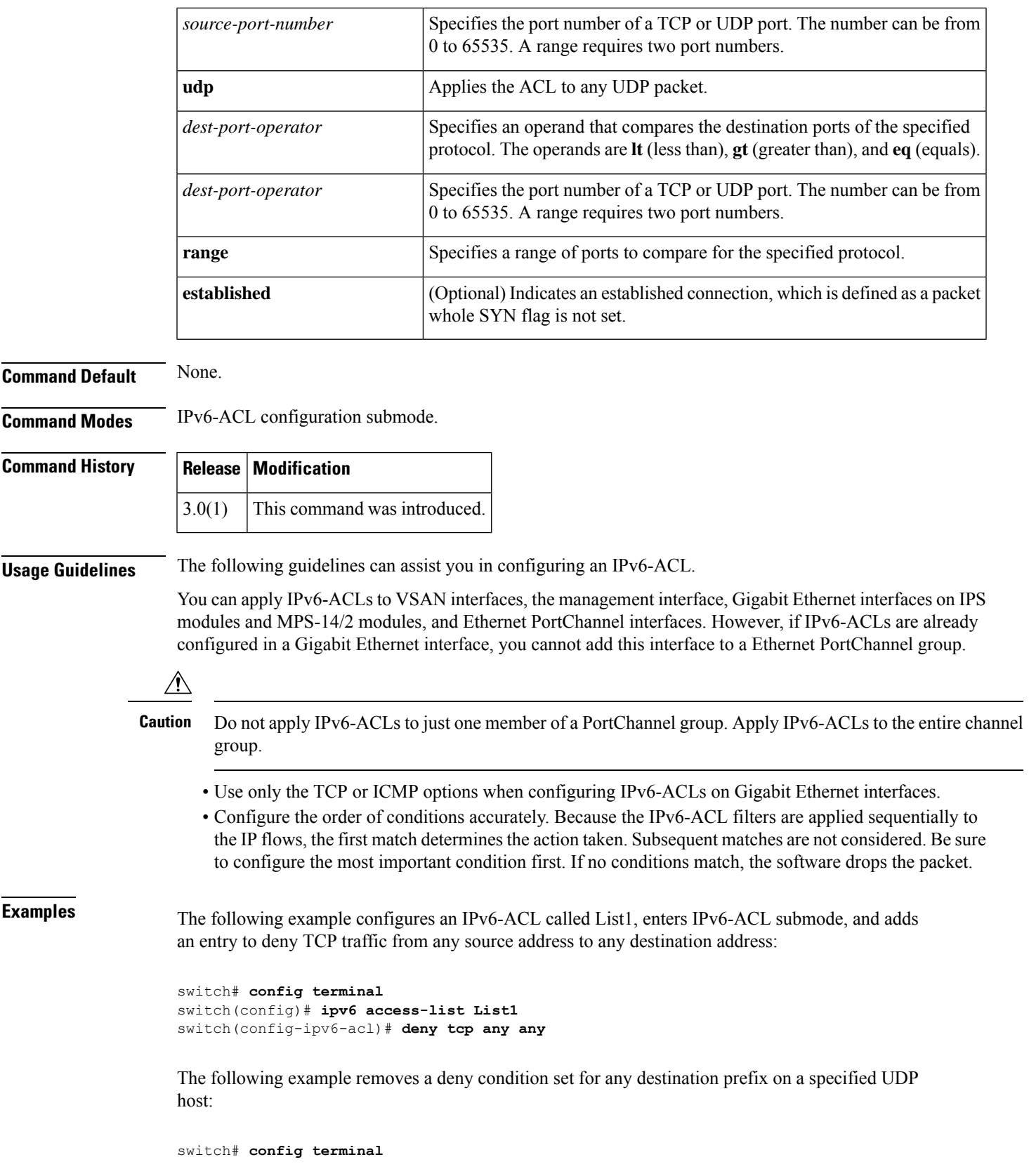

```
switch(config)# ipv6 access-list List1
switch(config-ipv6-acl)# no deny udp host 2001:db8:200d::4000 any
```
The following example removes the IPv6-ACL called List1 and all its entries:

switch# **config terminal** switch(config)# **no ipv6 access-list List1**

**Related Commands Command Description** 

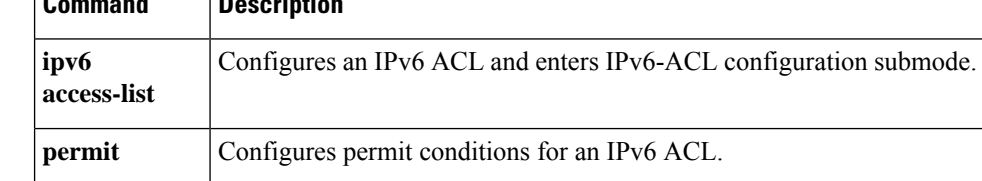

# <span id="page-14-0"></span>**description**

To configure a description for the Event Manager policy, use the description command.

**description** *policy-description*

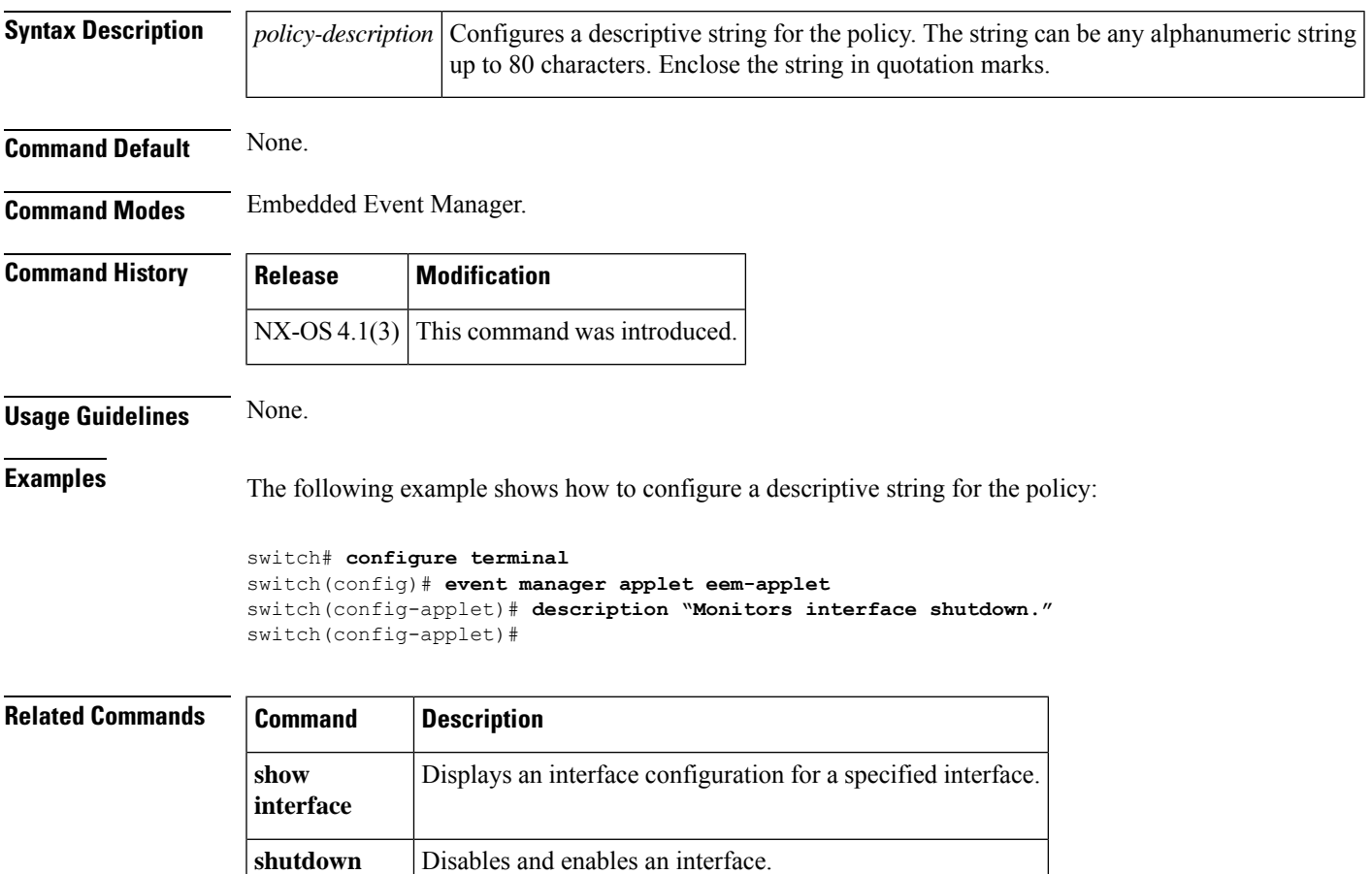

## <span id="page-15-0"></span>**destination interface**

To configure a switched port analyzer (SPAN) destination interface, use the **destination interface** command in SPAN session configuration submode. To disable this feature, use the **no** form of the command.

**destination interface** {**fc** *slot/port* | **fc-tunnel** *tunnel-id*} **no destination interface** {**fc** *slot/port* | **fc-tunnel** *tunnel-id*}

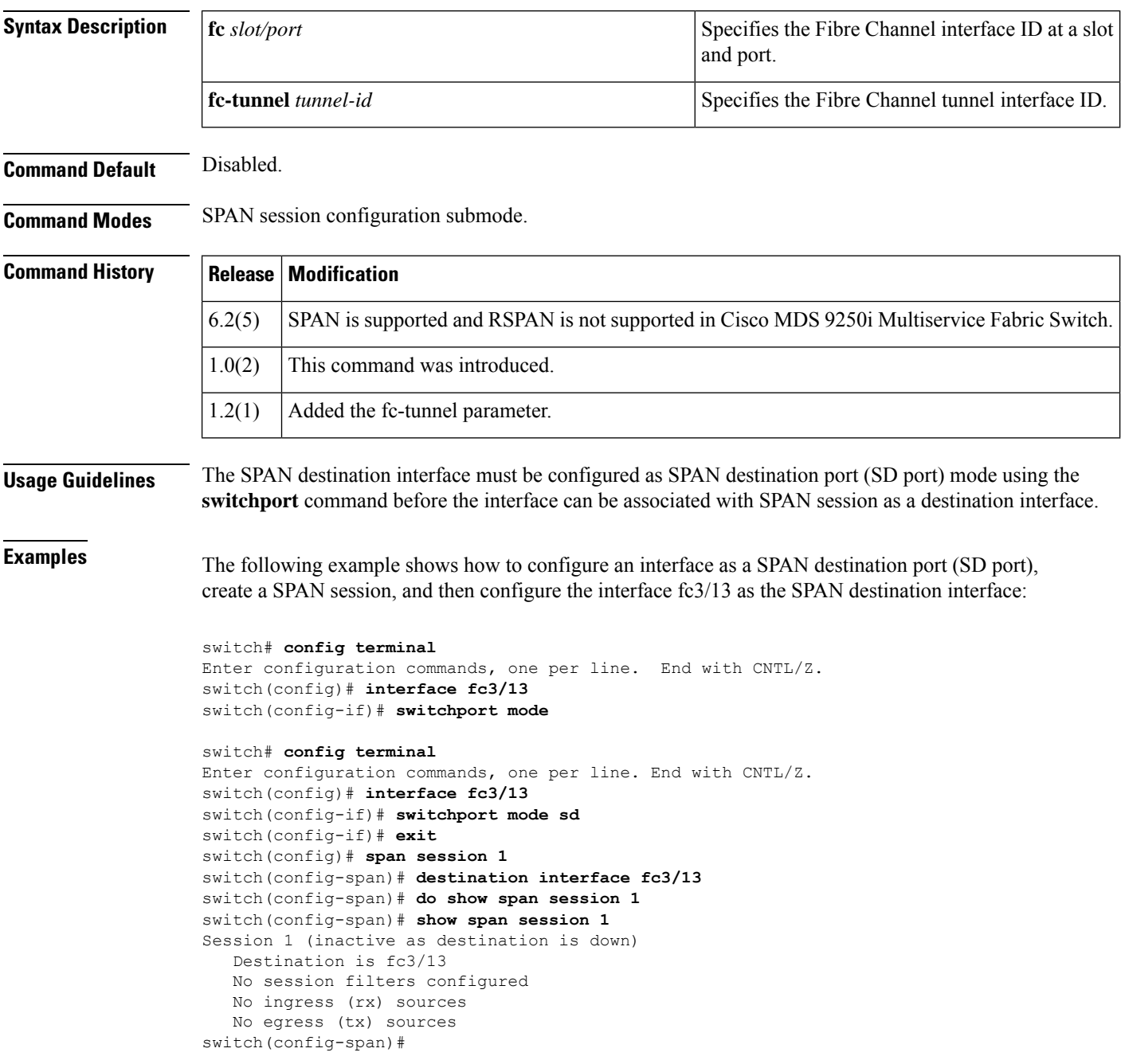

### **Related Commands**

I

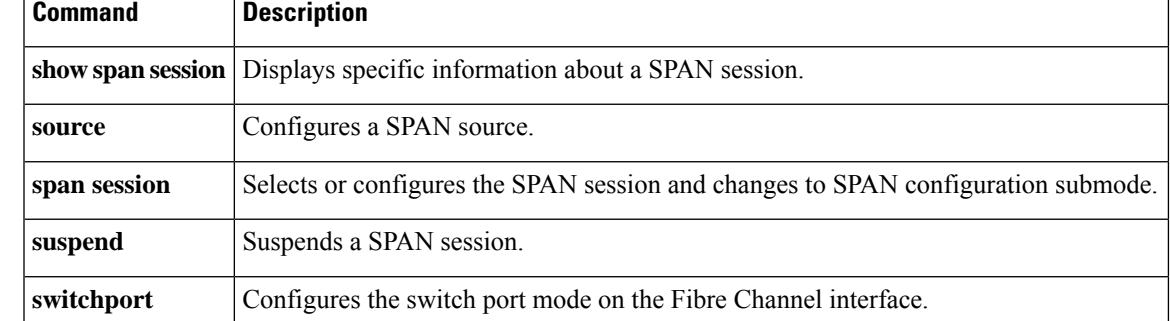

# <span id="page-17-0"></span>**destination-group**

To create a destination group and enter destination group configuration mode, use the **destination-group** command. To remove the destination group, use the **no** form of this command.

**destination-group** *id*

**no destination-group** *id*

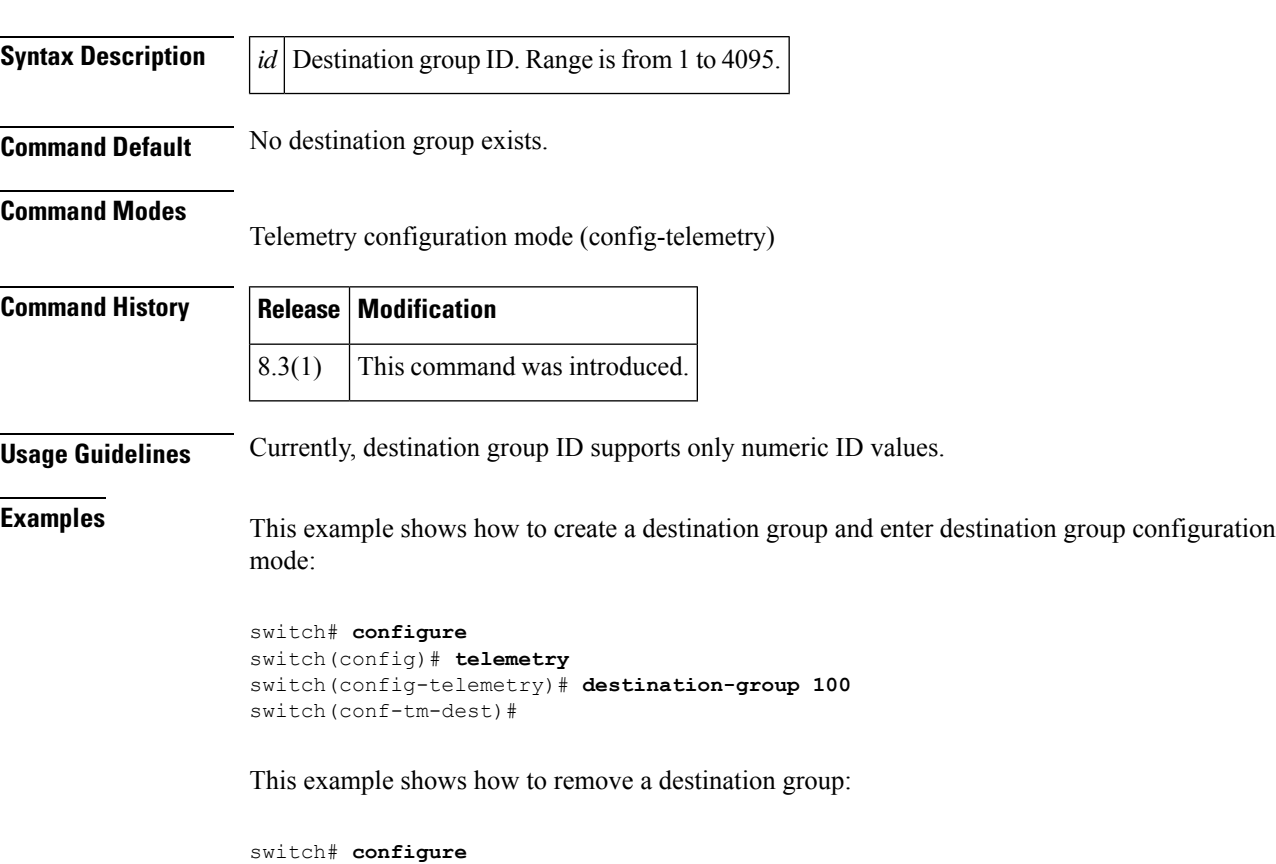

```
switch(config)# telemetry
switch(config-telemetry)# no destination-group 100
```
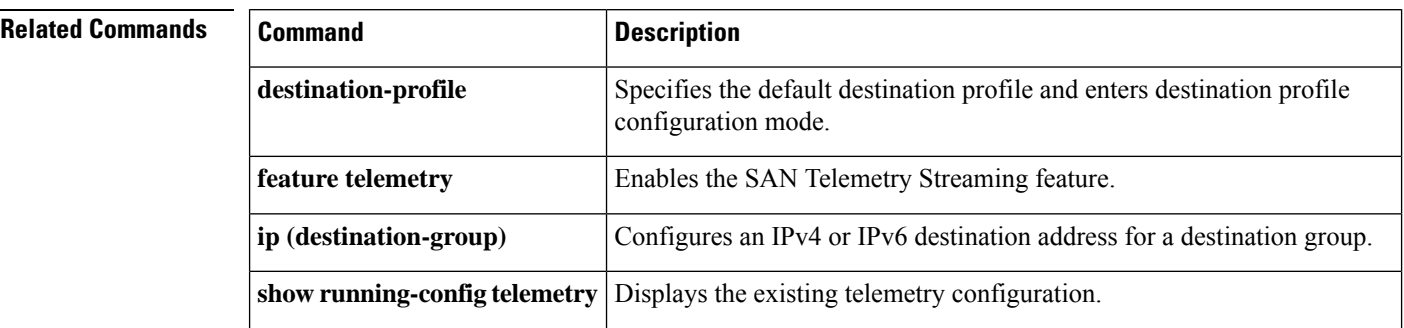

 $\mathbf{l}$ 

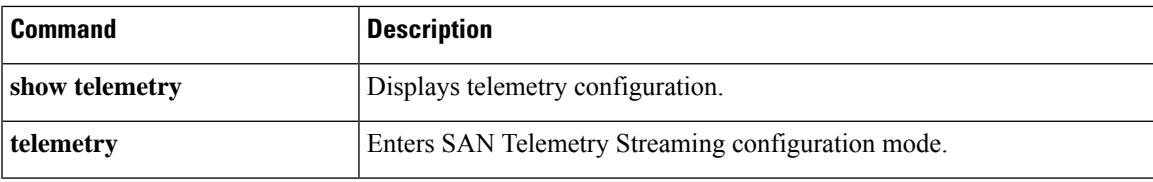

### <span id="page-19-0"></span>**destination-profile**

To configure the attributes of the destination such as the e-mail address or the message level with the Call Home function, use the **destination-profile** command in Call Home configuration submode. To disable this feature, use the **no** form of the command.

{**destination-profile** {*profile-name* | **XML-destination** | **full-txt-destination** | **short-txt-destination**} **alert-group** {**all** | **cisco-Tac** | **Crash** | **environmental** | **inventory** | **license** | **linecard-hardware** | **rmon** | **supervisor-hardware** | **syslog-group-port** | **system** | **test**} | **email-addr** *email-address* | **http** *https-or-http url* | **message-level** *message-level* | **message-size** *message-size* | **transport-method** {**email** | **http**}} {**no destination-profile** {*profile-name* | **XML-destination** | **full-txt-destination** | **short-txt-destination**} **alert-group** {**all** | **cisco-Tac** | **Crash** | **environmental** | **inventory** | **license** | **linecard-hardware** | **rmon** | **supervisor-hardware** | **syslog-group-port** | **system** | **test**} | **email-addr** *email-address* | **http** *https-or-http url* | **message-level** *message-level* | **message-size** *message-size* | **transport-method** {**email** | **http**}}

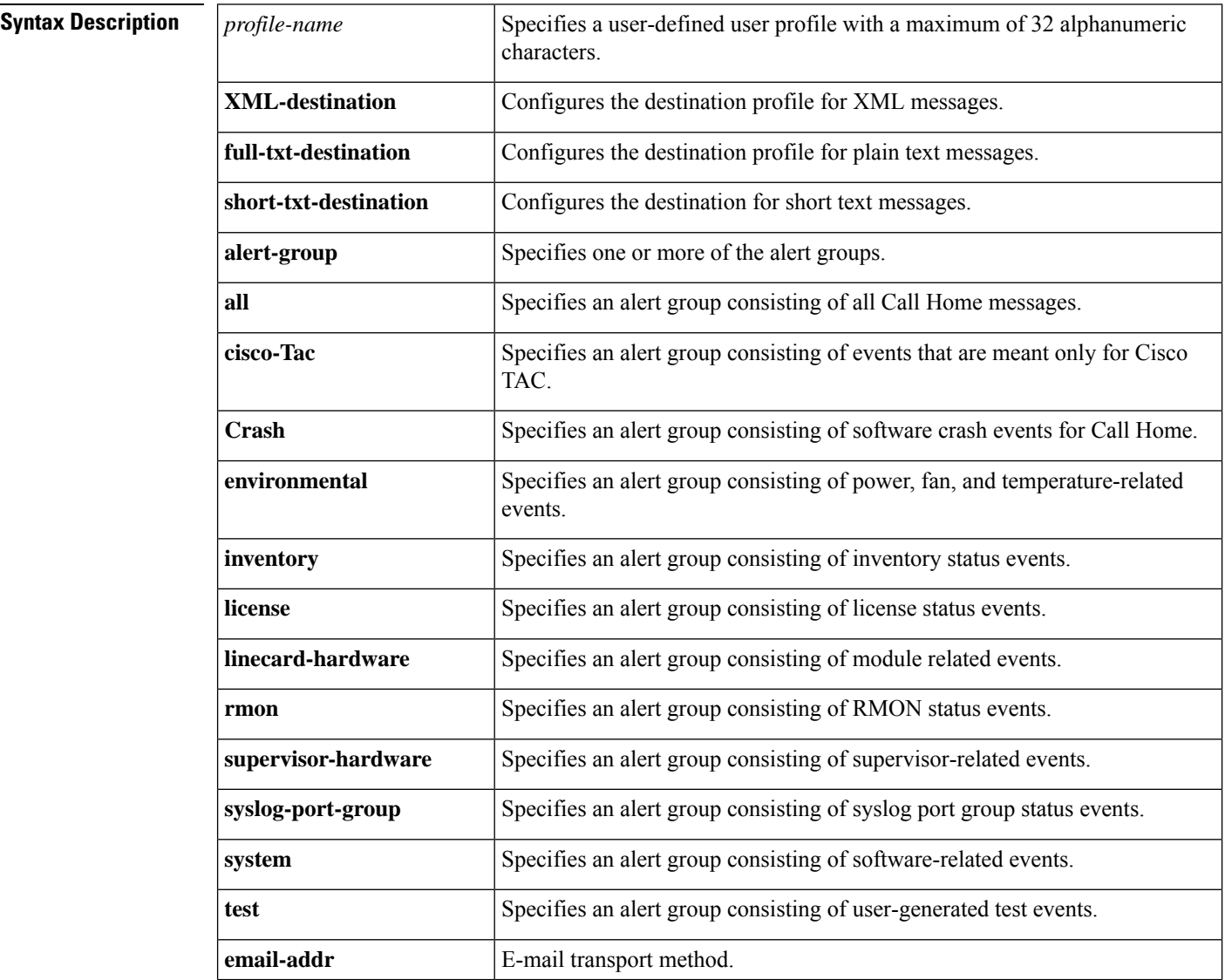

 $\mathbf{l}$ 

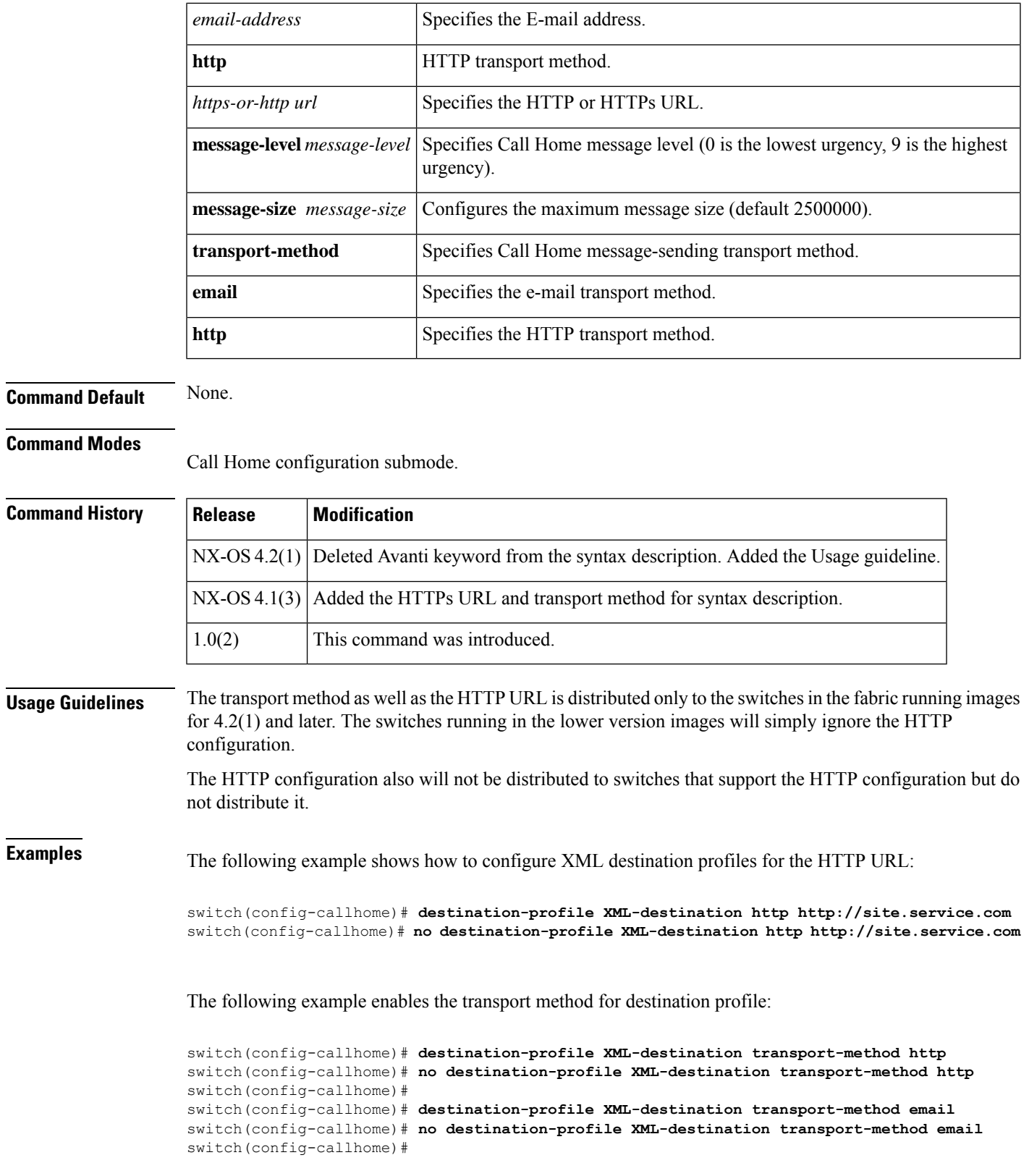

The following example shows how to configure full-text destination profiles:

```
switch# config terminal
Enter configuration commands, one per line. End with CNTL/Z.
switch(config)# callhome
switch(config-callhome)# destination-profile full-txt-destination email-addr person@place.com
switch(config-callhome)# destination-profile full-txt-destination message-size 1000000
```
The following example shows how to configure short-text destination profiles:

switch(config-callhome)# **destination-profile short-txt-destination email-addr person@place.com** switch(config-callhome)# **destination-profile short-txt-destination message-size 100000**

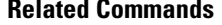

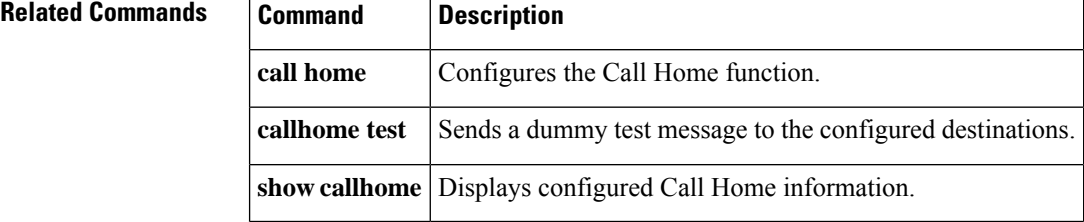

### <span id="page-22-0"></span>**destination-profile (telemetry)**

To specify the default destination profile and enter destination profile configuration mode, use the **destination-profile** command. To remove the default destination profile, use the **no** form of this command.

#### **destination-profile**

#### **no destination-profile**

**Syntax Description** This command has no arguments or keywords.

**Command Default** No destination profile exists.

#### **Command Modes**

Telemetry configuration mode (config-telemetry)

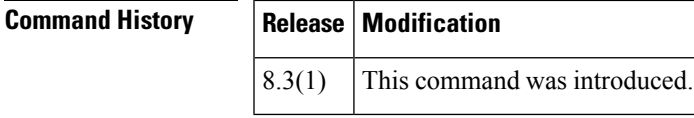

**Examples** This example shows how to specify the default destination profile and enter destination profile configuration mode:

```
switch# configure
switch(config)# telemetry
switch(config-telemetry)# destination-profile
switch(conf-tm-dest-profile)#
```
This example shows how to remove the default destination profile:

```
switch# configure
switch(config)# telemetry
switch(config-telemetry)# no destination-profile
```
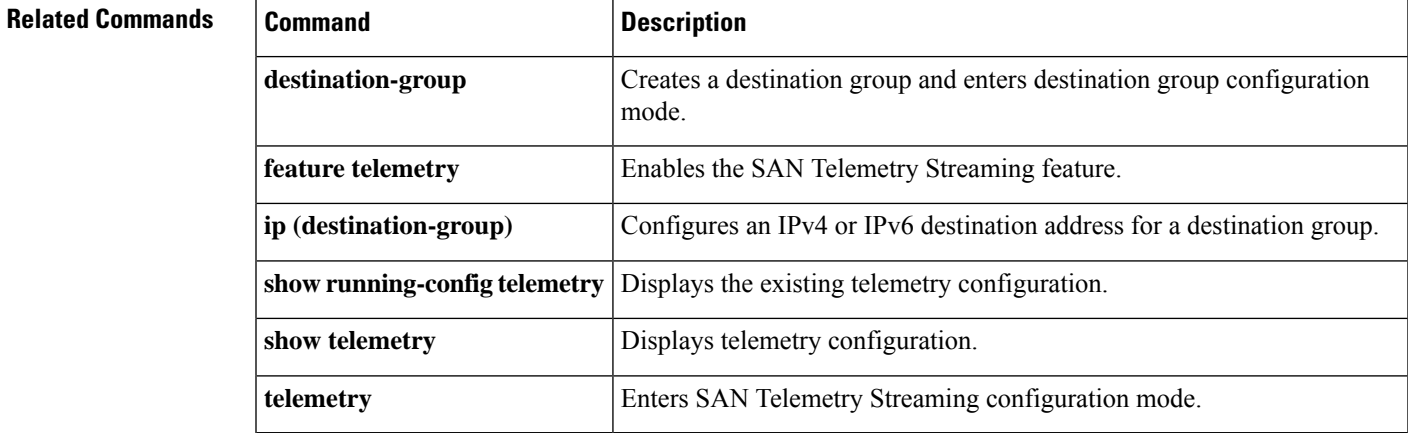

# <span id="page-23-0"></span>**device-alias (IVR fcdomain database configuration submode)**

To map a device alias to a persistent FC ID for IVR, use the **device-alias** command in IVR fcdomain database configuration submode. To remove the mapping for the device alias, use the **no** form of the command.

**device-alias** *device-name fc-id* **no device-alias** *device-name*

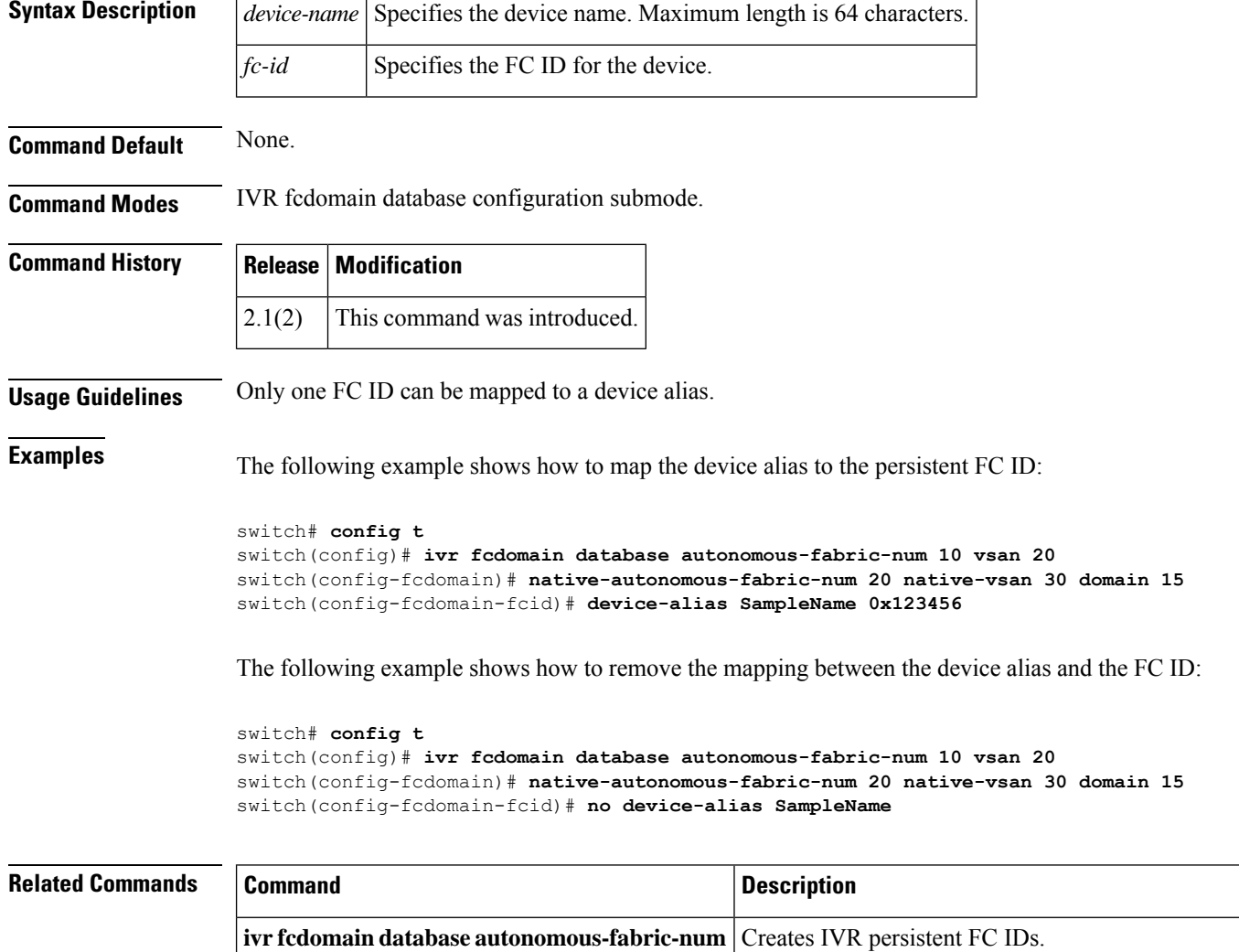

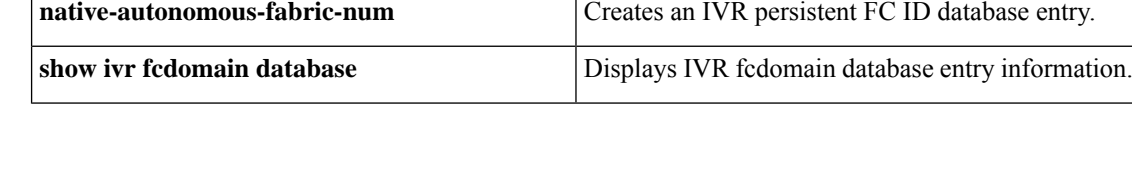

# <span id="page-24-0"></span>**device-alias (SDV virtual device configuration submode)**

To add a device alias to a virtual device, use the **device-alias** command in SDV virtual device configuration submode. To remove a device alias, use the **no** form of the command.

**device-alias** *device-name* [**primary**] **no device-alias** *device-name* [**primary**]

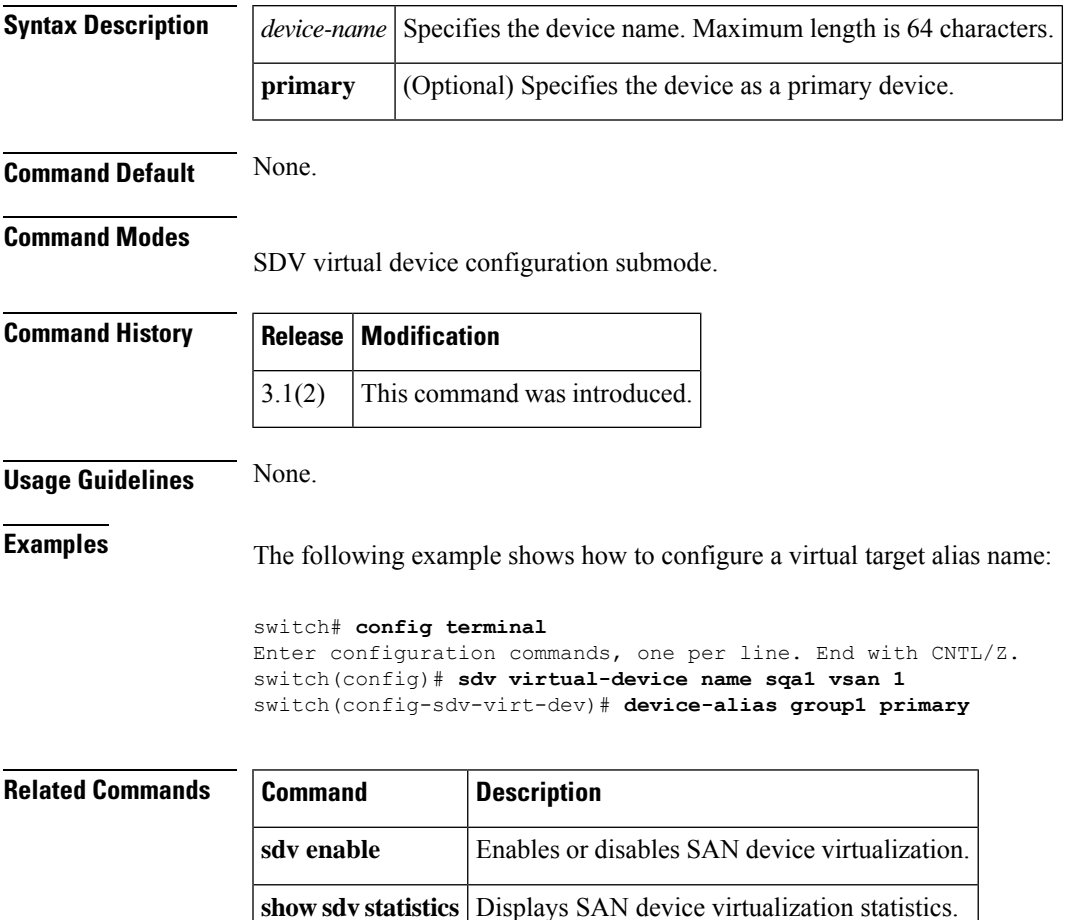

# <span id="page-25-0"></span>**device-alias abort**

To discard a Distributed Device Alias Services (device alias) Cisco Fabric Services (CFS) distribution session in progress, use the **device-alias abort** command **in configuration mode.**

**device-alias abort**

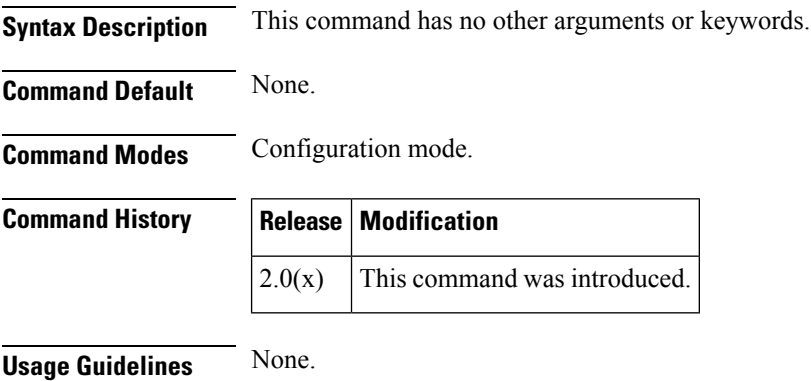

**Examples** The following example shows how to discard a device alias CFS distribution session in progress:

switch# **config terminal** switch(config)# **device-alias abort**

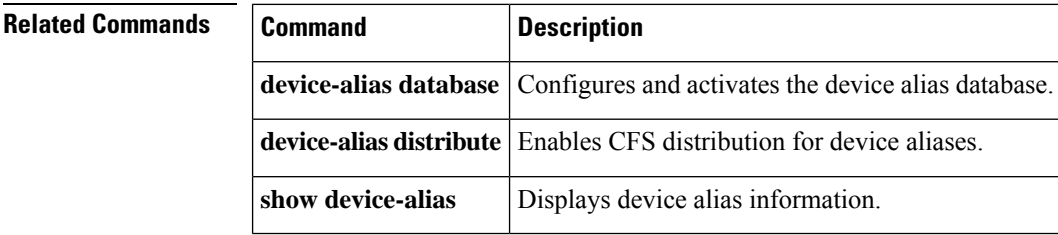

Ш

## <span id="page-26-0"></span>**device-alias commit**

To apply the pending configuration pertaining to the Distributed Device Alias Services (device alias) Cisco Fabric Services (CFS) distribution session in progress in the fabric, use the **device-alias commit** command in configuration mode.

#### **device-alias commit**

**Syntax Description** This command has no other arguments or keywords.

**Command Default** None.

**Command Modes**

Configuration mode.

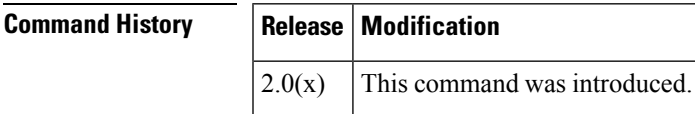

**Usage Guidelines** None

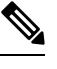

Once the**device-alias commit** is done the running configuration has been modified on allswitches participating in device-alias distribution. You can then use the **copy running-config startup-config fabric** command to save the running-config to the startup-config on all the switches in the fabric. **Note**

```
\mathscr{D}
```
When the **device-alias commit** is in progress, you must not issue the **clear device-alias** command, until the device-alias commit is successful. **Note**

**Examples** The following example shows how to commit pending changes to the active DPVM database:

switch# **config terminal** switch(config)# **device-alias commit**

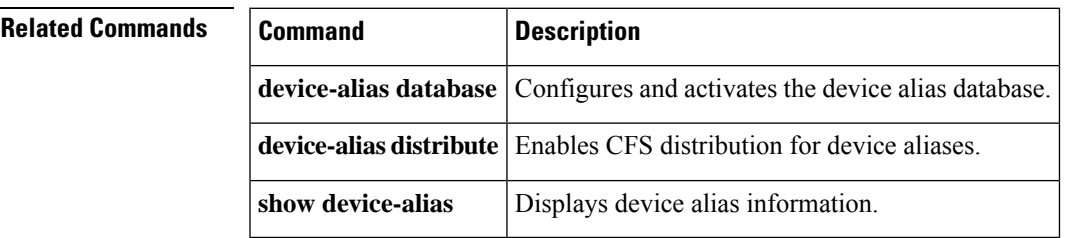

# <span id="page-27-0"></span>**device-alias commit force**

Forcefully save the pending configuration changes pertaining to the Distributed Device Alias Services (device alias) Cisco Fabric Services (CFS) distribution session in progress in the fabric, use the **device-alias commit** command in configuration mode.

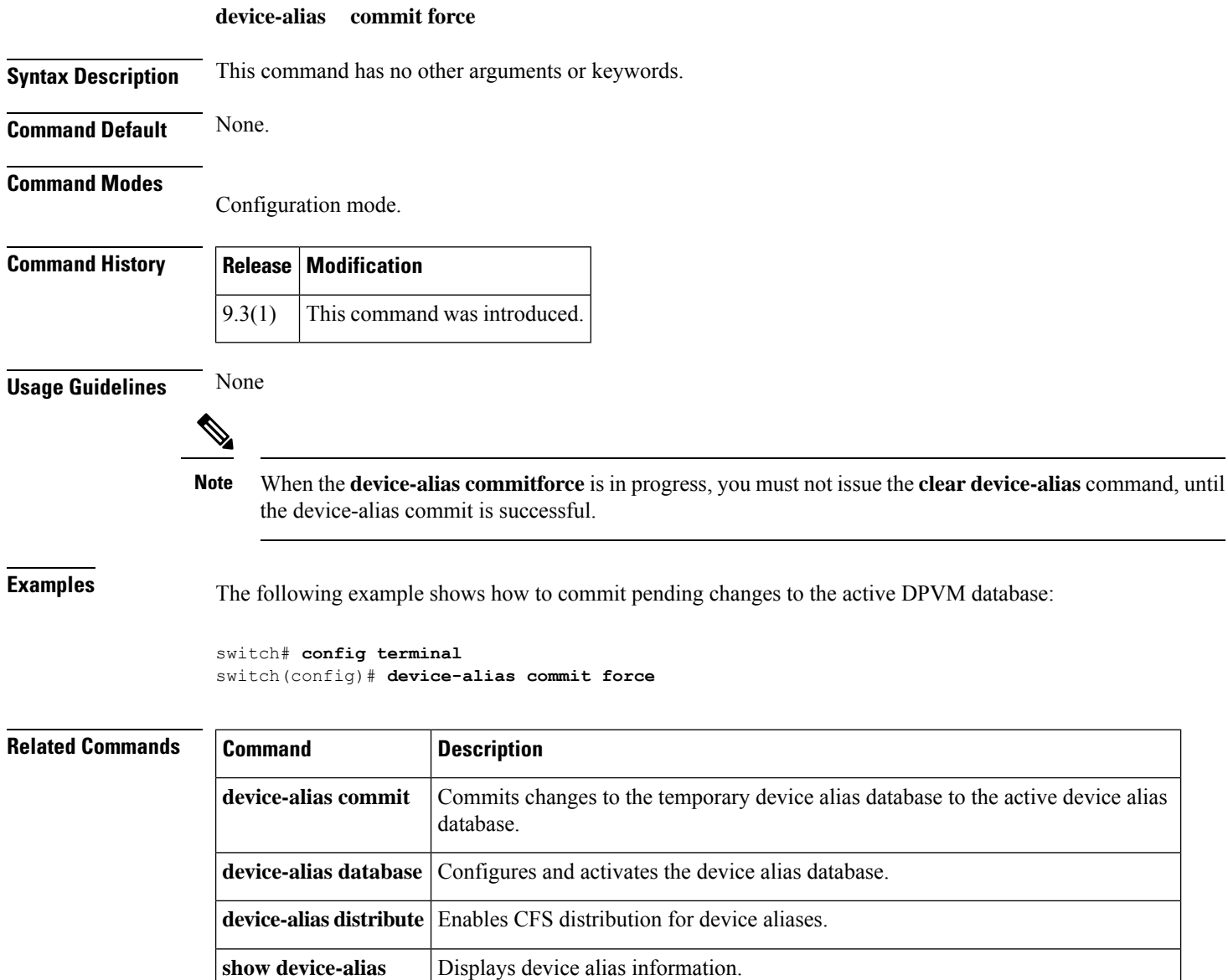

## <span id="page-28-0"></span>**device-alias confirm-commit enable**

To enable the display of the device-alias pending-diff and subsequent confirmation of pending-diff on issuing a device-alias commit, use the **device-alias confirm-commit enable** command in configuration mode. To disable this feature command, use the **no** form of this command. **device-alias confirm-commit enable no device-alias confirm-commit enable Syntax Description** This command has no other arguments or keywords. **Command Default** Disabled. **Command Modes** Configuration mode. **Command History Release Modification** 6.2(9) This command was introduced. **Usage Guidelines** If the **device-alias confirm-commit** command is enabled, on committing the pending database, the pendingdiff is displayed on the console and the user is prompted for Yes or No. If the **device-alias confirm-commit** command is disabled, the pending-diff is not displayed and the user is not prompted for Yes or No.  $\mathscr{D}$ **Note** If this feature is enabled, downgrade is blocked by a configuration check. To resume downgrade correctly, confirm-commit has to be disabled. **Examples** The following example shows how to enable the confirm-commit mode for device-alias: switch# **config terminal** switch(config)# **device-alias confirm-commit enable** switch(config)# The following example shows how to disable the confirm-commit mode for device-alias: switch# **config terminal** switch(config)# **no device-alias confirm-commit enable** switch(config)#

# <span id="page-29-0"></span>**device-alias database**

To initiate a Distributed Device Alias Services (device alias) session and configure device alias database, use the **device-alias database** command.

**device-alias database**

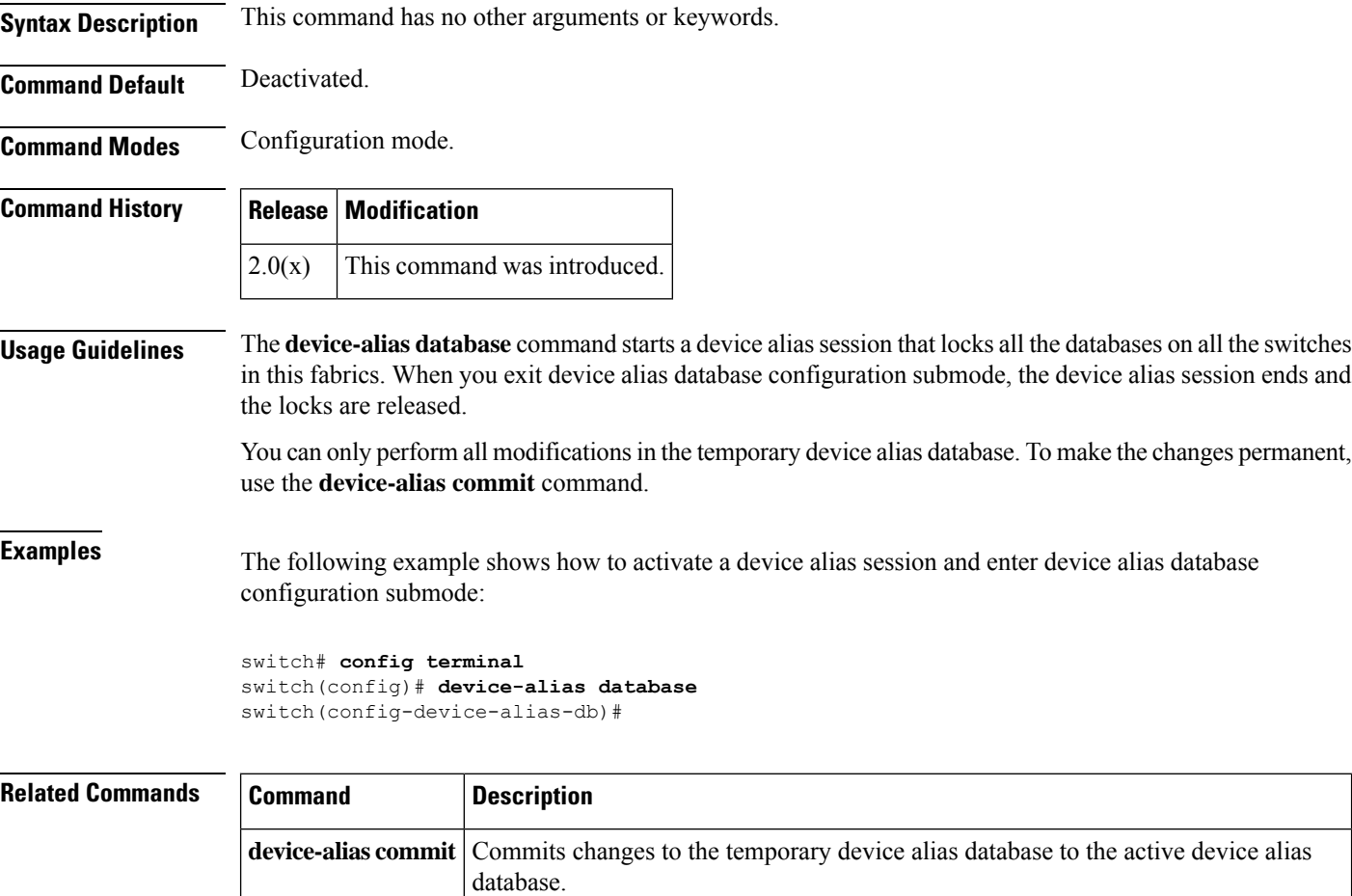

show **device-alias** Displays device alias database information.

# <span id="page-30-0"></span>**device-alias distribute**

To enable Cisco Fabric Services (CFS) distribution for Distributed Device Alias Services (device alias), use the **device-alias distribute** command. To disable this feature, use the **no** form of the command.

**device-alias distribute no device-alias distribute**

**Syntax Description** This command has no other arguments or keywords.

**Command Default** Enabled.

**Command Modes** Configuration mode.

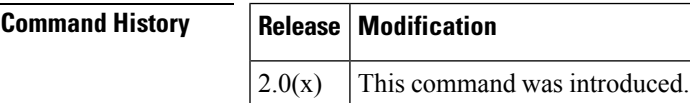

**Usage Guidelines** Use the **device-alias commit** command to apply pending changes to the CFS distribution session.

**Examples** The following example shows how to enable distribution for device alias information:

```
switch# config terminal
switch(config)# device-alias distribute
```
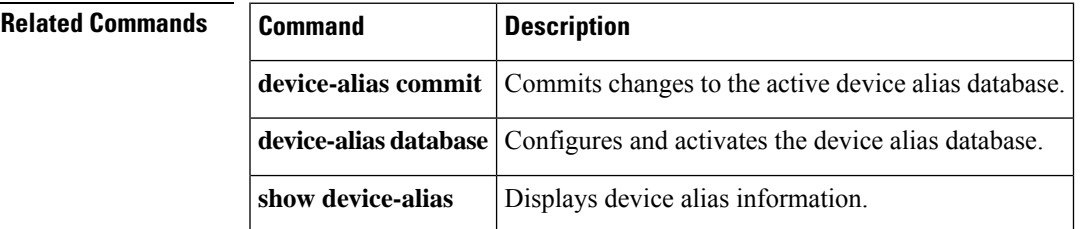

# <span id="page-31-0"></span>**device-alias import fcalias**

To import device alias database information from another VSAN, use the**device-aliasimport fcalias** command. To revert to the default configuration or factory defaults, use the **no** form of the command.

**device-alias import fcalias vsan** *vsan-id* **no device-alias import fcalias vsan** *vsan-id*

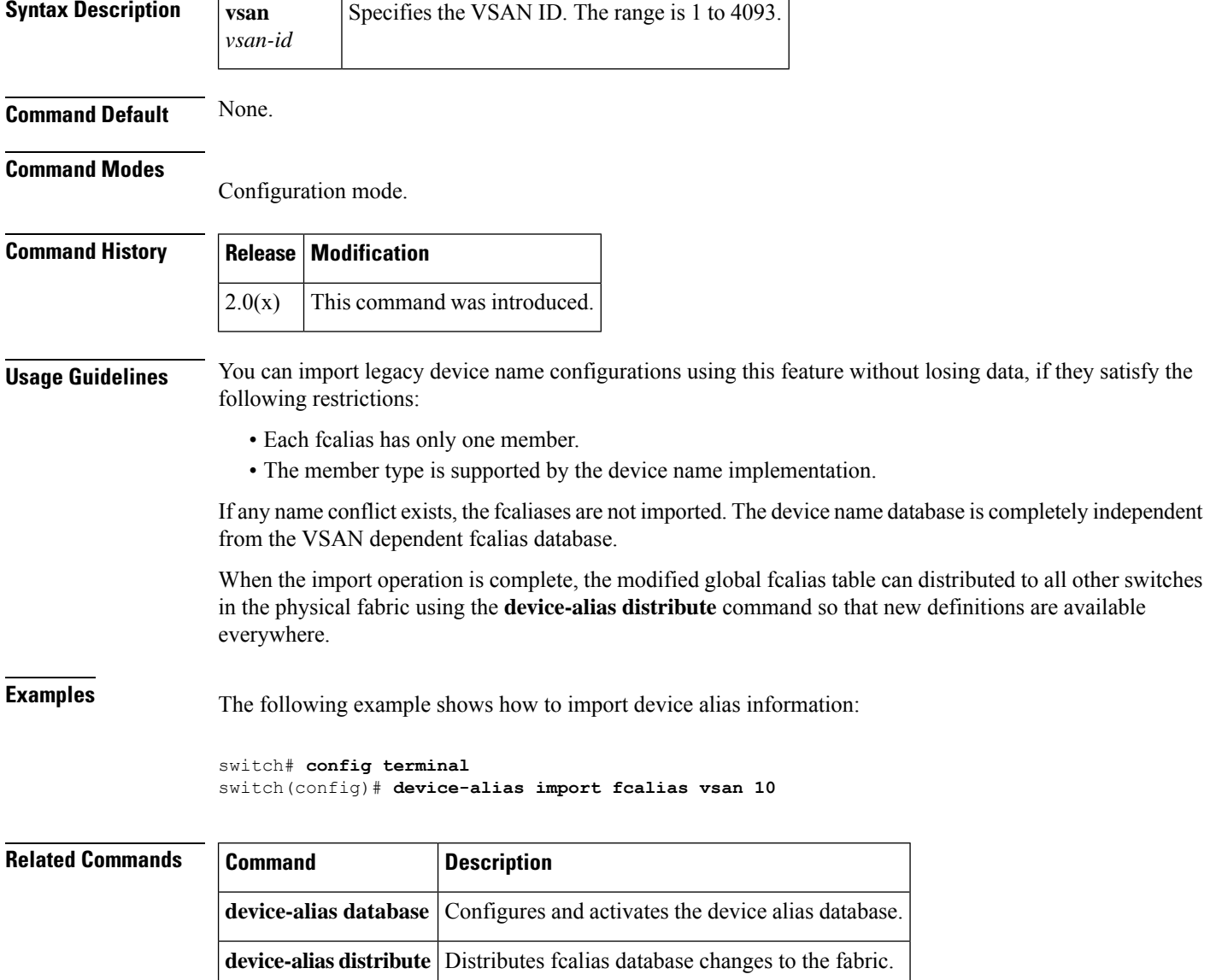

show device-alias | Displays device alias database information.

### <span id="page-32-0"></span>**device-alias mode enhanced**

To configure device aliases to operate in enhanced mode, use the device-alias mode enhanced command. To disable this feature and return to the default mode, use the **no** form of the command.

**device-alias mode enhanced no device-alias mode enhanced**

**Syntax Description** This command has no arguments or keywords.

**Command Default** Prior to Cisco MDS NX-OS Release 8.5(1), the default device alias mode was basic mode.

From Cisco MDS NX-OS Release 8.5(1), the default device alias mode is enhanced mode.

**Command Modes** Configuration mode.

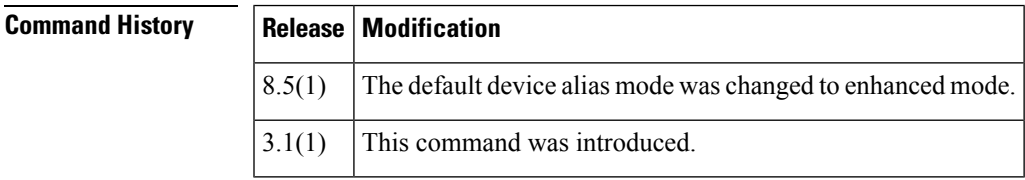

**Usage Guidelines** When a device alias is configured in basic mode, all the applications operate like 3.0 switches. For example, when you attempt to configure the device aliases, immediately the device alias are expanded to a PWWN. This operation continues until the mode is changed to enhanced.

> When a device alias is configured in enhanced mode, all the applications accept a device alias name in its native format, instead of expanding the device alias to a PWWN, the device alias name is stored in the configuration and distributed in its native device alias format.

> To use enhanced mode, all switches in the fabric must be running in the Cisco SAN-OS Release 3.1(1) or later, or NX-OS 4.1(1b) later.

Enhanced mode, or native device alias based configurations are not accepted in interop mode. VSANs. IVR zoneset activation will fail in interop mode VSANs if the corresponding zones have native device alias-based members **Note**

**Examples** The following example shows how to configure the device alias in enhanced mode:

```
switch# config terminal
switch(config)# device-alias mode enhanced
switch(config)#
```
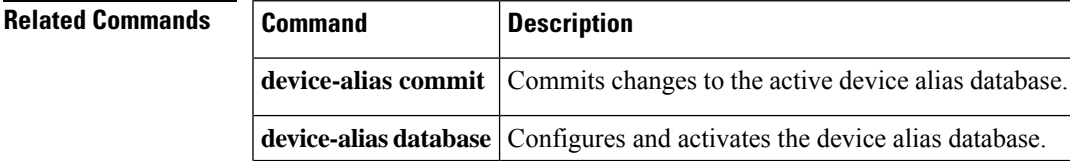

 $\mathbf{l}$ 

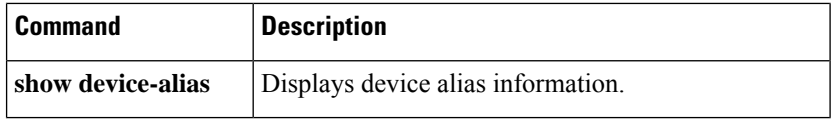

# <span id="page-34-0"></span>**debug ldap**

To configure debugging for LDAP, use the **debug ldap** command. To disable this feature, use the **no** form of the command.

**debug ldap** {**aaa-request** | **aaa-request-lowlevel** | **all** | **config** | **config-lowlevel**} **no debug ldap** {**aaa-request** | **aaa-request-lowlevel** | **all** | **config** | **config-lowlevel**}

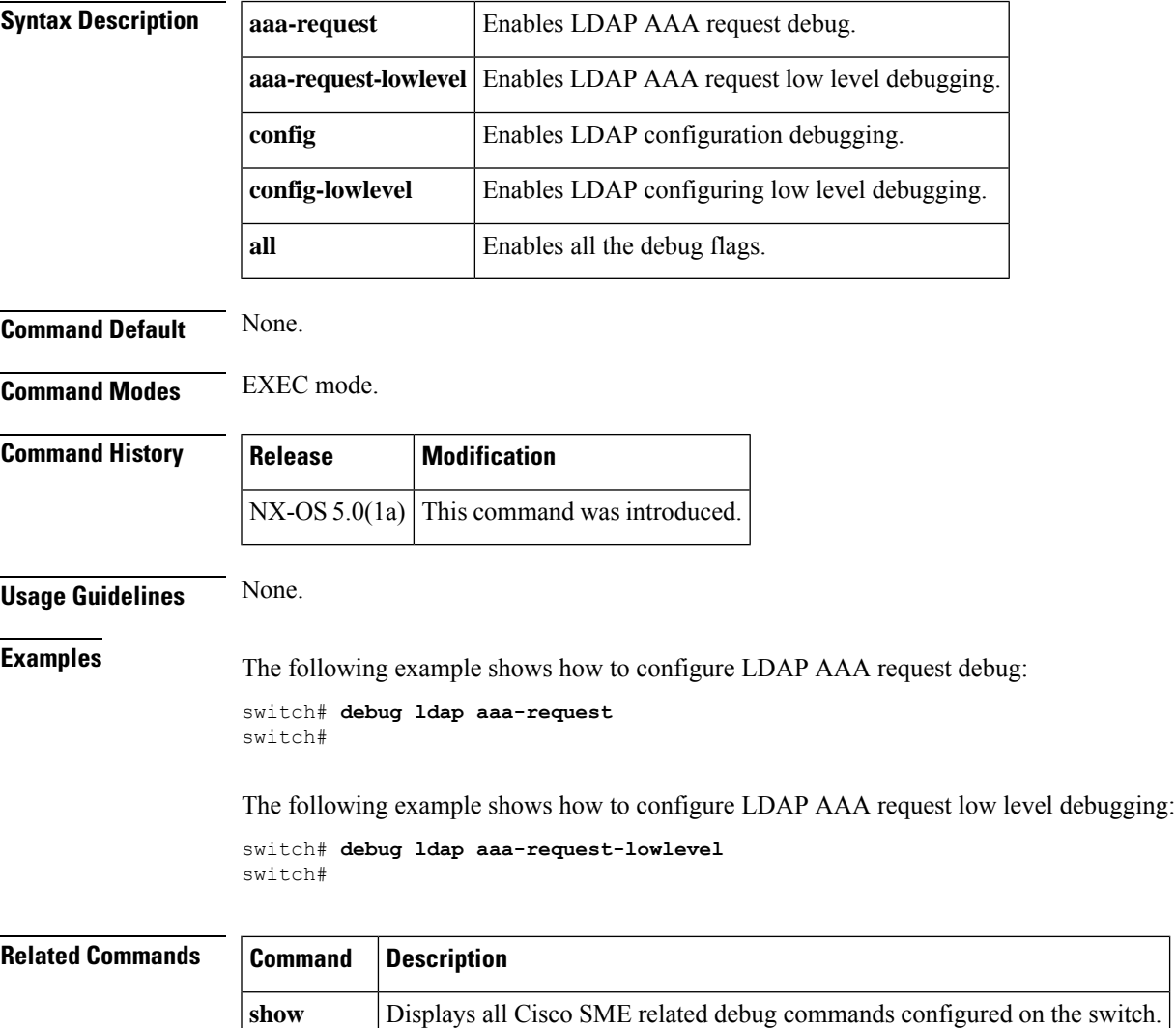

**debug**

# <span id="page-35-0"></span>**device-alias name**

To configure device names in the device alias database, use the **device-alias name** command. To remove device names from the device alias database, use the **no** form of the command.

**device-alias name** *device-name* **pwwn** *pwwn-id* **no device-alias name** *device-name*

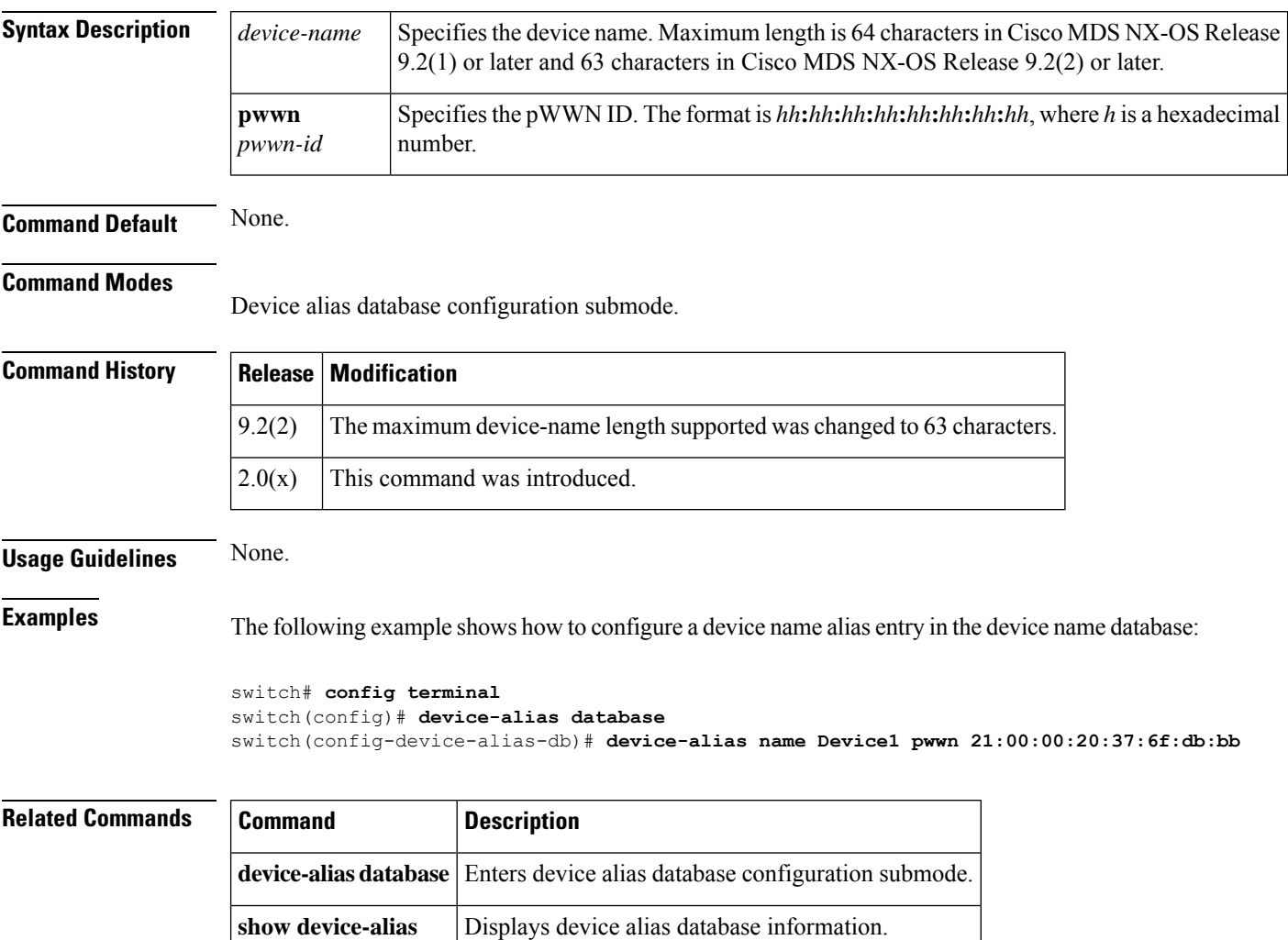
## **diagnostic bootup level**

To configure the bootup diagnostic level to trigger diagnostics when the device boots, use the **diagnostic bootup level** command. To remove this diagnostic bootup level, use the **no** form of the command.

{**diagnostic bootup level bypass** | **complete**} {**no diagnostic bootup level bypass** | **complete**}

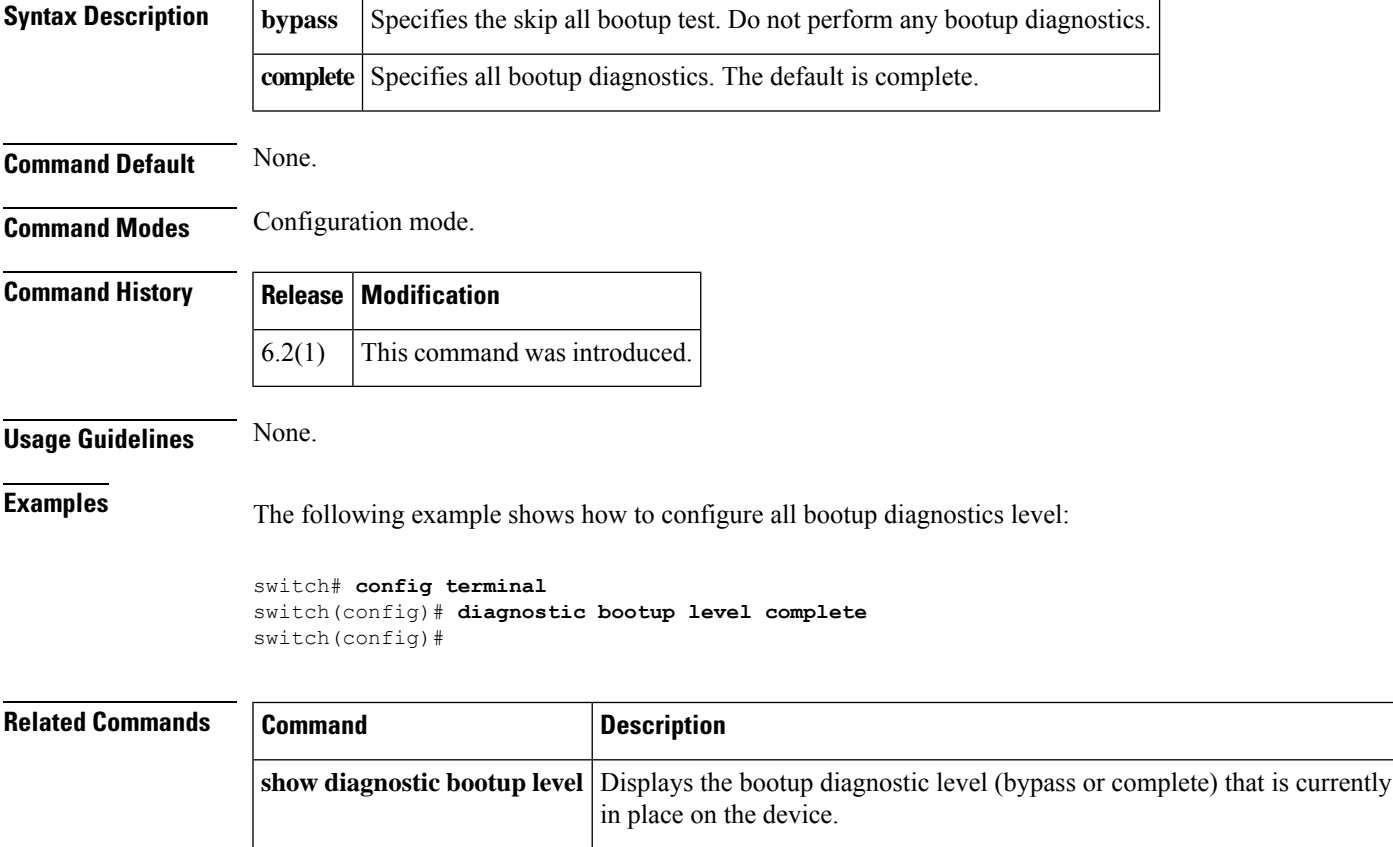

**show diagnostic events** Displays diagnostic events by error and information event type.

# **diagnostic isl latency-test**

To configure a generator switch to start and display the results for a latency test, use the **diagnostic isl latency-test interface fc** *slot/port* command.

**diagnostic isl latency-test interface fc** *slot/port*

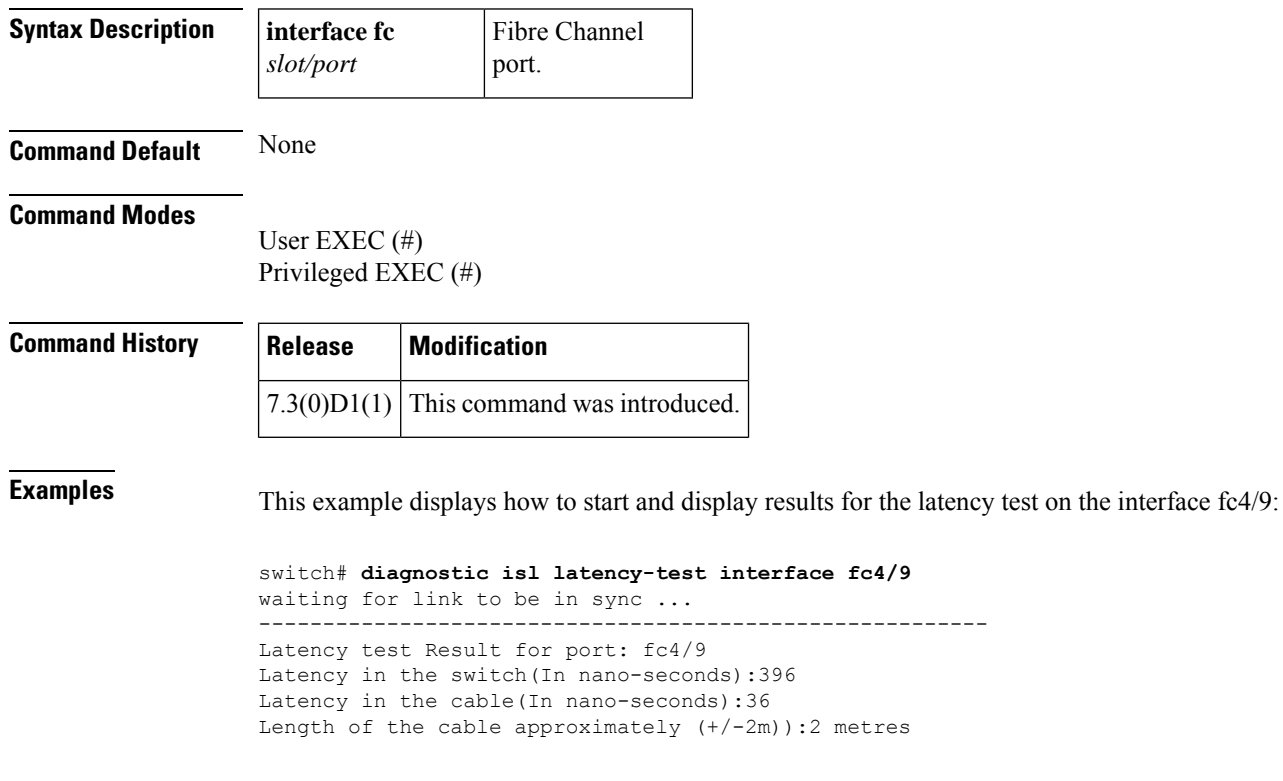

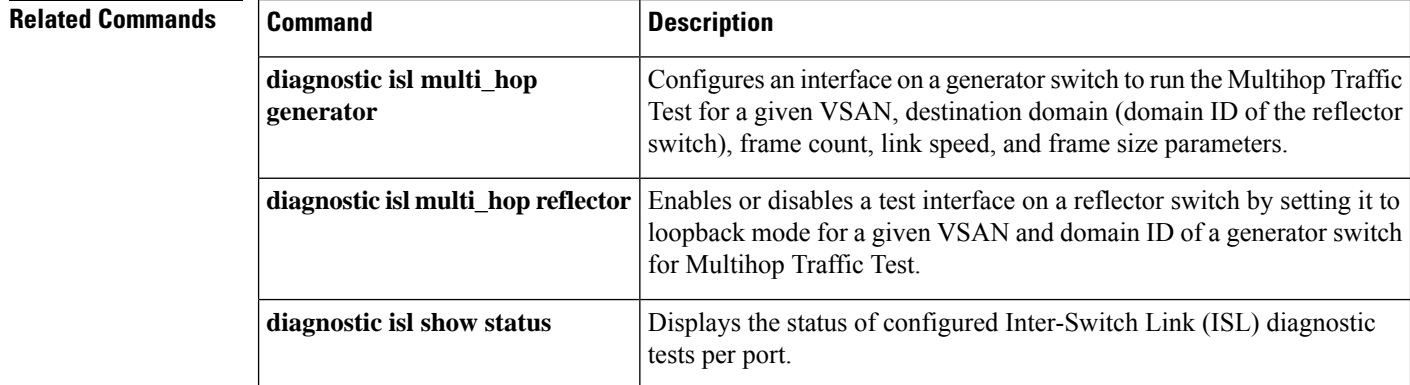

metres

### **diagnostic isl multi\_hop generator**

To configure an interface on a generatorswitch to run the Multihop Traffic Test for a given VSAN, destination domain (domain ID of the reflector switch), frame count, link speed, and frame size parameters, use the **diagnostic isl multi\_hop generator** command.

**diagnostic isl multi\_hop generator interface fc** *slot/port* { **start** { **vsan** *vsan-id* **dest\_domain** *destination-id* { **duration** *seconds* | **frame-count** *number* } [ **rate** *divider-line-rate* ] [ **frame\_size min** *size* **max** *size* **step** *size* ] } | **stop** }

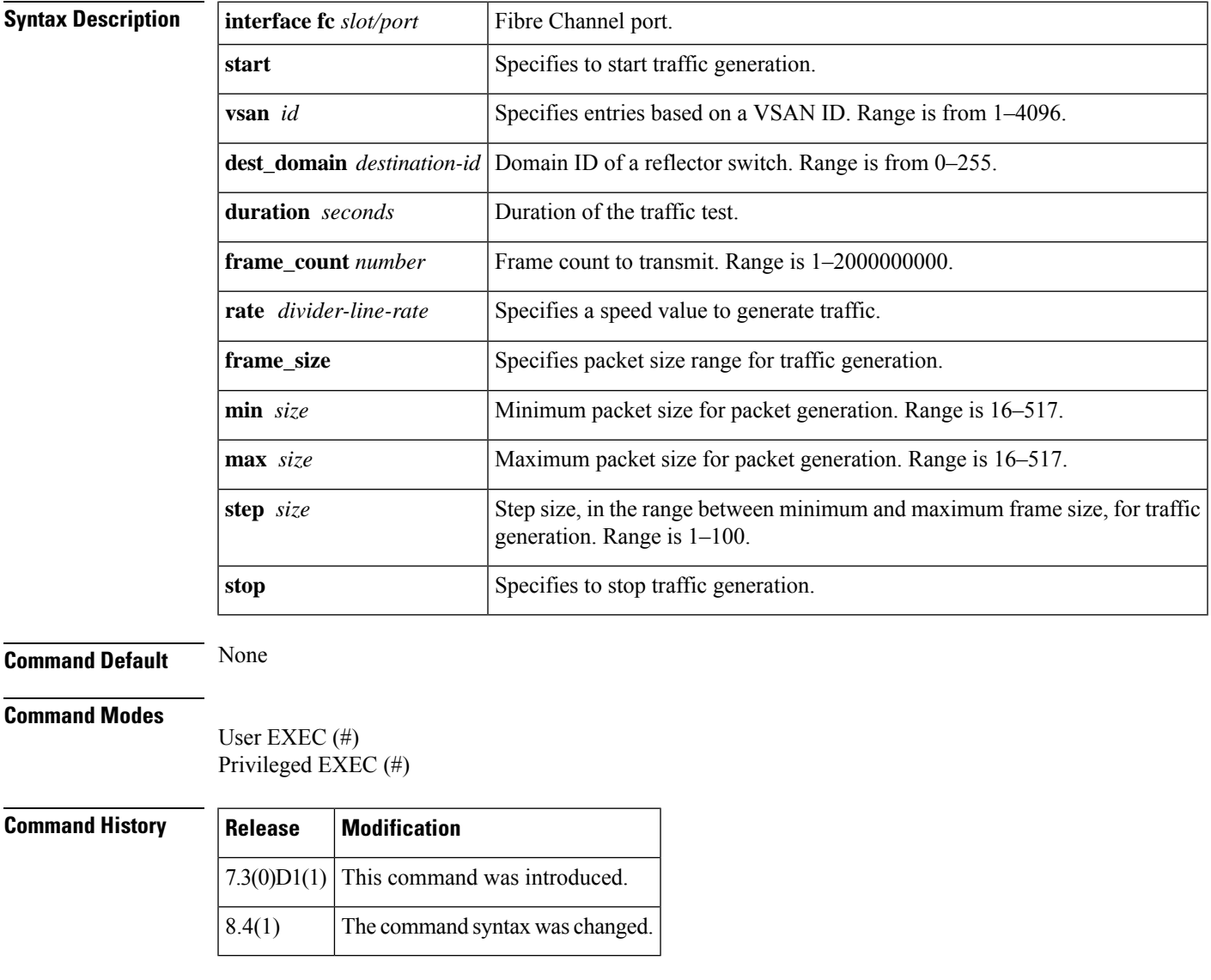

**Examples** This example displays how to start traffic generation on the interface fc4/11 of a generator switch for a duration of 5 seconds:

switch# **diagnostic isl multi\_hop generator interface fc4/11 start vsan 1 dest\_domain 36 duration 5**

This example displays how to stop traffic generation on the interface fc4/11 of a generator switch:

switch# **diagnostic isl multi\_hop generator interface fc4/11 vsan 1 dest\_domain 36 stop**

```
Generator is stopped. Clean-up in progress.
Please wait....
---------------------------------------------------------
Traffic test Result for port: fc4/11
Packets Transmitted:111734
Packets Recieved in ISL :111734
ISL traffic Efficiency(in percentage):100.000000
---------------------------------------------------------
```
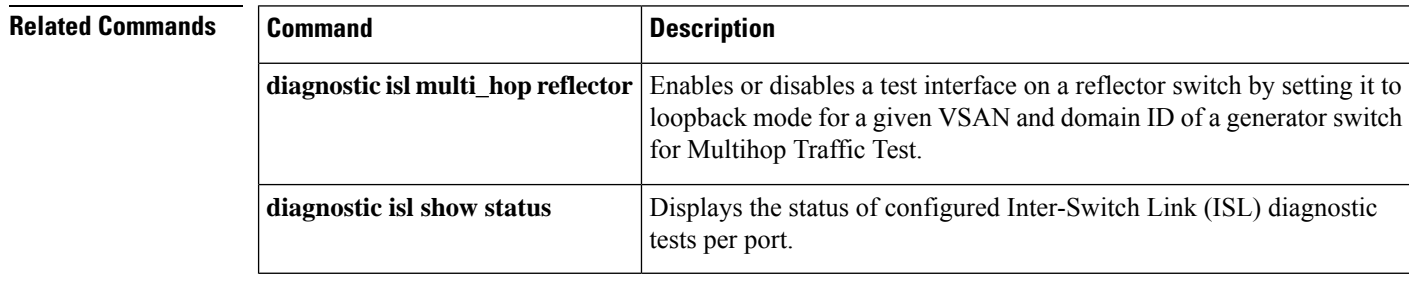

### **diagnostic isl multi\_hop reflector**

To enable or disable a test interface on a reflector switch by setting it to loopback mode for a given VSAN and domain ID of a generator switch for Multihop Traffic Test, use the **diagnostic isl multi\_hop reflector** command.

**diagnostic isl multi\_hop reflector loop-back interface fc** *slot/port* { **enable** { **vsan** *vsan-id* **source\_domain** *source-domain-id* } | **disable** }

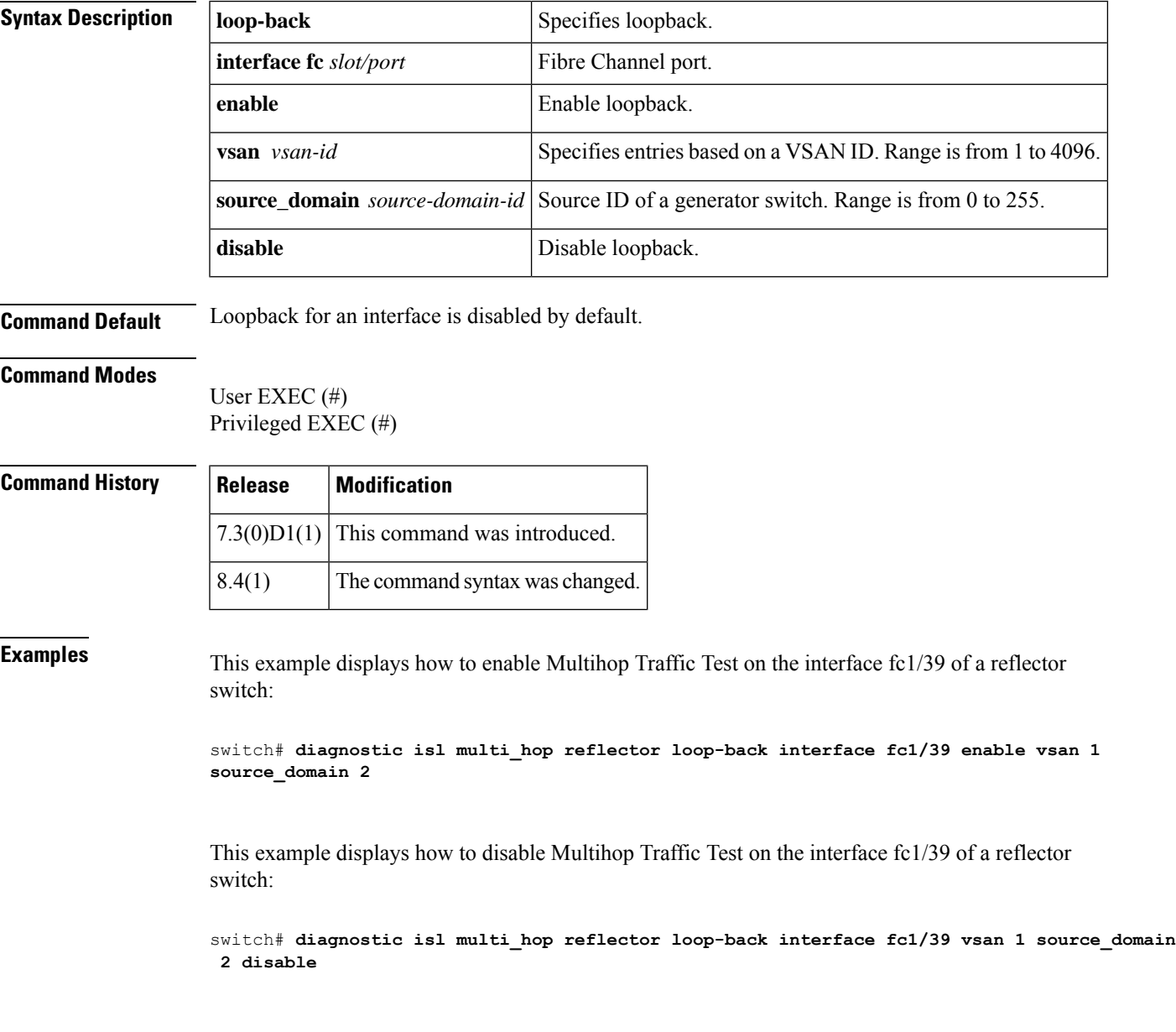

### **Related Command**

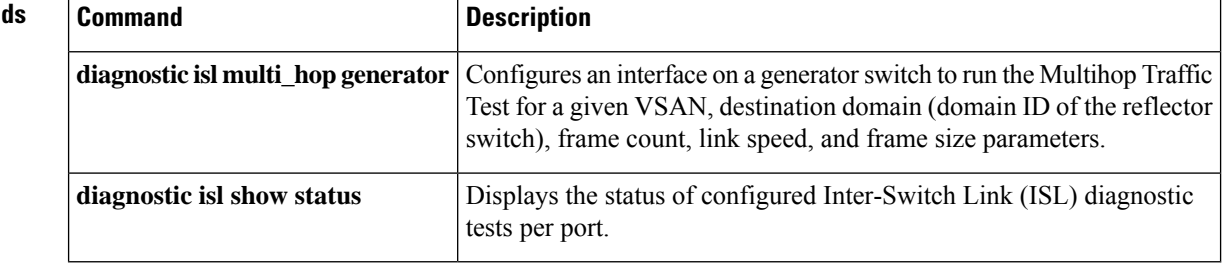

# **diagnostic isl show status**

To display the status of configured Inter-Switch Link (ISL) diagnostic tests per port, use the **diagnostic isl show status** command.

**diagnostic isl show status index start** *index* **num** *number*

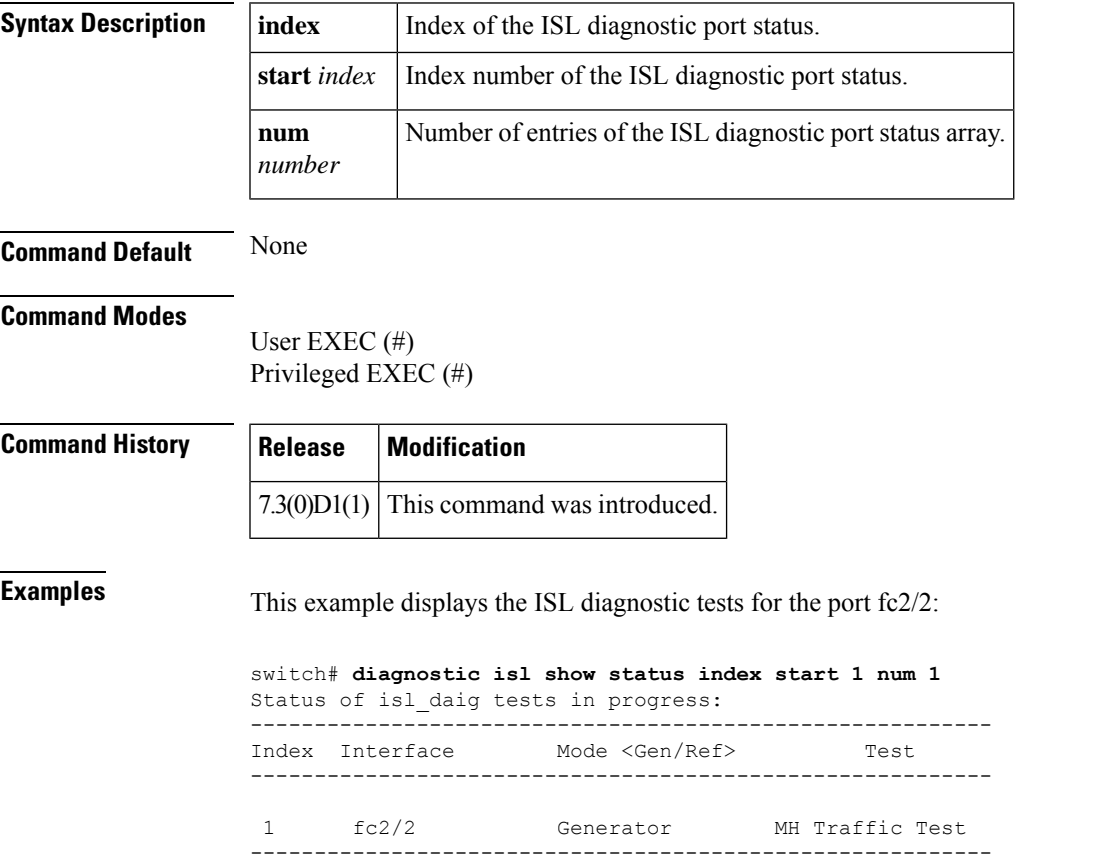

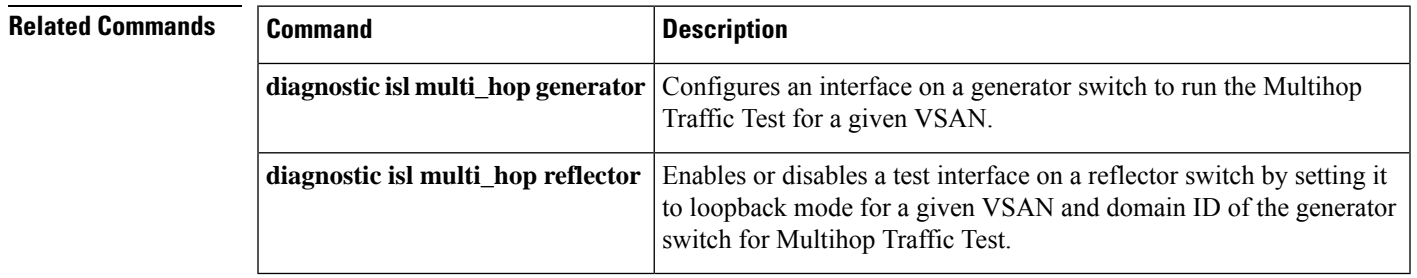

### **diagnostic monitor interval module**

To configure diagnostic monitoring tests interval for a module, use the **diagnostic monitor interval module** command. To remove this diagnostic monitor interval module, use the **no** form of the command.

**diagnostic monitor interval module** *module-number* **test** [{*test-id* | **name** | **all**}] **hour** *hour* **min** *minutes* **second** *sec*

**no diagnostic monitor interval module** *module-number* **test** [{*test-id* | **name** | **all**}] **hour** *hour* **min** *minutes* **second** *sec*

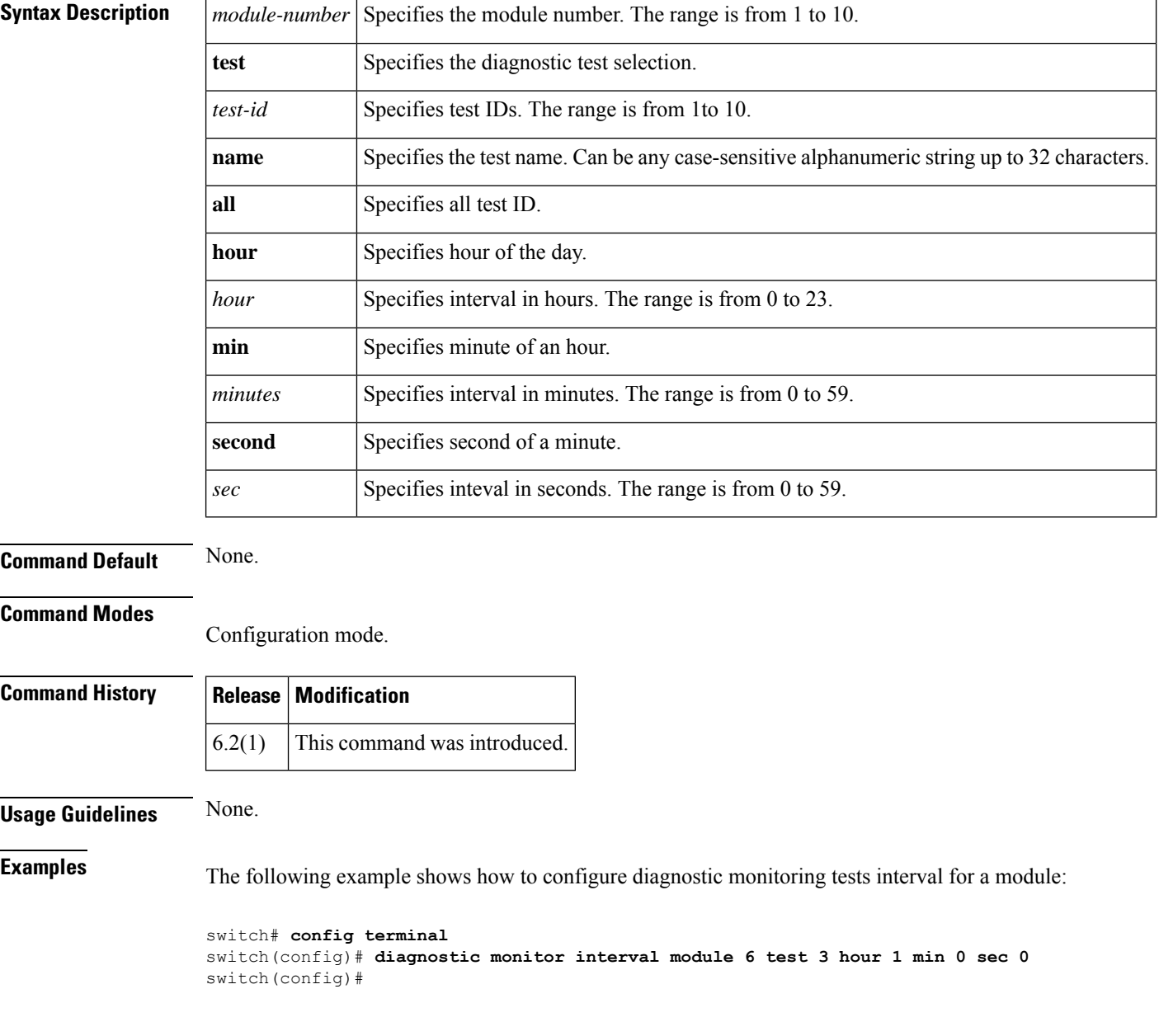

I

### **Related Commands**

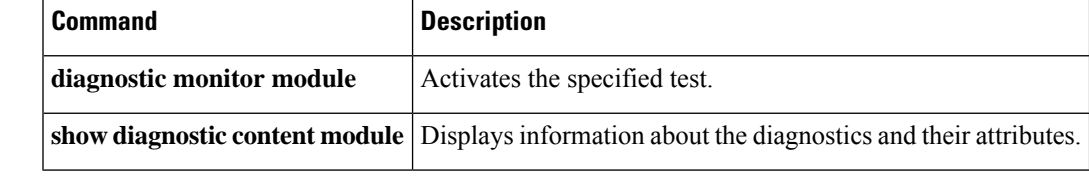

## **diagnostic monitor module**

To configure diagnostic monitoring tests for a module, use the **diagnostic monitor module** command. To remove this diagnostic monitor module, use the **no** form of the command.

**diagnostic monitor module** *module-number* **test** [{*test-id* | **name** | **all**}] **no diagnostic monitor module** *module-number* **test** [{*test-id* | **name** | **all**}]

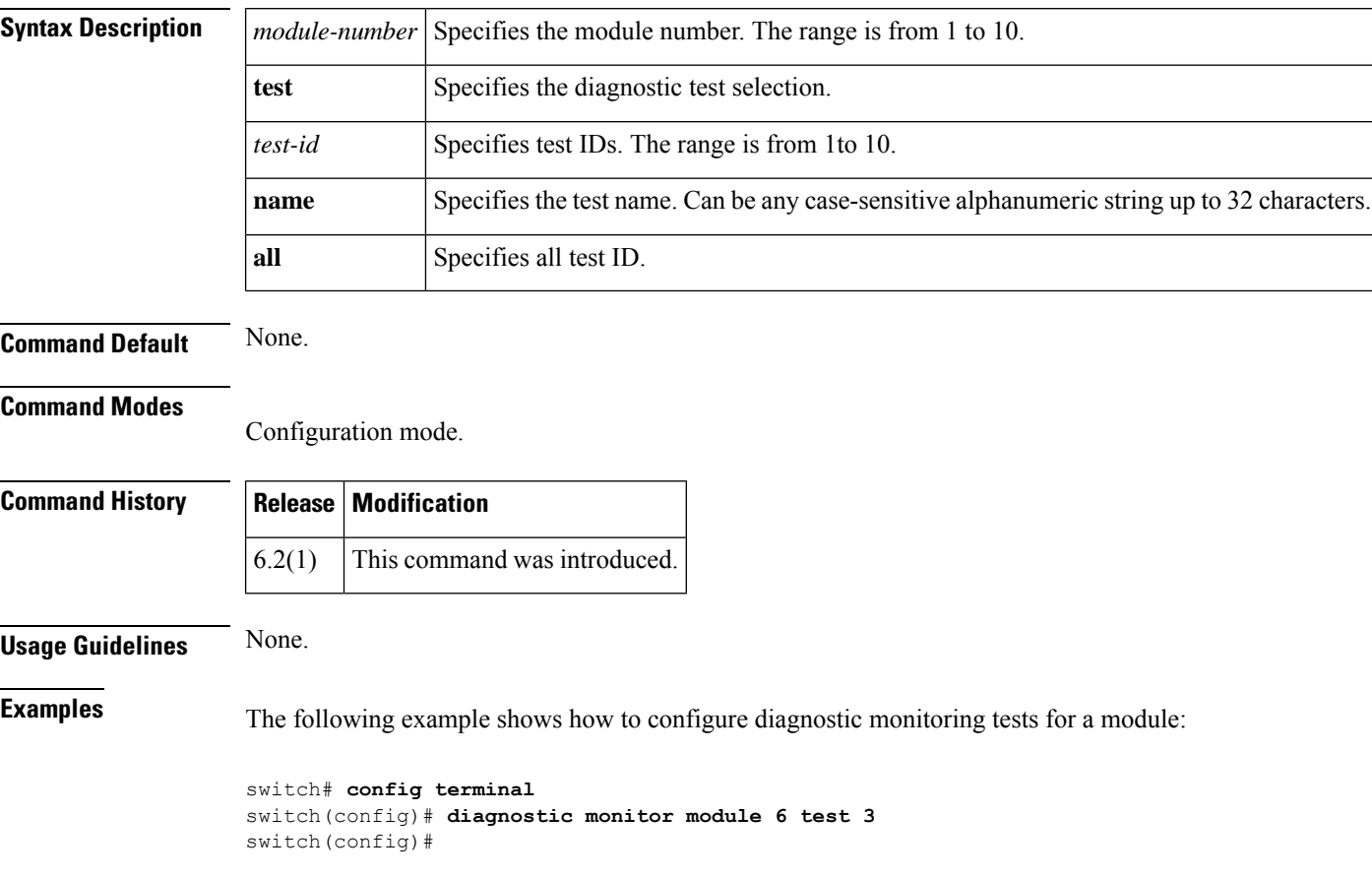

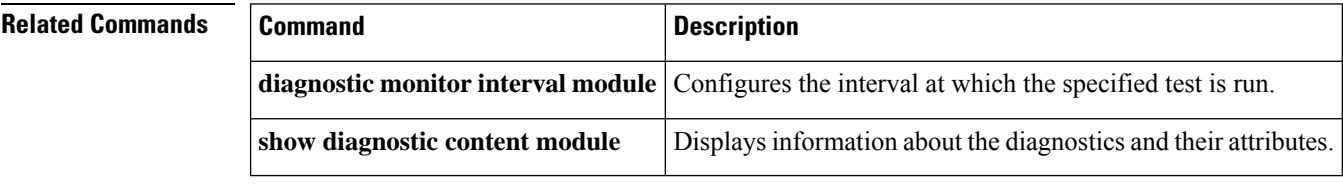

# **diagnostic ondemand iteration**

To configure the number of times that the on demand test runs, use the **diagnostic ondemand iteration** command. To remove this diagnostic ondemand iteration, use the **no** form of the command.

**diagnostic ondemand iteration** *number* **no diagnostic ondemand iteration** *number*

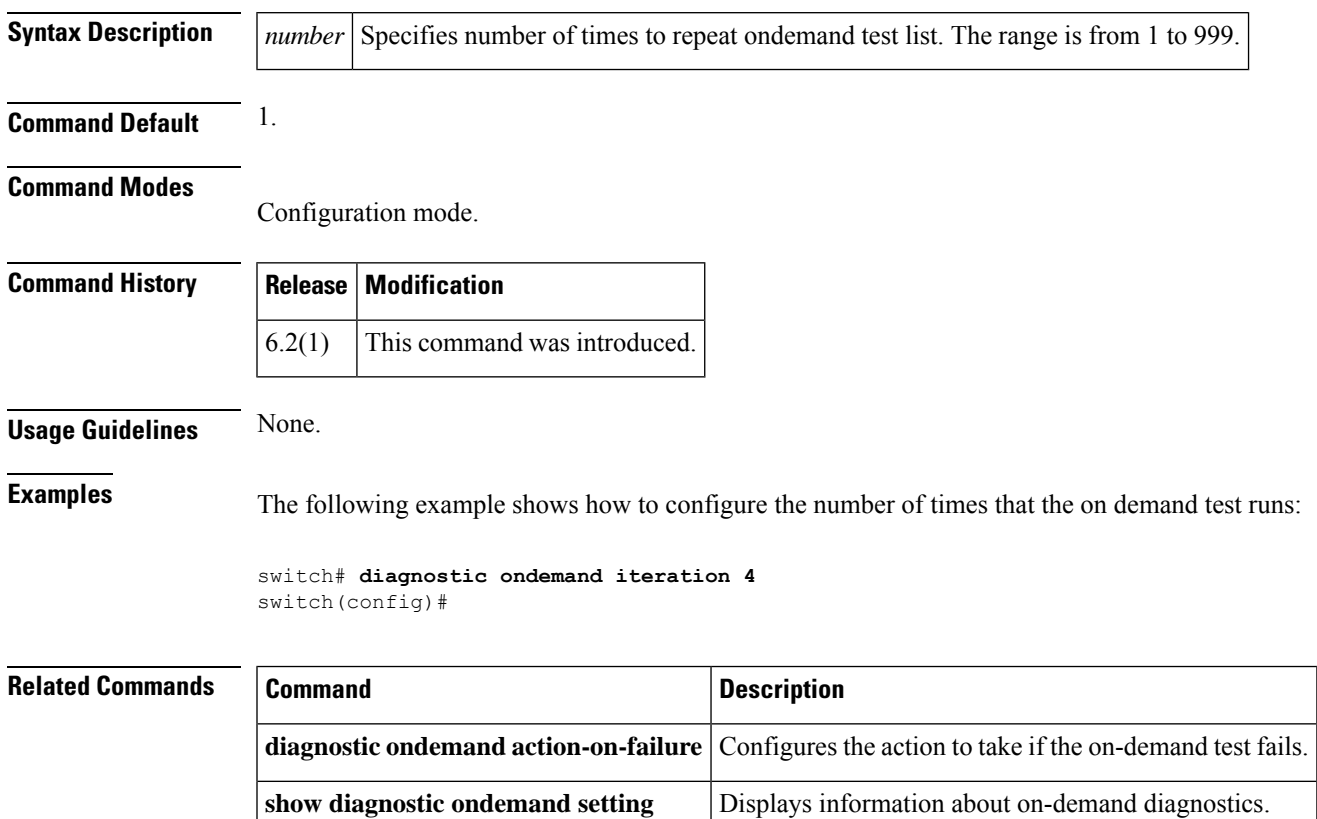

## **diagnostic ondemand action-on-failure**

To configure the action to take if the on demand test fails, use the **diagnostic ondemand action-on-failure** command. To remove this feature command, use the **no** form of the command.

**diagnostic ondemand action-on-failure** {**continue failure-count** *num-fails* | **stop**} **no diagnostic ondemand action-on-failure** {**continue failure-count** *num-fails* | **stop**}

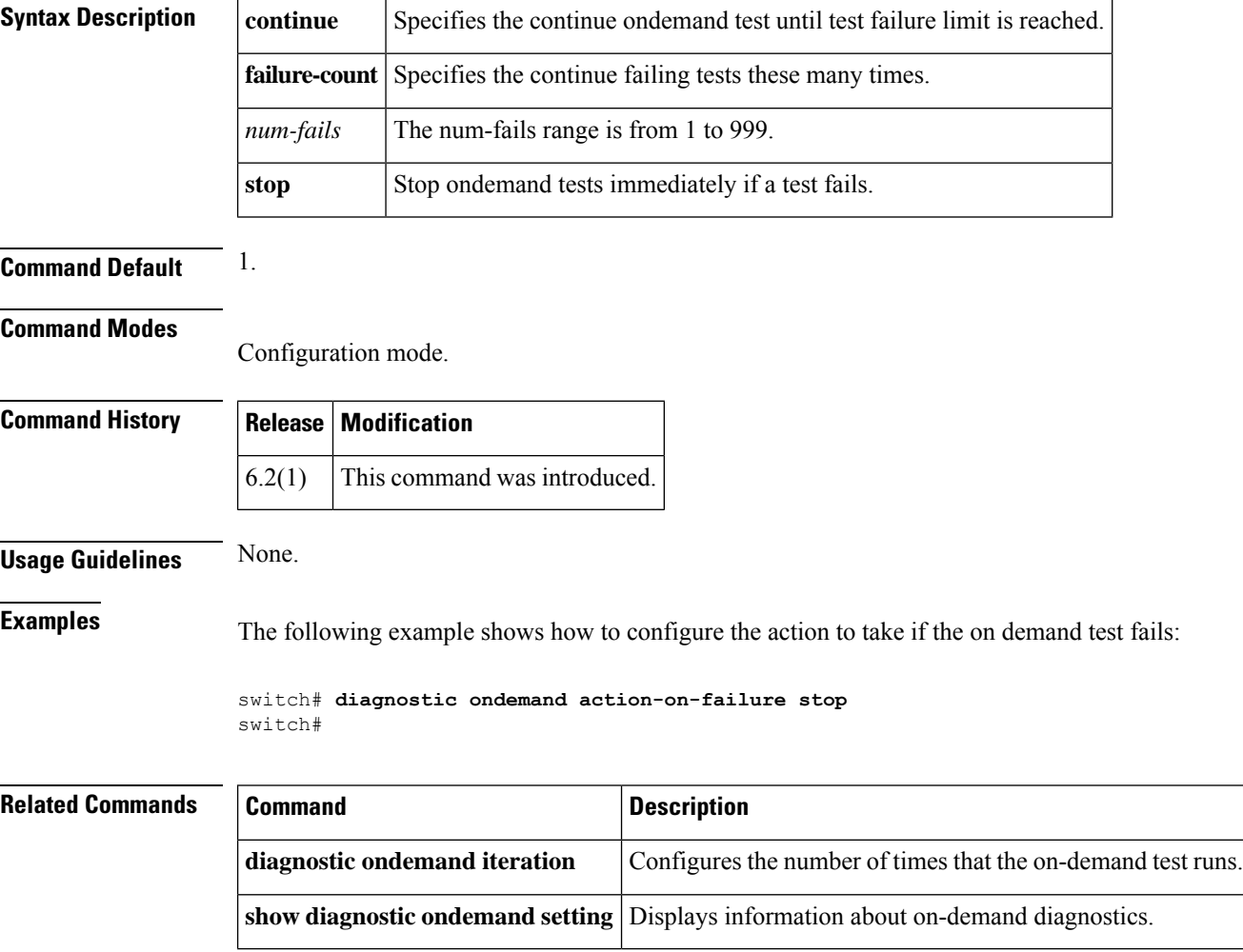

### **diagnostic start interface fc test link-diag**

To run link diagnostics tests on the diagnostic port to check the connectivity between servers and storage area networks (SANs), use the **diagnostic start interface fc test link-diag** command.

**diagnostic start interface fc** *slot/port* **test link-diag** [{**duration** *seconds* | **frame-count** *count*}] [**frame-size min** *min\_bytes* **max** *max\_bytes* **step** *step\_size*] [**gen-interface fc** *slot/port*] [**level** {**remote** *levels* | **remote-all**}] [**payload** {**random** | **fixed** *fixed\_payload*}] [**rate** *line\_rate*]

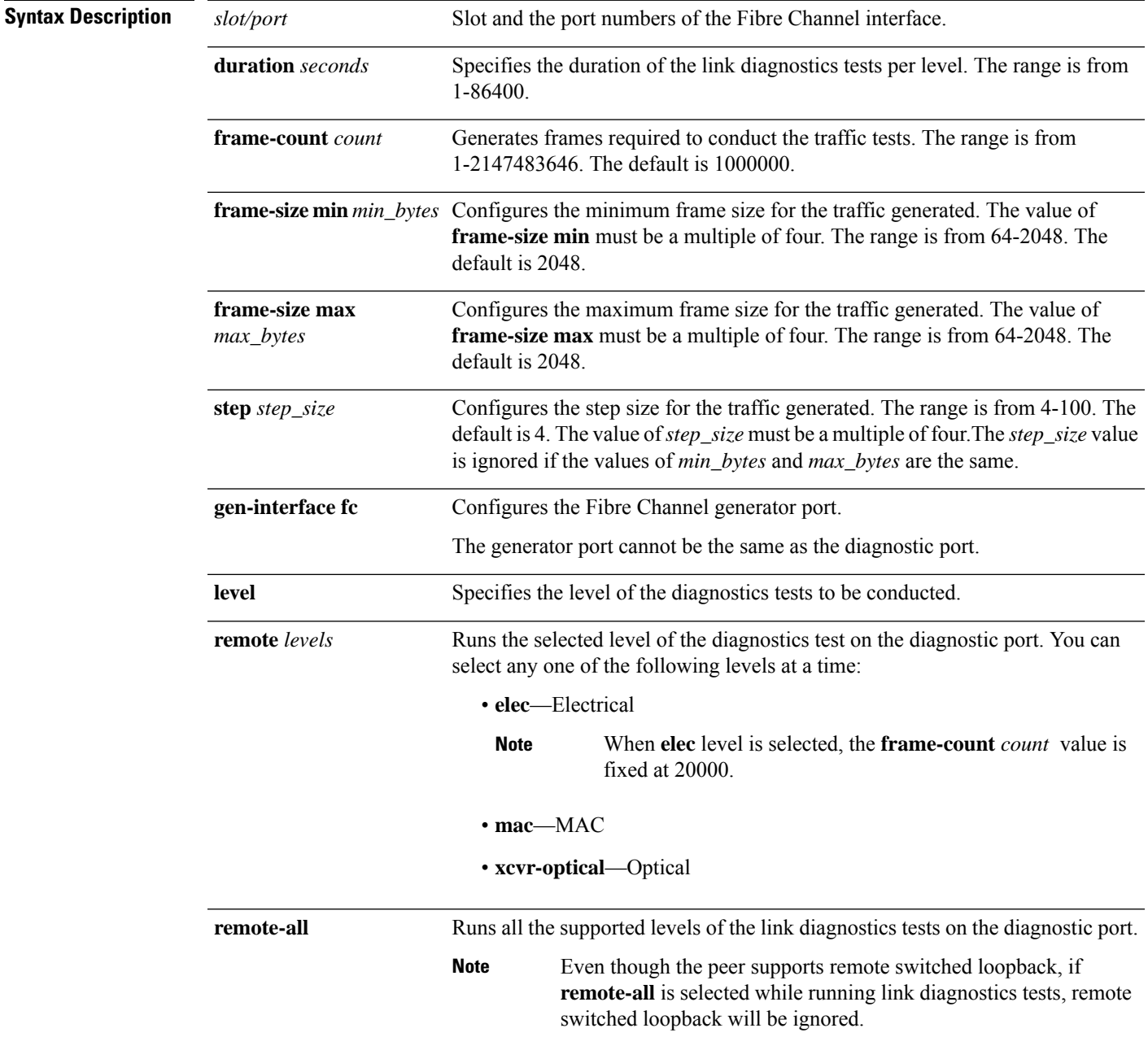

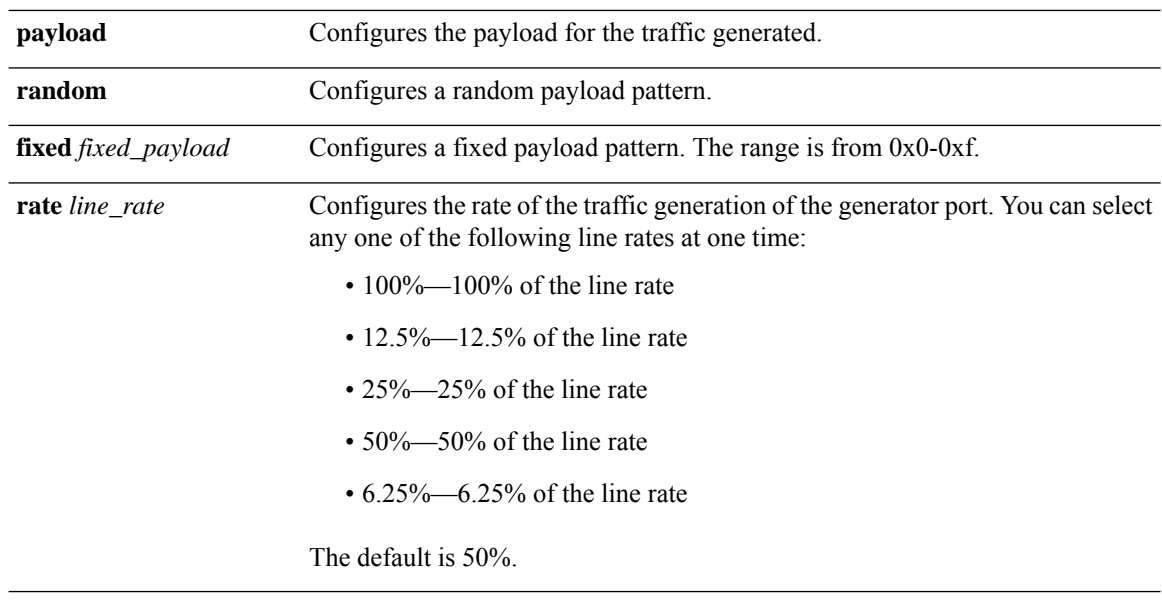

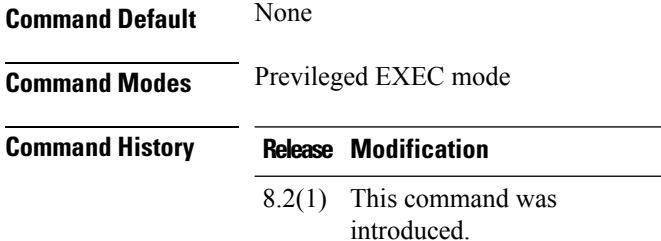

#### **Usage Guidelines**

#### **Running Link Diagnostics Tests on a Port**

The following example shows how to run link diagnostic tests on a port for a duration of 7200 seconds:

switch# diagnostic start interface fc 1/1 test link-diag duration 7200

The following example shows how to run link diagnostic tests on a port for 1000030 frames generated:

switch# diagnostic start interface fc 1/1 test link-diag frame-count 1000030

The following example shows how to run link diagnostic tests on a port with a minimum frame size of 64, maximum frame size of 2044, and a step size of 8:

switch# diagnostic start interface fc 1/23 test link-diag frame-size min 64 max 2044 step 8

The following example shows how to run link diagnostic tests on a port with a user-specified generator port:

switch# diagnostic start interface fc 1/23 test link-diag gen-interface fc 1/3

The following example shows how to run all traffic tests available on a port:

switch# diagnostic start interface fc 1/23 test link-diag level remote-all

The following example shows how to run the Optical level tests on a port:

switch# diagnostic start interface fc 1/23 test link-diag level remote xcvr-optical

The following example shows how to run link diagnostics tests on a port with a fixed payload pattern:

switch# diagnostic start interface fc 1/23 test link-diag level payload fixed 0xe

The following example shows how to run link diagnostics tests on a port along with a configured speed of traffic generation:

switch# diagnostic start interface fc 1/23 test link-diag rate 12.5%

#### **Related Commands**

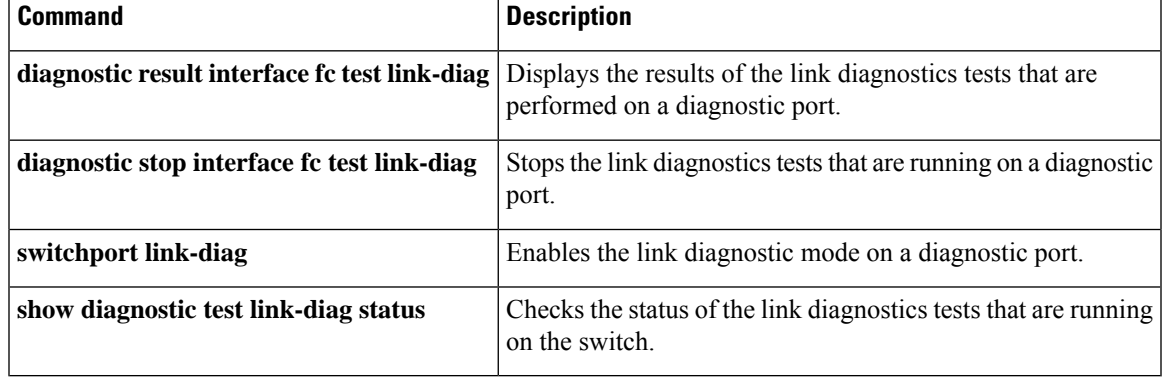

# **diagnostic start module**

To start one or more diagnostic tests on a module, use the **diagnostic start module** command. To remove this feature command, use the **no** form of the command.

**diagnostic start module** *module-number* **test** [{*test-id* |**name** | **all**|**non-disruptive**}] [{**port** *port-number* | **all**}]

**no diagnostic start module** *module-number* **test** [{*test-id* | **name** | **all** | **non-disruptive**}] [{**port** *port-number* | **all**}]

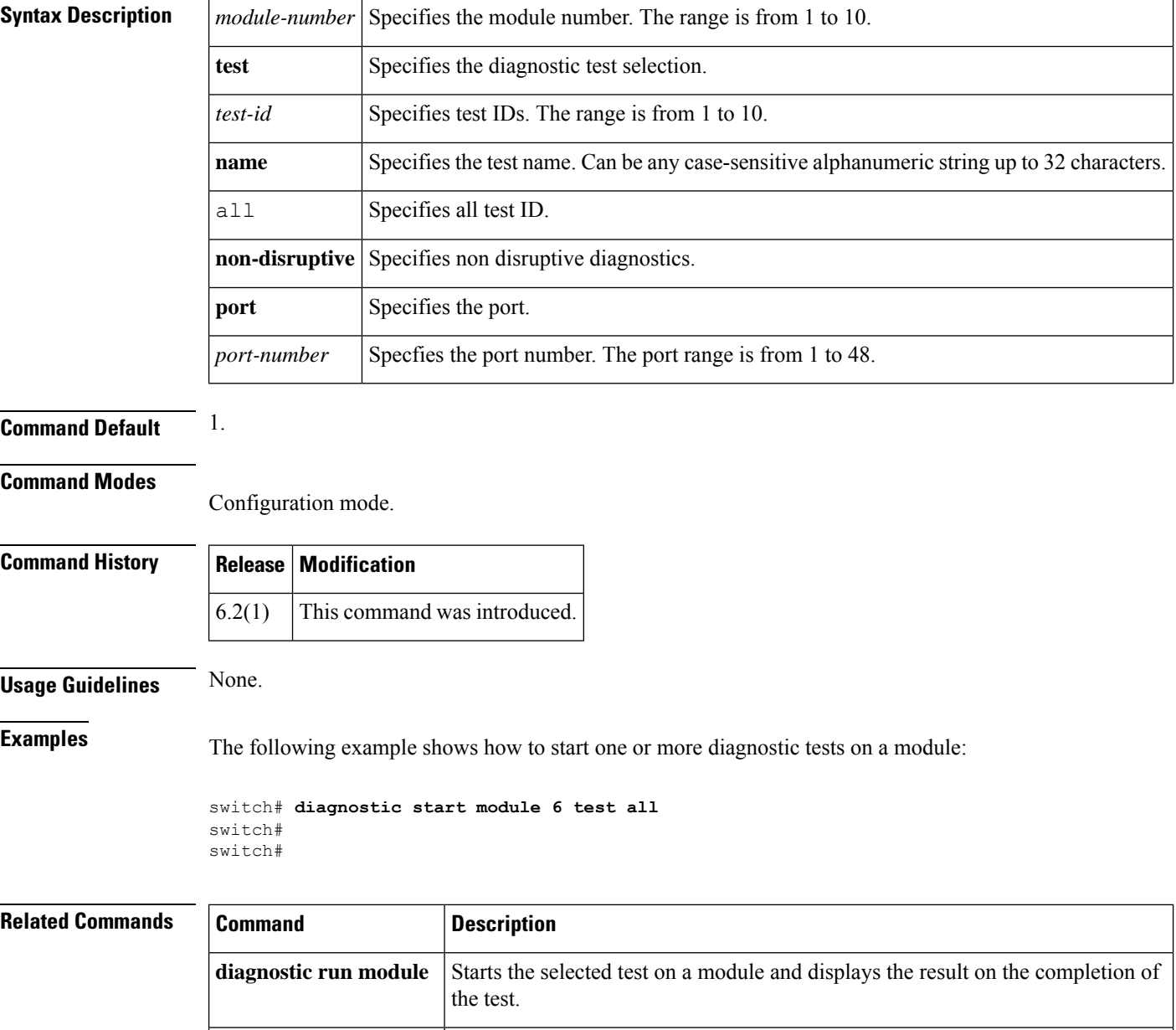

**diagnostic stop module** Stops one or more diagnostic tests on a module.

# **diagnostic stop interface fc test link-diag**

To stop the link diagnostics tests that are running on the diagnostic port, use the **diagnostic stop interface fc test link-diag** command.

**diagnostic stop interface fc** *slot/port* **test link-diag**

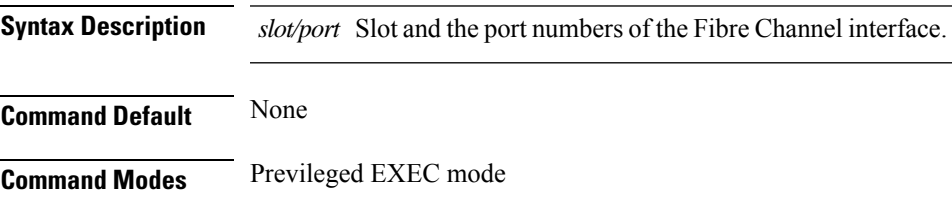

**Command History Release Modification**

8.2(1) This command was introduced.

### **Usage Guidelines**

### **Running Link Diagnostics Tests on a Port**

The following example shows how to stop link diagnostic tests on a specified port:

switch# diagnostic stop interface fc 1/1 test link-diag

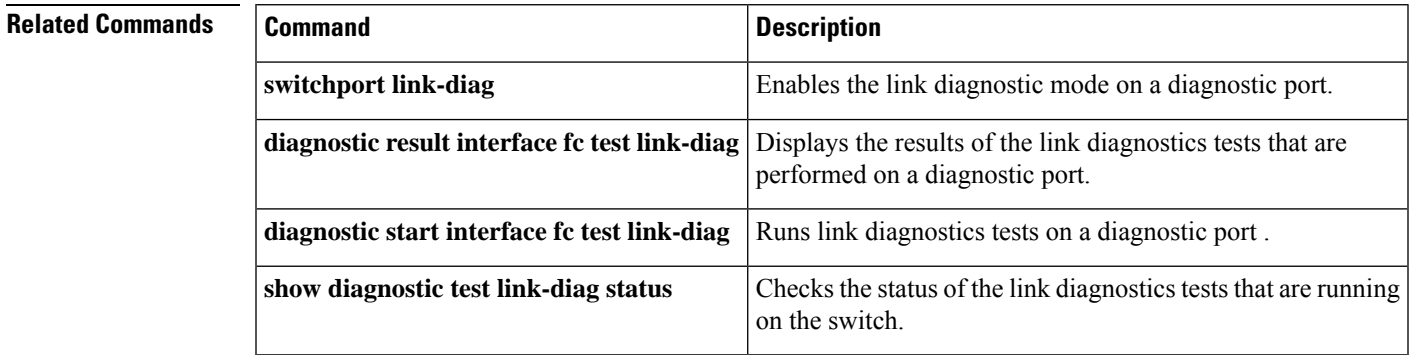

### **diagnostic stop module**

To stop one or more diagnostic tests on a module, use the **diagnostic stop module** command. To remove this feature command, use the **no** form of the command.

**diagnostic stop module slot test** [{**test-id** | **name** | **all**}] **no diagnostic stop module slot test** [{**test-id** | **name** | **all**}]

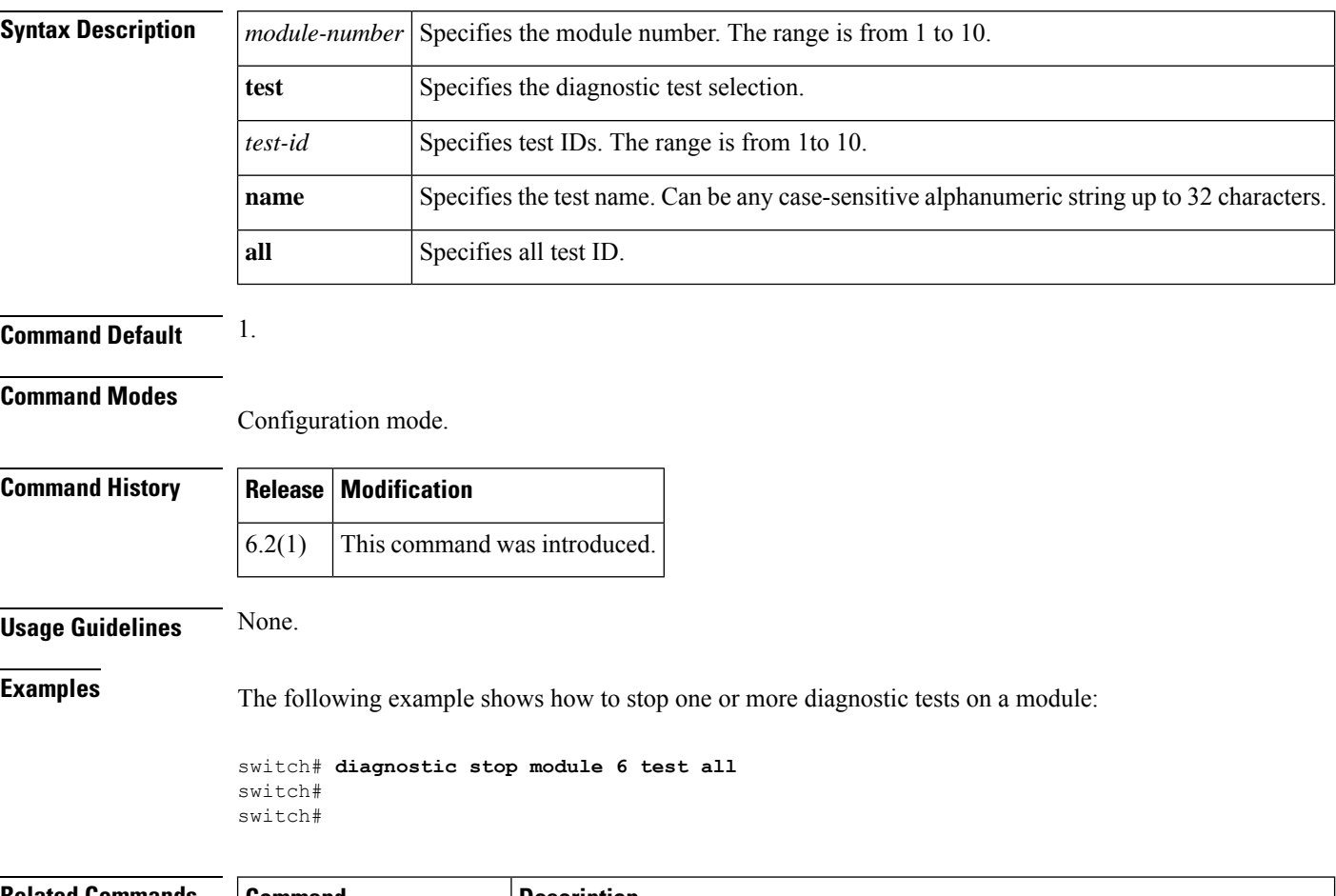

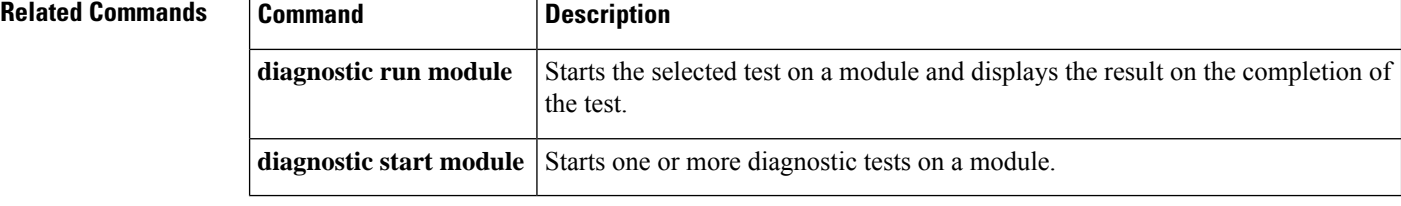

To display the contents of the current directory or the specified directory, use the **dir** command in EXEC mode.

**dir** [{ **bootflash** : *module directory-or-filename* | **debug** : *directory-or-filename* | **log** : *module directory-or-filename* | **modflash** : *module directory-or-filename* | **slot0** : *directory-or-filename* | **volatile** : *module directory-or-filename* }]

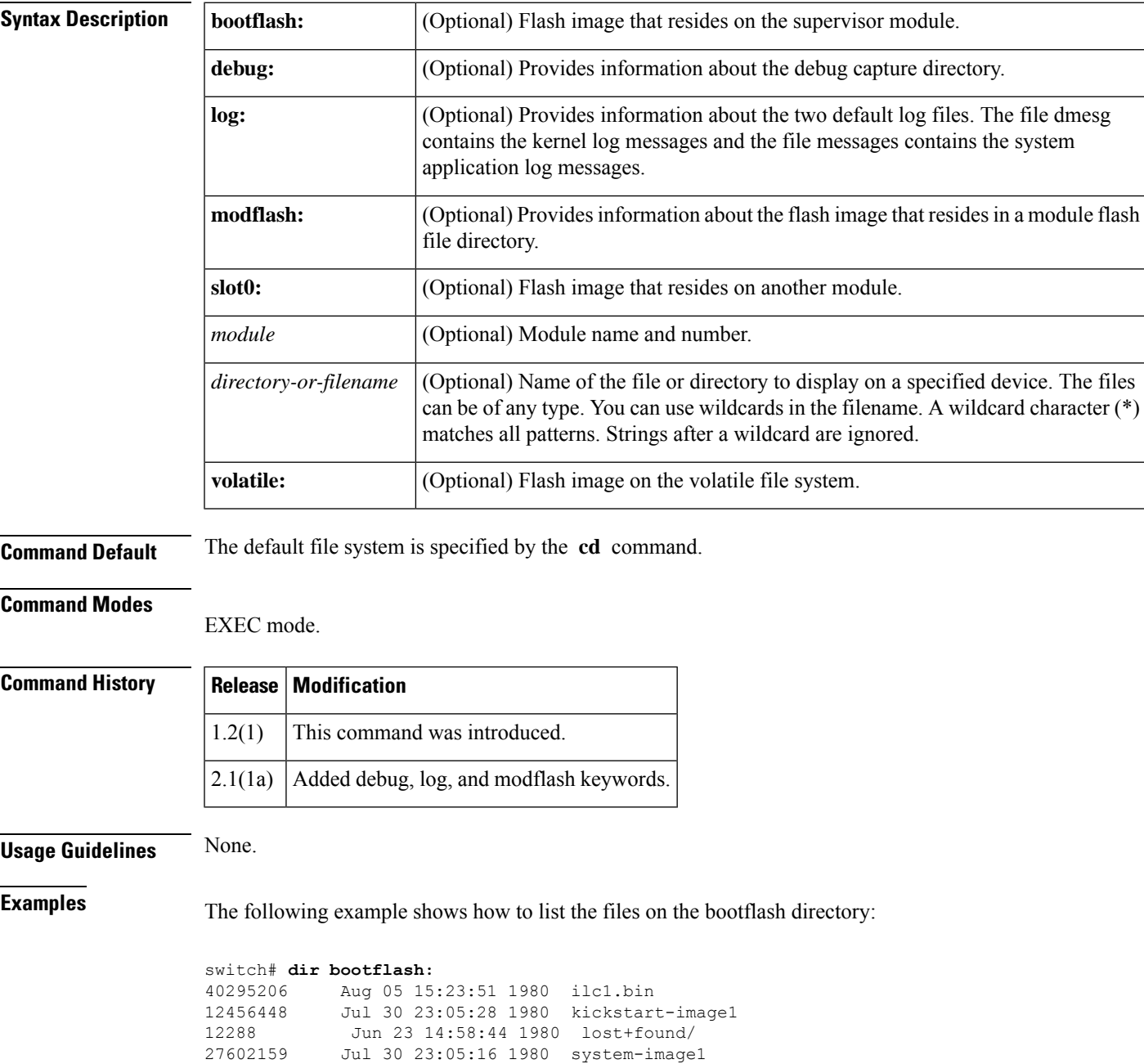

```
12447232 Aug 05 15:08:30 1980 kickstart-image2
28364853 Aug 05 15:11:57 1980 system-image2
Usage for bootflash://sup-local
 135404544 bytes used
  49155072 bytes free
 184559616 bytes total
```
The following example shows how to list the files in the debug directory:

```
switch# dir debug:
Usage for debug://sup-local
         0 bytes used
   2097152 bytes free
   2097152 bytes total
switch#
switch# dir ?
 bootflash: Directory or filename
  debug: Directory or filename
  log: Directory or filename
 modflash: Directory or filename
 slot0: Directory or filename
 volatile: Directory or filename
 <cr> Carriage Return
```
The following example shows how to list the files in the log file directory:

```
switch# dir log:
            Feb 05 05:00:57 2005 dmesq
      8445 Feb 06 10:34:35 2005 messages
Usage for log://sup-local
  35196928 bytes used
 174518272 bytes free
 209715200 bytes total
switch#
```
### **Related Commands Command Description**

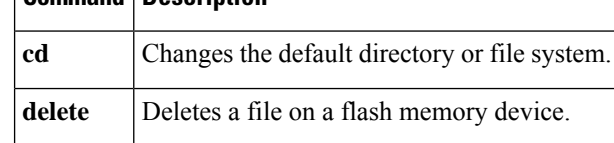

## **disable**

 $\mathbf l$ 

To disable the Call Home function, use the **disable** command in Call Home configuration submode.

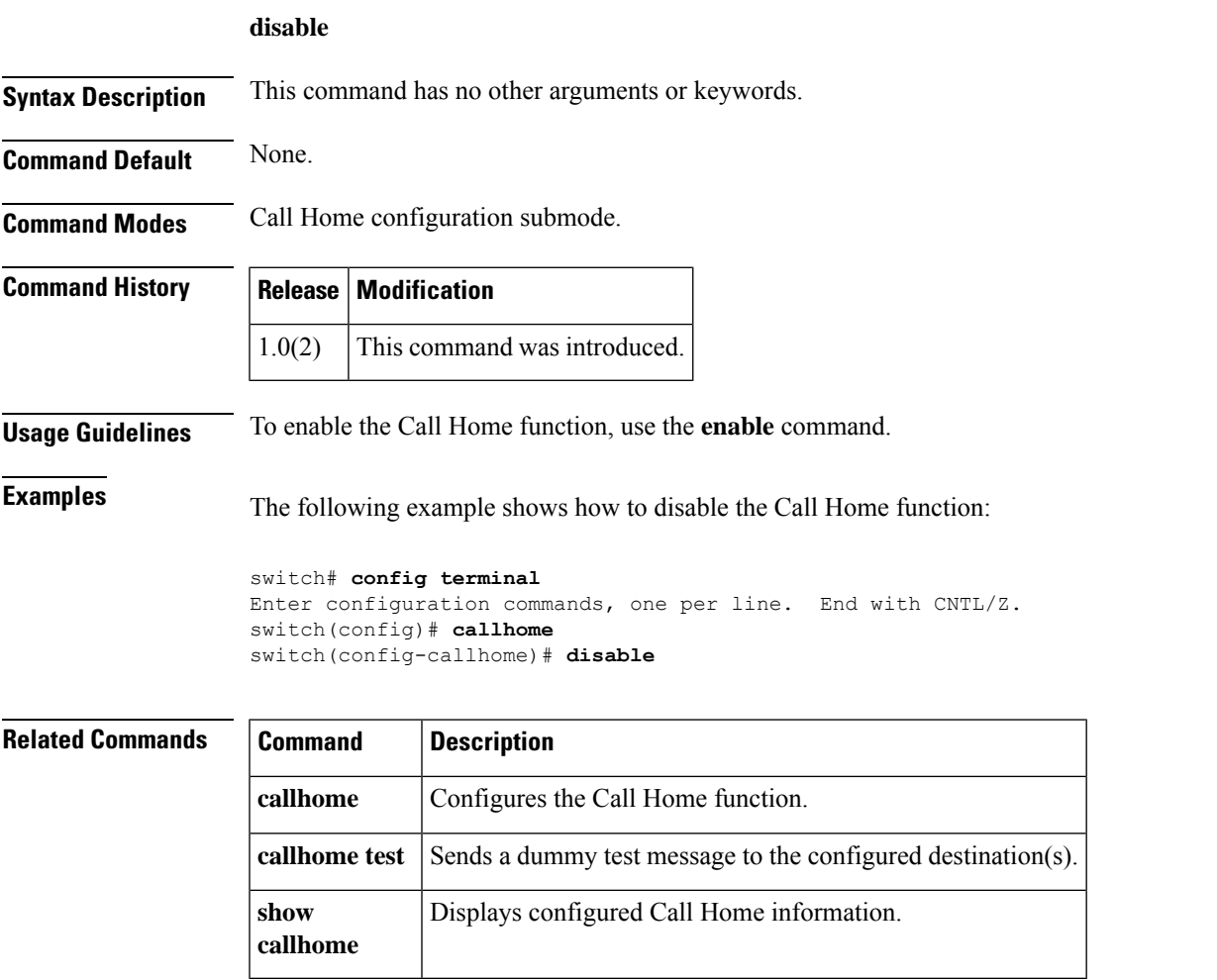

## **discover**

To initiate the discovery of hosts, use the **discovery** command. To disable this feature, use the **no** form of the command.

**discover host** *host port* **target** *target port* **vsan** *vsan id* **fabric** *fabric name* **no discover**

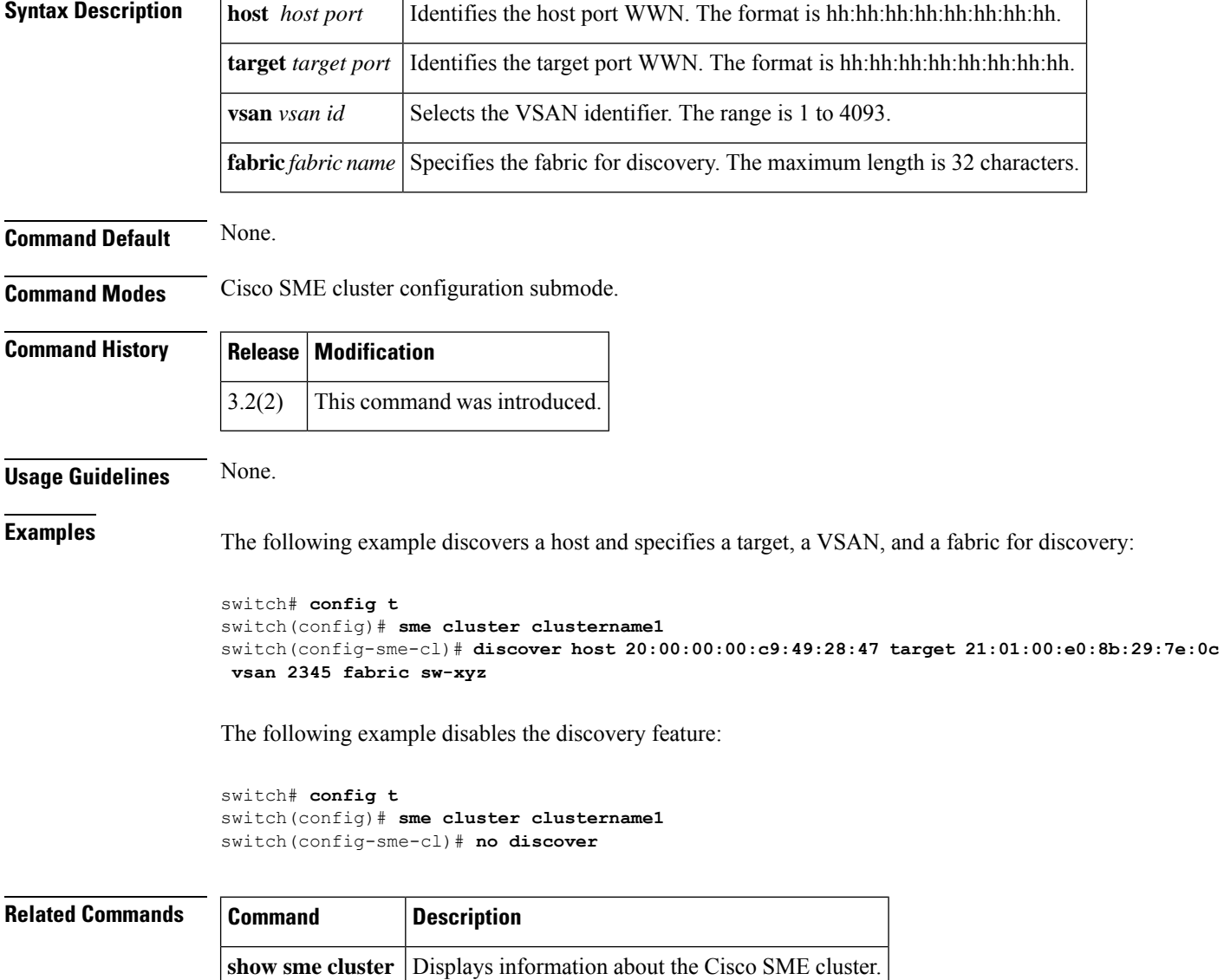

### **discover custom-list**

To selectively initiate discovery for specified domain IDs in a VSAN, use the discover custom-list command in EXEC mode.

**discover custom-list** {**add** | **delete**} **vsan** *vsan-id* **fcid** *fc-id*

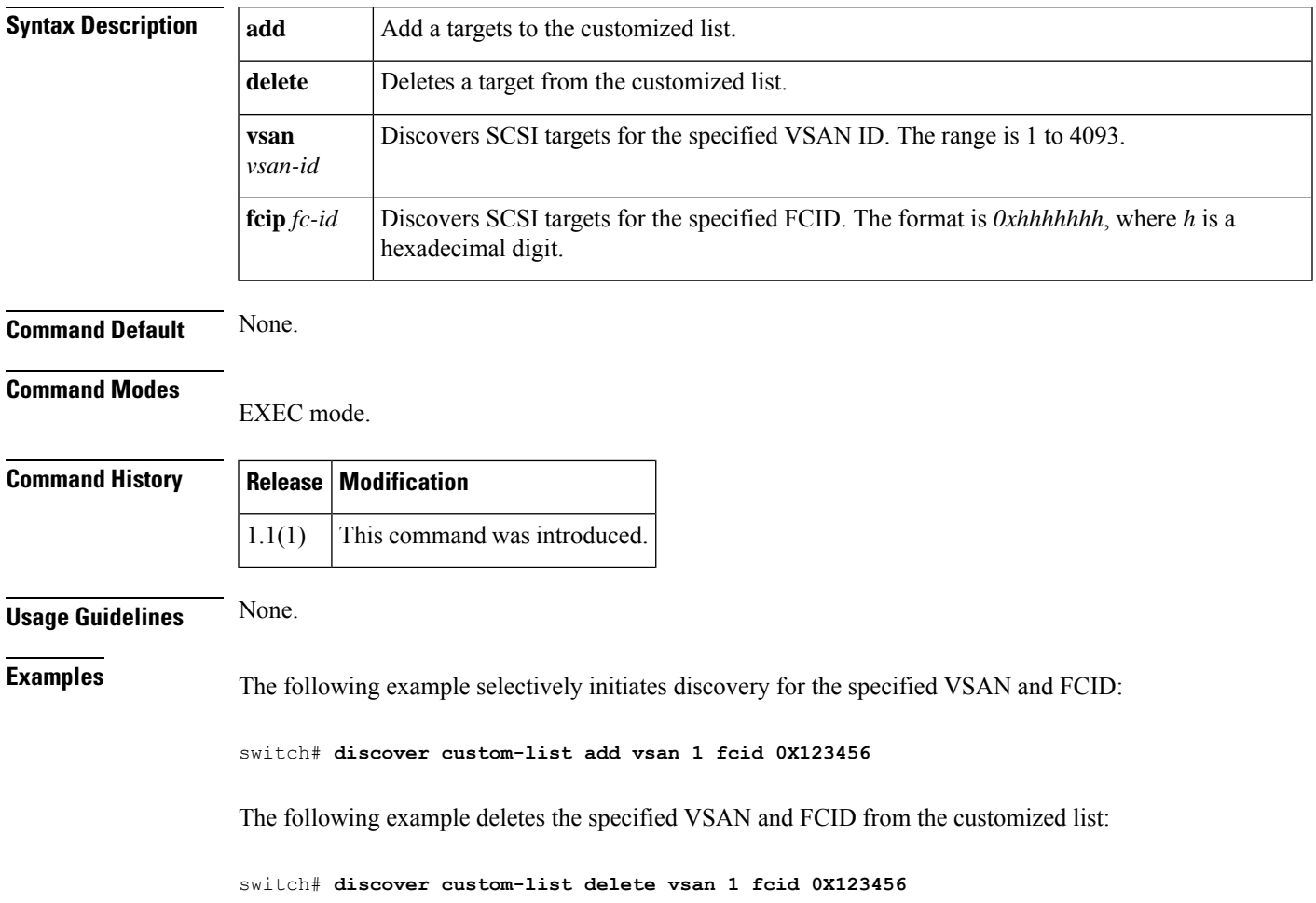

## **discover scsi-target**

To discover SCSI targets on local storage to the switch or remote storage across the fabric, use the **discover scsi-target** command in EXEC mode.

**discover scsi-target** {**custom-list** | **local** | **remote** | **vsan** *vsan-id* **fcid** *fc-id*} **os** {**aix** | **all** | **hpux** | **linux** | **solaris** | **windows**} [{**lun** | **target**}]

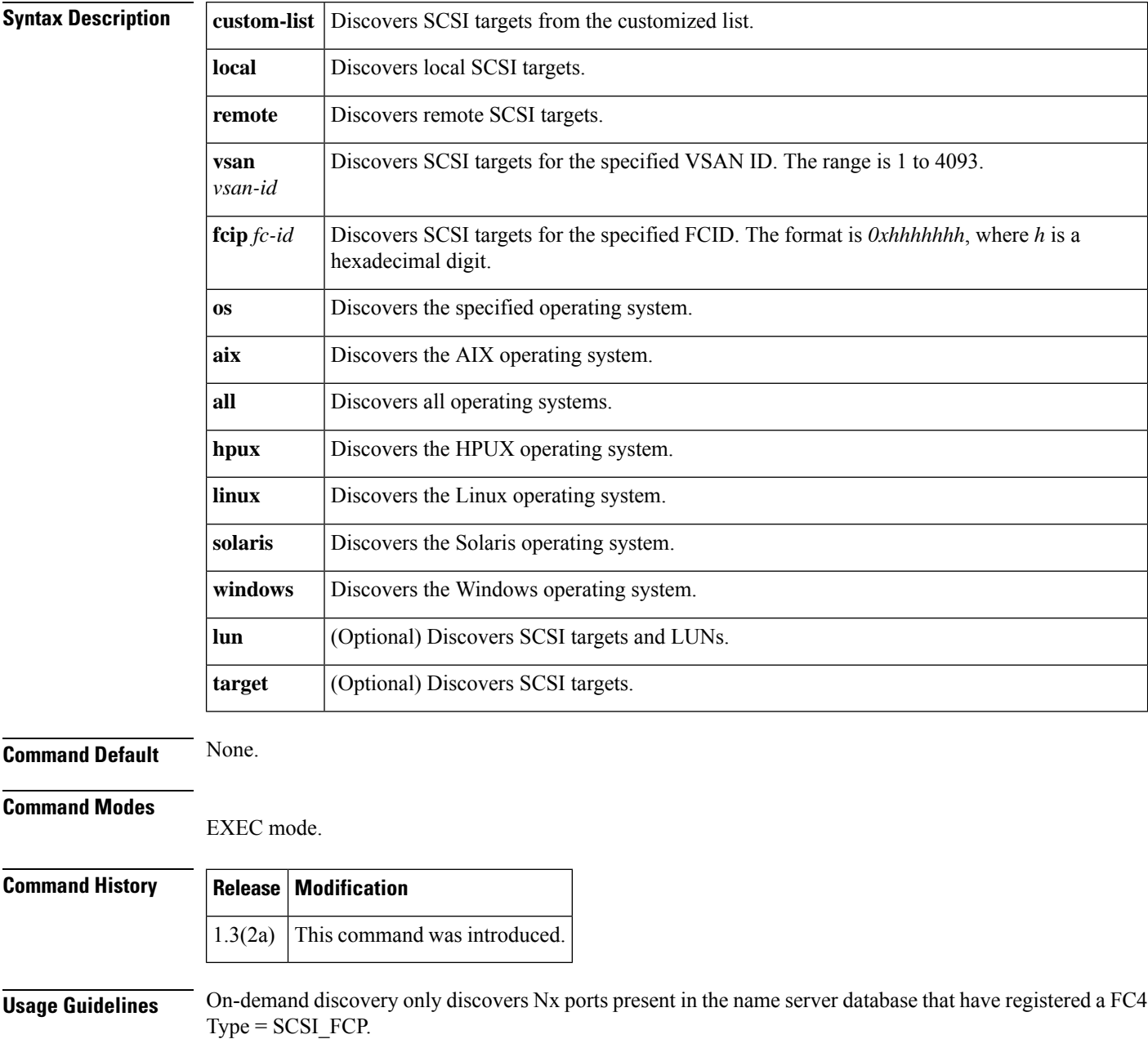

**Examples** The following example shows how to discover local targets assigned to all OSs:

```
switch# discover scsi-target local os all
discovery started
```
The following example shows how to discover remote targets assigned to the Windows OS:

```
switch# discover scsi-target remote os windows
discovery started
```
The following example shows how to discover SCSI targets for the specified VSAN (1) and FCID (0x9c03d6):

```
switch# discover scsi-target vsan 1 fcid 0x9c03d6
discover scsi-target vsan 1 fcid 0x9c03d6
VSAN: 1 FCID: 0x9c03d6 PWWN: 00:00:00:00:00:00:00:00
  PRLI RSP: 0x01 SPARM: 0x0012...
```
The following example begins discovering targets from a customized list assigned to the Linux operating system:

```
switch# discover scsi-target custom-list os linux
discovery started
```
### **distribute**

To enable distribution of the Call Home function using CFS, use the **distribute** command in Call Home configuration submode. To disable this feature, use the **no** form of the command.

**distribute no distribute Syntax Description** This command has no other arguments or keywords. **Command Default** None. **Command Modes** Call Home configuration submode. **Command History Release Modification**  $2.0(1b)$  This command was introduced. **Usage Guidelines** None. **Examples** The following example shows how to enable distribution of the Call Home function using CFS: switch# **config terminal** Enter configuration commands, one per line. End with CNTL/Z. switch(config)# **callhome** switch(config-callhome)# **distribute Related Commands Command Description callhome** Configures the Call Home function. **callhome test** Sends a dummy test message to the configured destination(s).

show **Displays configured Call Home information.** 

**callhome**

### **dmm module**

To specify default DMM values for migration block size, number of migration blocks and fast migration speed, use the **dmm module** command in configuration mode.

**dmm module** *mod-id* **rate-of-migration fast** *migration-rate* **medium** *migration-rate* **slow** *migration-rate*

| <b>Syntax Description</b> | mod-id                                                                                                    | Specifies the module ID.                                                                                                    |
|---------------------------|----------------------------------------------------------------------------------------------------|----------------------------------------------------------------------------------------------------|
|                           | rate-of-migration                                                                                                    | Migration rate can be configured as slow, medium or fast.<br>Specifies the rate for fast migration. Units are megabytes per second (MB/s). |
|                           | fast migration-rate                                                                                                    |                                                                                                    |
|                           | medium migration-rate                                                                                                    | Specifies the rate for medium migration. Units are MB/s.                                                                                   |
|                           | slow migration-rate                                                                                                    | Specifies the rate for slow migration. Units are MB/s.                                                                                     |
| <b>Command Default</b>    | None.                                                                                                    |                                                                                                    |
| <b>Command Modes</b>      | Configuration mode.                                                                                                    |                                                                                                    |
| <b>Command History</b>    | <b>Modification</b><br><b>Release</b>                                                                                                    |                                                                                                    |
|                           | This command was introduced.<br>3.2(1)                                                                                                    |                                                                                                    |
| <b>Usage Guidelines</b>   | None.                                                                                                    |                                                                                                    |
| <b>Examples</b>           | The following example shows how to set the fast migration rate to 100 MB/s, the medium migration<br>rate to 50 MB/s, and slow migration rate to 10 MB/s:      |                                                                                                    |
|                           | switch# config t<br>Enter configuration commands, one per line. End with CNTL/Z.<br>switch (config) dmm module 3 rate of migration fast 100 medium 50 slow 10 |                                                                                                    |
| <b>Related Commands</b>   | <b>Command</b>                                                                                                    | <b>Description</b>                                                                                                    |
|                           |                                                                                                    | show dmm ip-peer   Displays a DMM port's IP peer.                                                                                          |
|                           | show dmm job                                                                                                    | Displays job information.                                                                                                    |

### **dmm module job**

To configure a data migration job, use the **dmm module** *mod-id* **job** command in configuration mode.

**dmm module** *mod-id* **job** *job-id* {**create** |**destroy** | **finish**| **get-vi vsan** *vsan-id* | **modify rate** |**schedule** {**hour** *hour* **min** *minute* **day** *day* **month** *month* **year** *year* | **now** | **reset**} | **session** | **set-vi** *portwwn nodewwn* **vsan** *vsan-id* | **start** | **stop** | **validate** | **verify**}

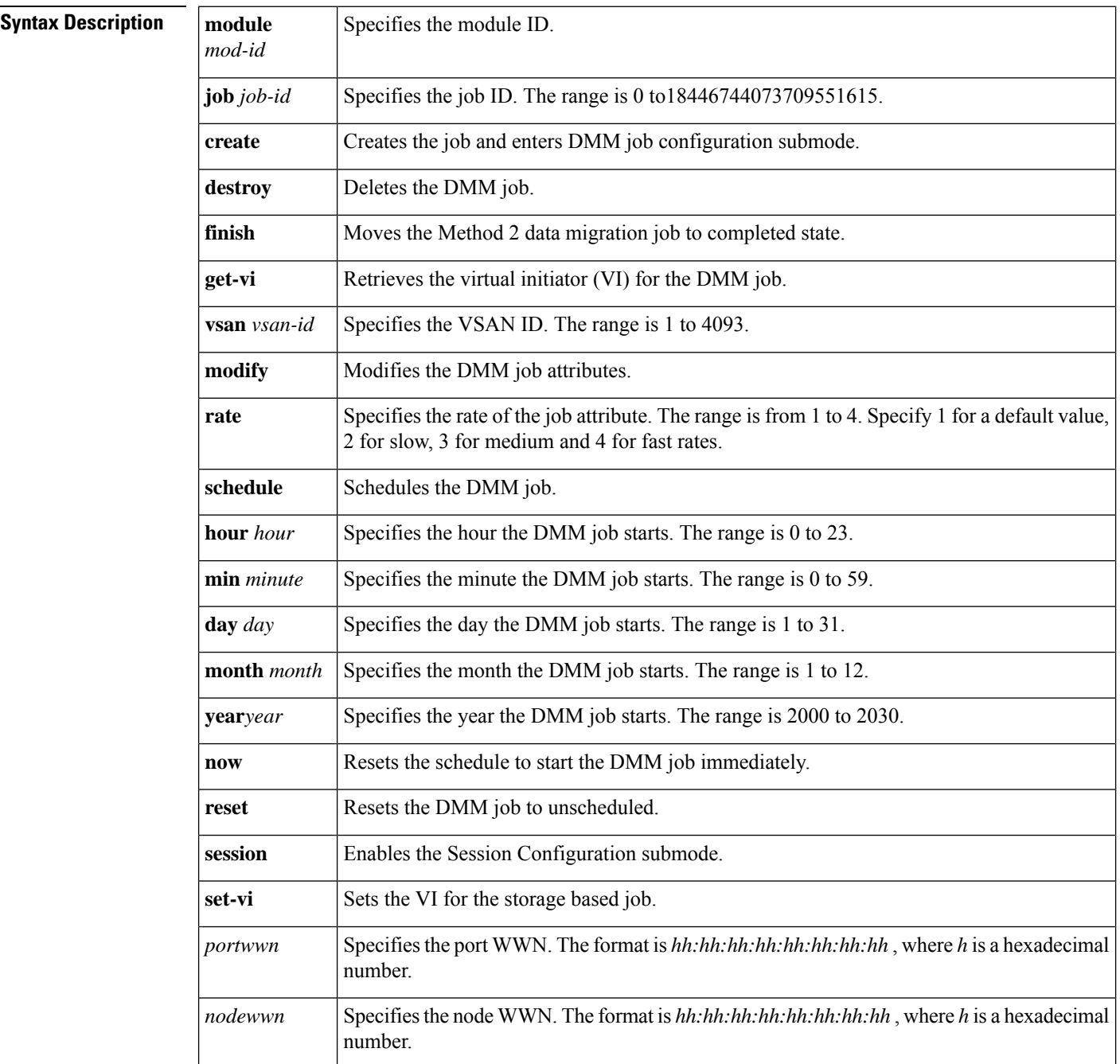

Ш

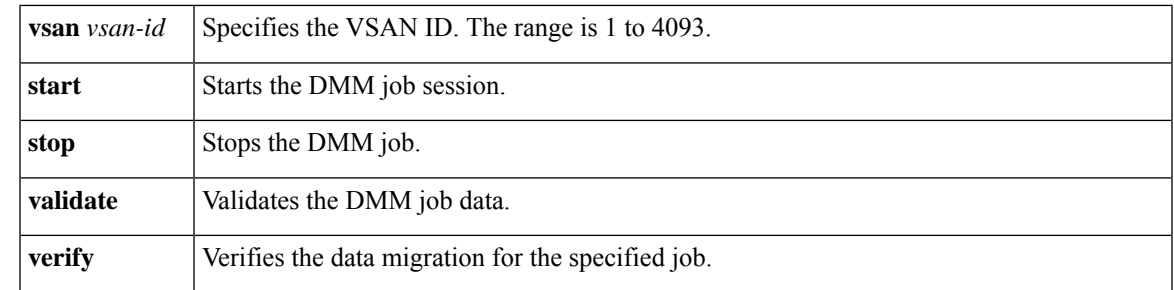

### **Command Default** None.

#### **Command Modes**

Configuration mode.

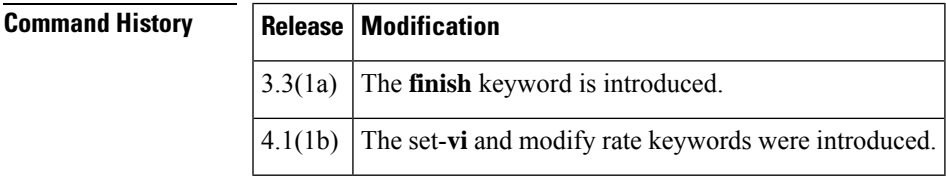

**Usage Guidelines** DMM must be enabled before you can create DMM jobs. Use the **ssm enable feature dmm** command to enable DMM.

> The data migration job stops executing if it encounters any errors. To restart the migration, enter the **validate** command to validate the job configuration, then enter the **restart** command to restart the job.

> Before creating a storage based data migration job, use the show dmm module vi-list command to choose the VI for migrating the data and then use the set-vi command to specify the VI.

> When the job is in the failed state, you can restart the job using the start command. This command will start the job from point of last failure.

**Examples** The following example shows how to restart the job in failed stated.

```
switch(config)# dmm module 3 job 4 start
switch#
```
The following example shows how to create a job with a schedule. The job is scheduled to start on Sunday, January 6, 2008 at 11:00 P.M.

```
switch# config t
Enter configuration commands, one per line. End with CNTL/Z.
switch(config)# dmm module 3 job 1 schedule hour 23 min 0 day 6 month 1 year 2008
```
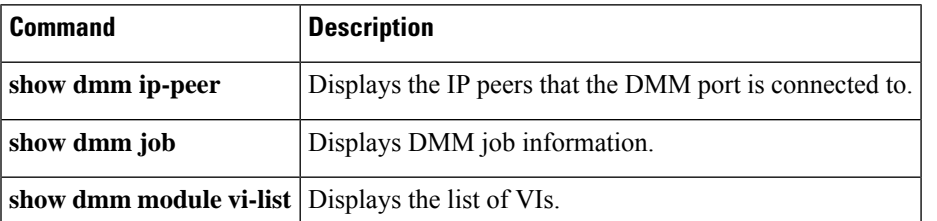

### **do**

**do**

Use the **do** command to execute an EXEC-level command from any configuration mode or submode.

**do** *command*

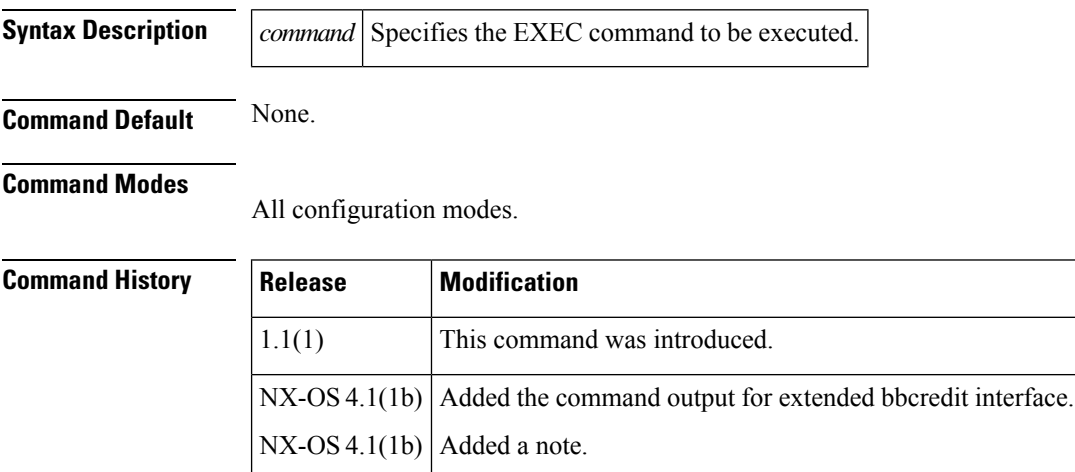

**Usage Guidelines** Use this command to execute EXEC commands while configuring your switch. After the EXEC command is executed, the system returns to the mode from which you issued the do command.

The receive bbcredit value reflects the extended bbcredit configuration. Extended bbcredit range for Vegas and ISOLA cards is 256-3500. **Note**

**Examples** The following example shows how to execute the EXEC commands:

```
switch(config)# port-monitor name cisco
switch(config-port-monitor)# do
switch(config-port-monitor)#
```
The following example disables the **terminal session-timeout** command using the **do** command in configuration mode:

```
switch(config)# do terminal session-timeout 0
switch(config)#
```
The following example creates and enables the interface from configuration mode:

```
switch(config)# int fc 3/1
switch(config-if)# no shut
```
The following example shows how to receive the extended bbcredit interface:

```
switch(config-if)# do show interface fc3/2
fc3/2 is trunking
Hardware is Fiber Channel, SFP is short wave laser w/o OFC (SN)
Port WWN is 20:82:00:05:30:00:2a:1e
Peer port WWN is 20:42:00:0b:46:79:f1:80
Admin port mode is auto, trunk mode is on
Port mode is TE
Port vsan is 1
Speed is 2 Gbps
Transmit B2B Credit is 255
Receive B2B Credit is 1500
Receive data field Size is 2112
Beacon is turned off
   Trunk vsans (admin allowed and active) (1-10)
   Trunk vsans (up) (1-10)
   Trunk vsans (isolated) ()
   Trunk vsans (initializing) ()
    5 minutes input rate 504 bits/sec, 63 bytes/sec, 0 frames/sec
    5 minutes output rate 344 bits/sec, 43 bytes/sec, 0 frames/sec
     69390 frames input, 4458680 bytes
       0 discards, 0 errors
       0 CRC, 0 unknown class
       0 too long, 0 too short
     69458 frames output, 3086812 bytes
       0 discards, 0 errors
     2 input OLS, 1 LRR, 0 NOS, 2 loop inits
     1 output OLS, 1 LRR, 1 NOS, 1 loop inits
```
## **dpvm abort**

To discard a dynamic port VSAN membership (DPVM) Cisco Fabric Services (CFS) distribution session in progress, use the **dpvm abort** command in configuration mode.

**dpvm abort**

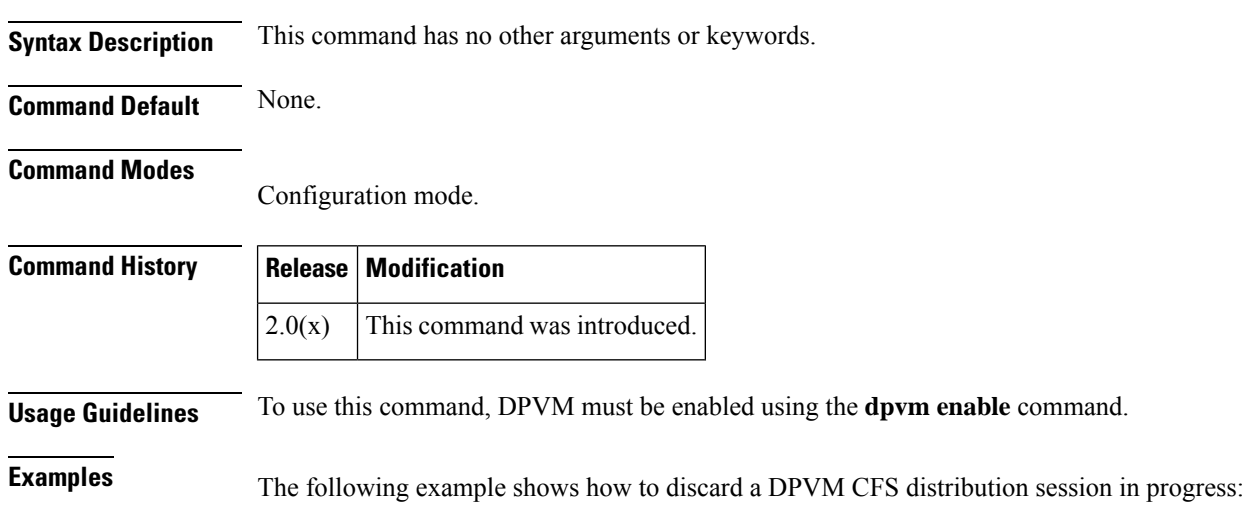

switch# **config terminal** switch(config)# **dpvm abort**

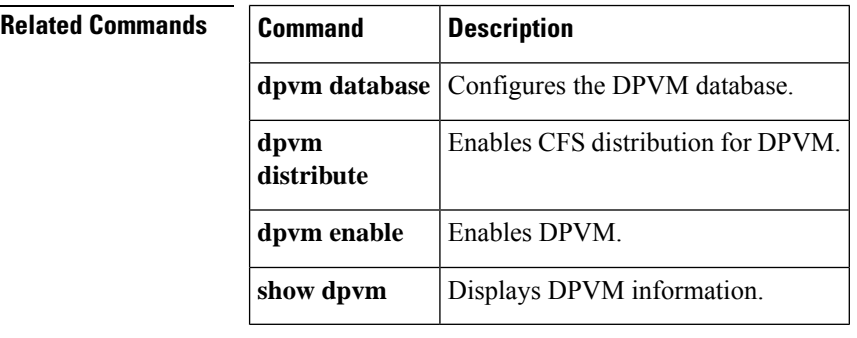

## **dpvm activate**

To activate the dynamic port VSAN membership (DPVM) configuration database, use the **dpvm activate** command. To deactivate the DPVM configuration database, use the **no** form of the command.

**dpvm activate** [**force**] **no dpvm activate** [**force**]

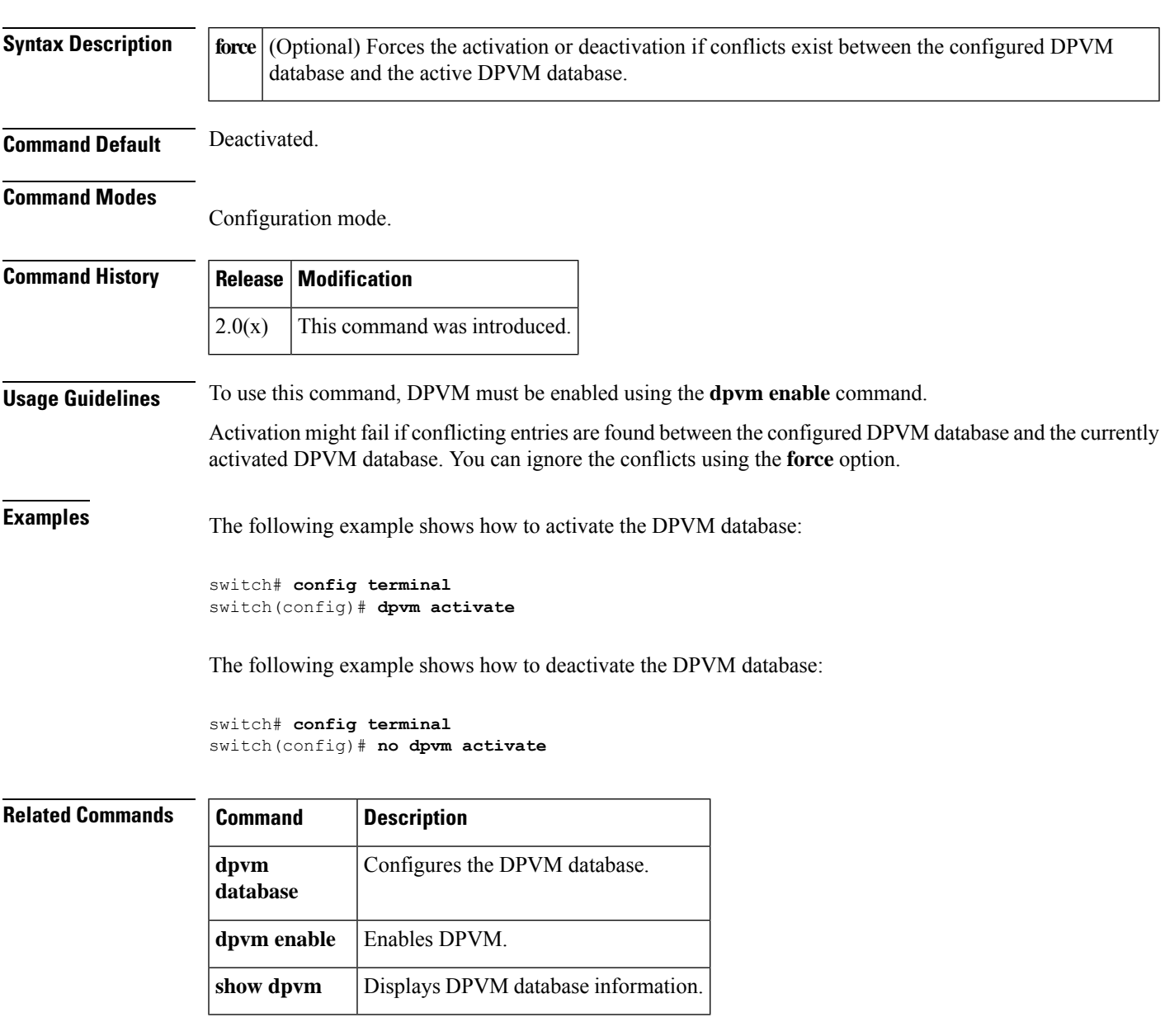

### **dpvm auto-learn**

To enable the automatic learning feature (autolearn) for the active dynamic port VSAN membership (DPVM) database, use the **dpvm auto-learn** command. To disable this feature, use the **no** form of the command.

**dpvm auto-learn no dpvm auto-learn**

**Syntax Description** This command has no other arguments or keywords.

**Command Default** Disabled.

**Command Modes** Configuration mode.

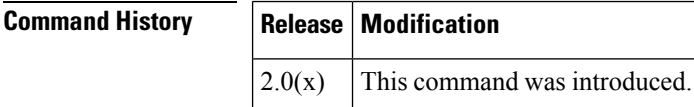

**Usage Guidelines** To use this command, DPVM must be enabled using the **dpvm enable** command.

When autolearn is enabled, the system automatically creates the DPVM database by learning about devices currently logged or newly logged devices with a VSAN. This is a quick way to create the DPVM which can later be edited. Autolearn features include the following:

- An autolearned entry is created by adding the device PWWN and VSAN to the active DPVM database.
- The active DPVM database must be present when autolearning is enabled.
- Autolearned entries can be deleted from the active DPVM database by the user until autolearning is disabled. Autolearned entries are not permanent in the active DPVM database until autolearning is disabled.
- If a device logs out when autolearning is enabled, the device entry is deleted from the active DPVM database.
- If a particular device logs into the switch multiple times through different ports, then only the VSAN corresponding to last login is associated with the device.
- Autolearn entries do not override previously configured activate entries.

**Examples** The following example shows how to enable autolearning for the DPVM database:

```
switch# config terminal
switch(config)# dpvm auto-learn
```
The following example shows how to disable autolearning for the DPVM database:

```
switch# config terminal
switch(config)# no dpvm auto-learn
```
 $\mathbf{l}$ 

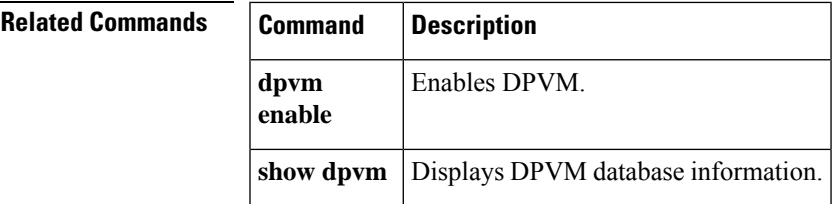

### **dpvm commit**

To apply the pending configuration pertaining to the dynamic port VSAN membership (DPVM) Cisco Fabric Services (CFS) distribution session in progress in the fabric, use the **dpvm commit** command.

**dpvm commit**

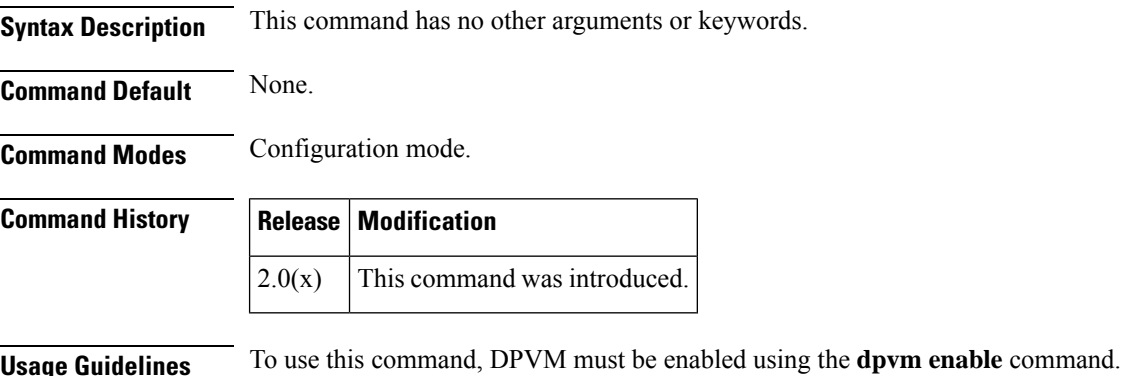

**Examples** The following example shows how to commit changes to the DPVM database:

switch# **config terminal** switch(config)# **dpvm commit**

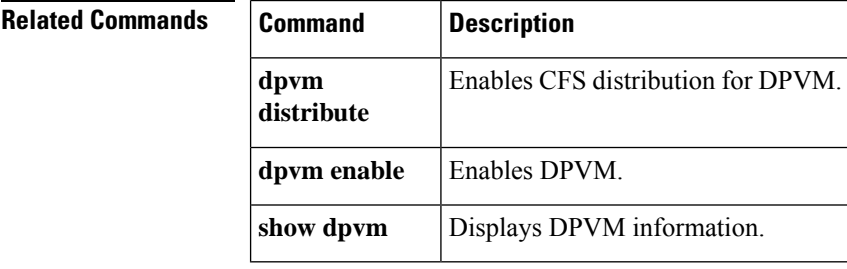
Ш

#### **dpvm database**

To activate and configure the dynamic port VSAN membership (DPVM) database, use the **dpvm database** command. To deactivate the database, use the **no** form of the command.

**dpvm database no dpvm database**

**Syntax Description** This command has no other arguments or keywords.

**Command Default** Deactivated.

**Command Modes** Configuration mode.

#### **Command History Release Modification**  $2.0(x)$  This command was introduced.

**Usage Guidelines** To use this command, DPVM must be enabled using the **dpvm enable** command.

The DPVM database consists of a series of device mapping entries. Each entry consists of device pWWN or nWWN along with the dynamic VSAN to be assigned. Use the **nwwn** command or **pwwn** command to add the entriesto the DPVM database. This database is global to the whole switch (and fabric) and is not maintained for each VSAN.

**Examples** The following example shows how to activate the DPVM database and enter DPVM database configuration submode:

> switch# **config terminal** switch(config)# **dpvm database** switch#(config-dpvm-db)#

The following example shows how to activate the DPVM database and enter nWWN device:

switch#(config-dpvm-db)# **nwwn 14:21:30:12:63:39:72:81 vsan 101** Successful. Commit should follow for command to take effect. excal-178(config-dpvm-db)#

The following example shows how to activate the DPVM database and enter pWWN device:

```
switch#(config-dpvm-db)# pwwn 14:21:30:12:63:39:72:81 vsan 101
Successful. Commit should follow for command to take effect.
switch#(config-dpvm-db)#
```
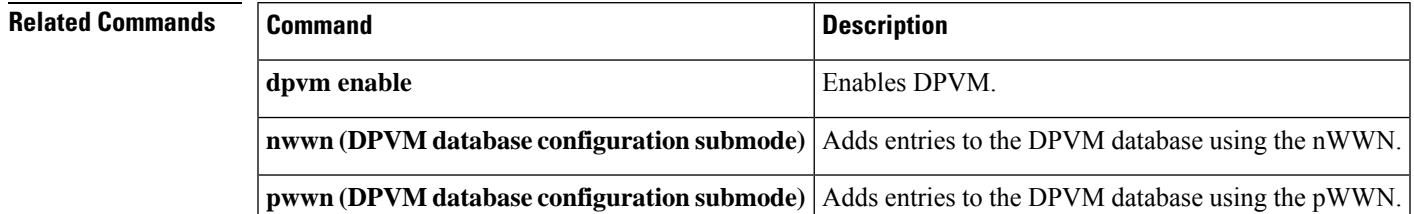

 $\mathbf{l}$ 

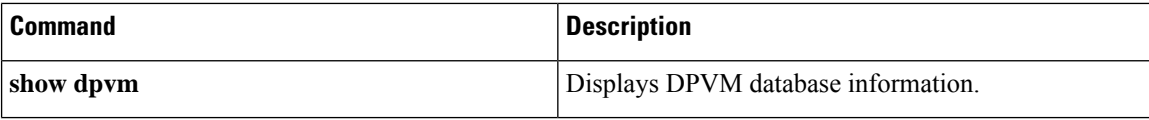

# **dpvm database copy active**

To copy the active dynamic port VSAN membership (DPVM) database to the config DPVM database, use the **dpvm database copy active** command.

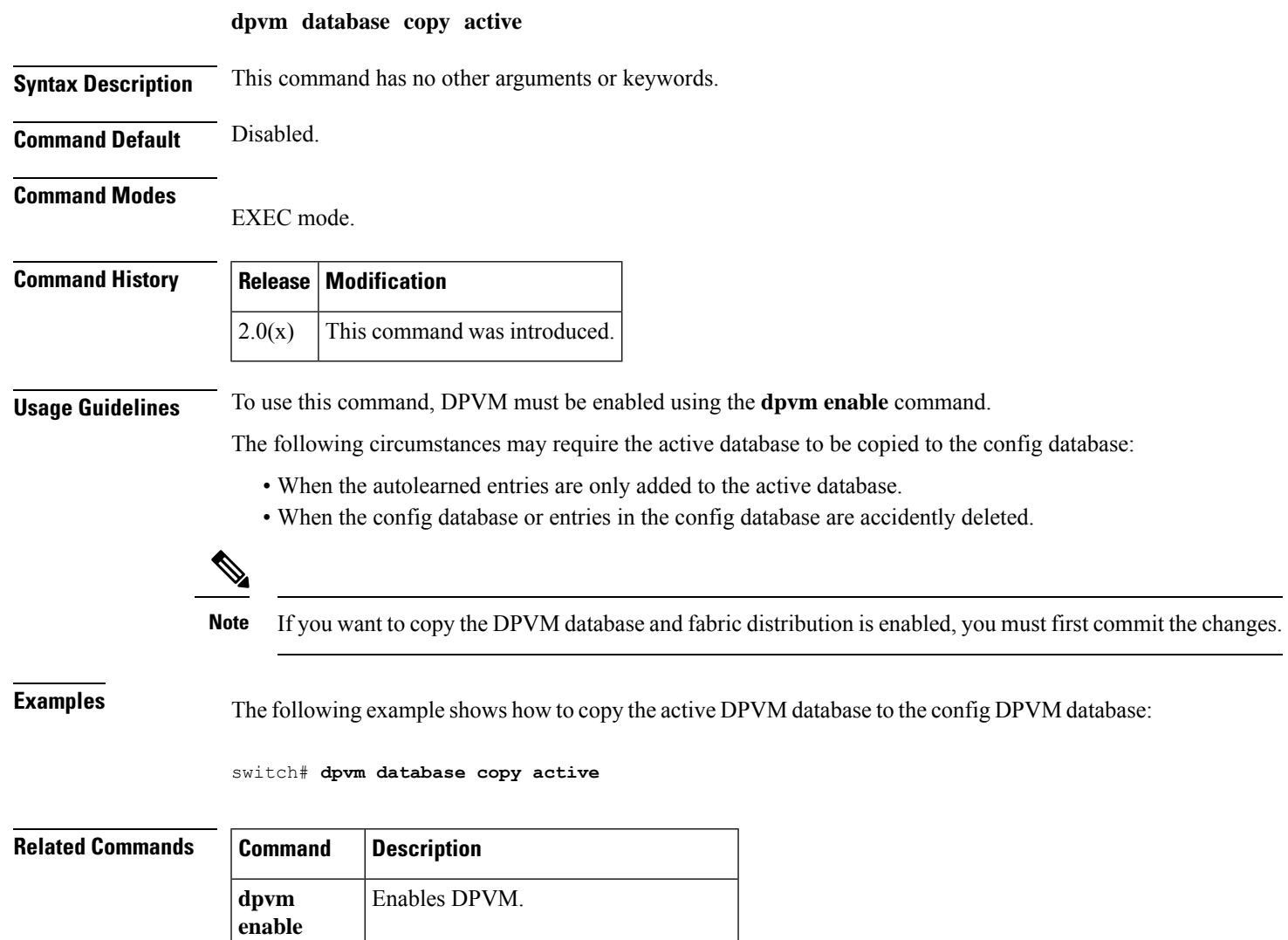

**show dpvm** Displays DPVM database information.

## **dpvm database diff**

To display the active dynamic port VSAN membership (DPVM) database, use the **dpvm database diff** command.

**dpvm database diff** {**active** | **config**}

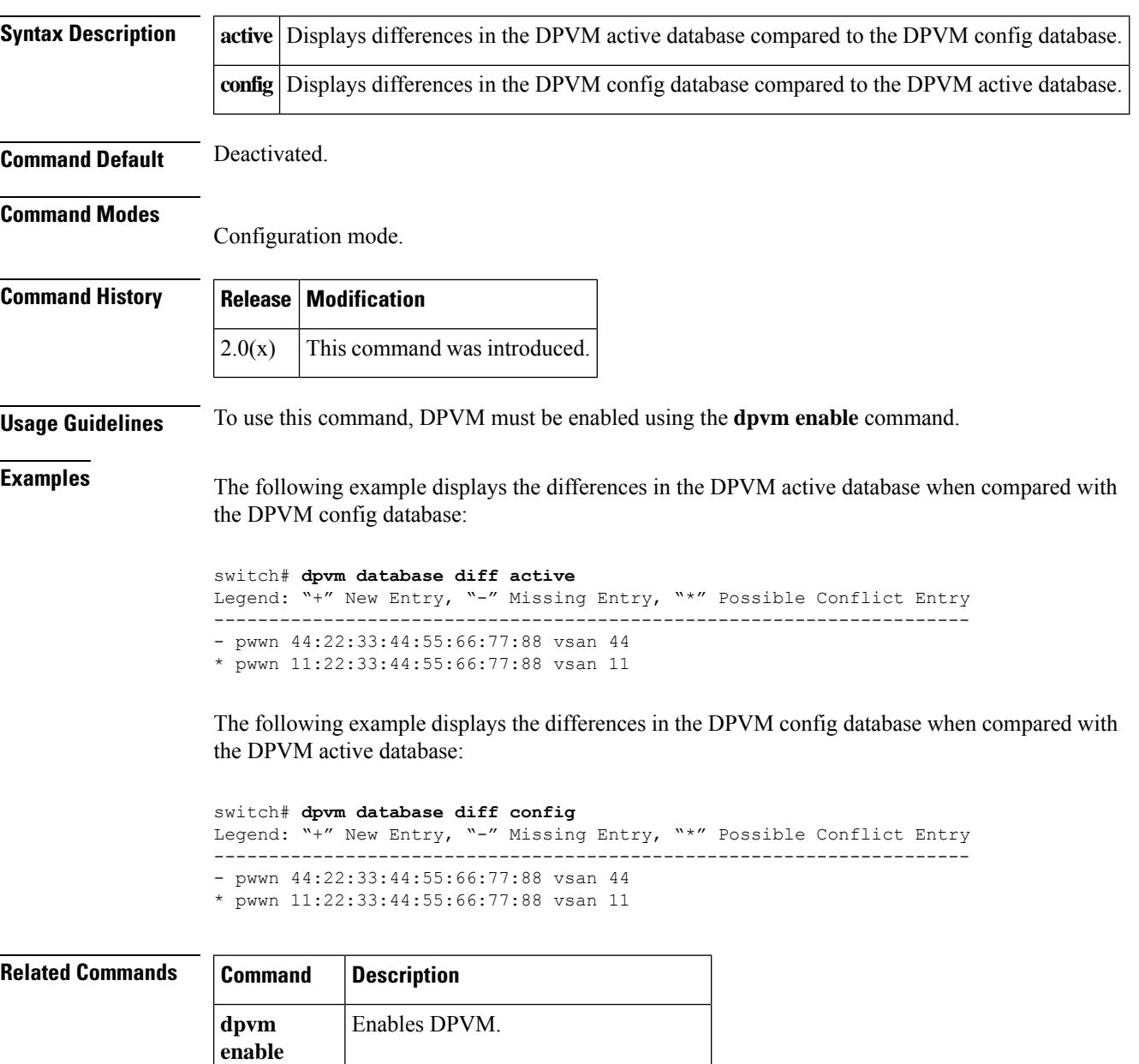

**show dpvm** Displays DPVM database information.

## **dpvm distribute**

To enable Cisco Fabric Services (CFS) distribution for dynamic port VSAN membership (DPVM), use the **dpvm distribute** command. To disable this feature, use the **no** form of the command.

**dpvm distribute no dpvm distribute**

**Syntax Description** This command has no other arguments or keywords.

**Command Default** Enabled.

**Command Modes**

Configuration mode.

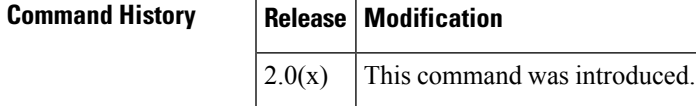

**Usage Guidelines** To use this command, DPVM must be enabled using the **dpvm enable** command.

Temporary changes to the DPVM database must be committed to the active DPVM database using the **dpvm commit** command before being distributed to the fabric.

**Examples** The following example shows how to disable distribution for the DPVM database:

switch# **config terminal** switch(config)# **no dpvm distribute**

The following example shows how to enable distribution for the DPVM database:

switch# **config terminal** switch(config)# **dpvm distribute**

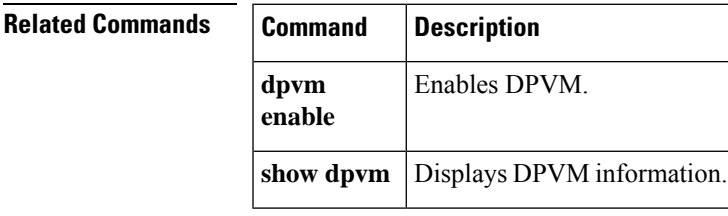

#### **dpvm enable**

To enable dynamic port VSAN membership (DPVM), use to **dpvm enable** command. To disable DPVM, use the **no** form of the command.

**dpvm enable no dpvm enable**

**Syntax Description** This command has no other arguments or keywords.

**Command Default** Disabled.

**Command Modes** Configuration mode.

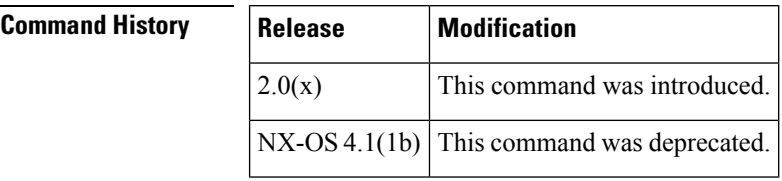

**Usage Guidelines** The configuration and verification commands for DPVM are only available when DPVM is enabled on the switch. When you disable this feature, all related configurations are automatically discarded.

**Examples** The following example shows how to enable DPVM:

switch# **config terminal** switch(config)# **dpvm enable**

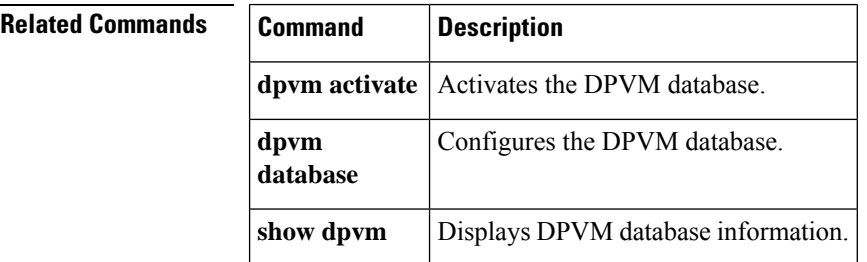

# **dpvm overwrite-duplicate-pwwn**

To overwrite the first login information with the duplicate PWWN login, use the **dpvm overwrite-duplicate-pwwn** command.

#### **dpvm overwrite-duplicate-pwwn**

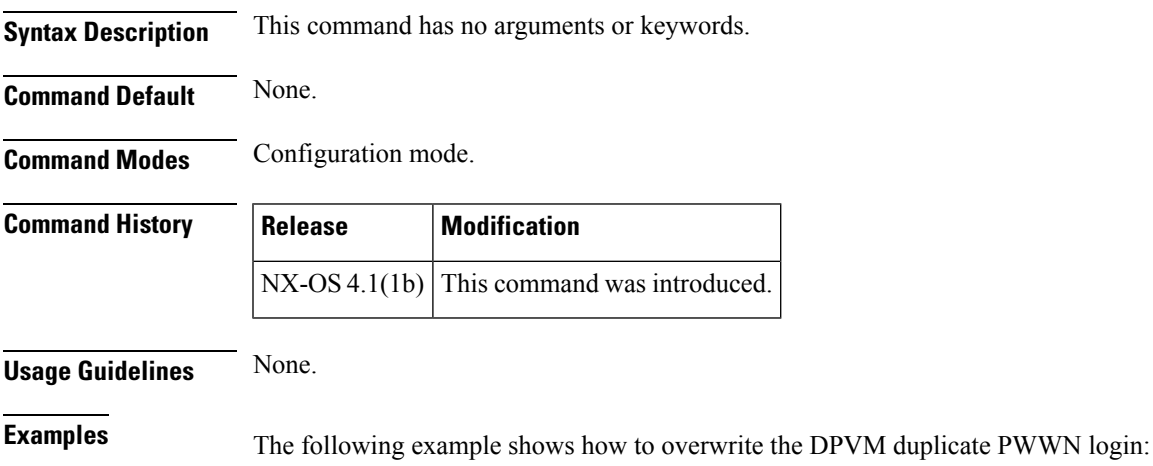

switch#(config)# **dpvm overwrite-duplicate-pwwn** switch#(config)#

I

#### **dscp**

To configure a differentiated services code point (DSCP) in a QoS policy map class, use the **dscp** command in EXEC mode. To disable this feature, use the **no** form of the command.

**dscp** *value* **no dscp** *value*

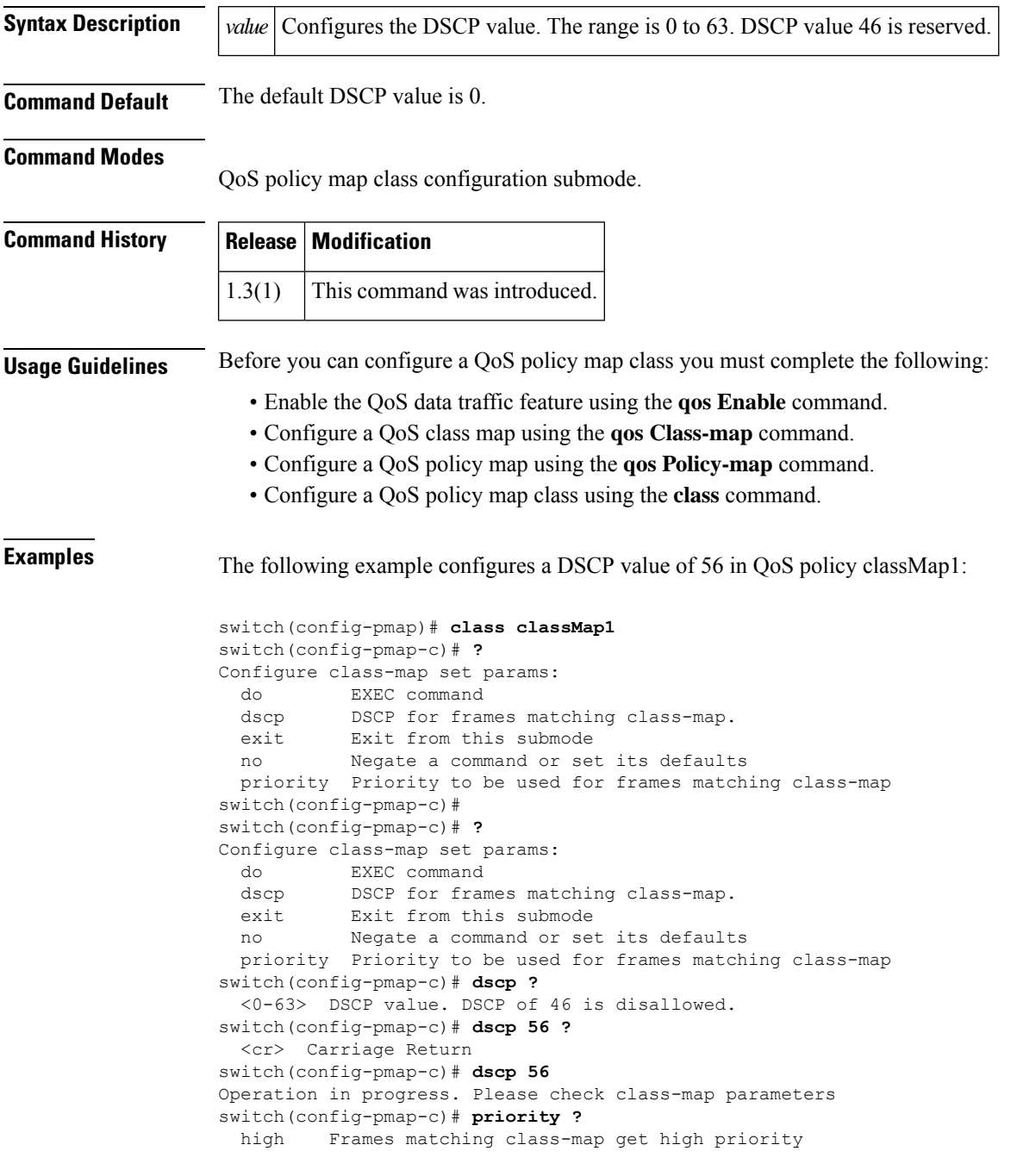

```
low Frames matching class-map get low priority
 medium Frames matching class-map get medium priority
switch(config-pmap-c)# priority low ?
 <cr> Carriage Return
switch(config-pmap-c)# priority low
Operation in progress. Please check class-map parameters
switch(config-pmap-c)#
```
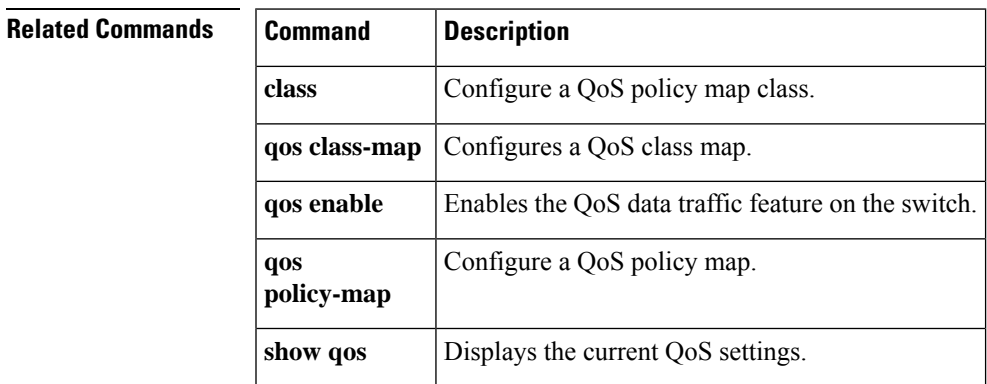

## **dst-grp**

To link a destination group to a subscription node, use the**dst-grp**command. To remove the destination group linked to the subscription node, use the **no** form of this command.

**dst-grp** *id*

**no dst-grp** *id*

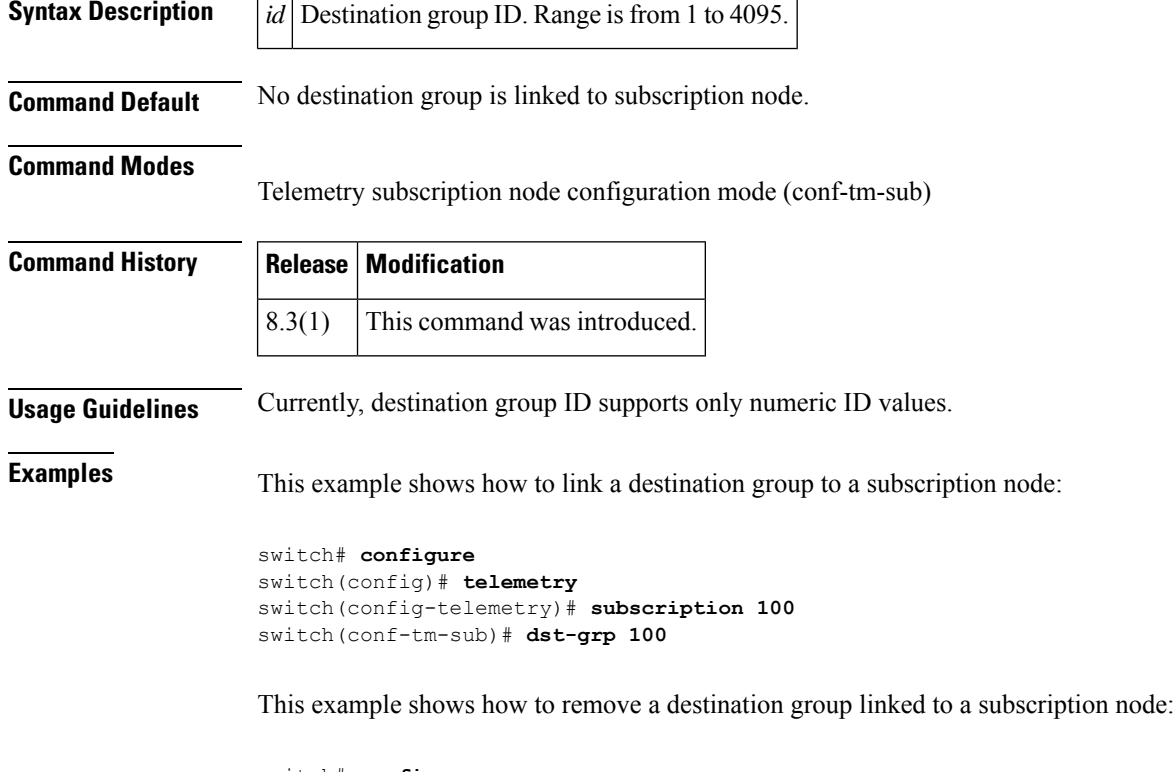

```
switch# configure
switch(config)# telemetry
switch(config-telemetry)# subscription 100
switch(conf-tm-sub)# no dst-grp 100
```
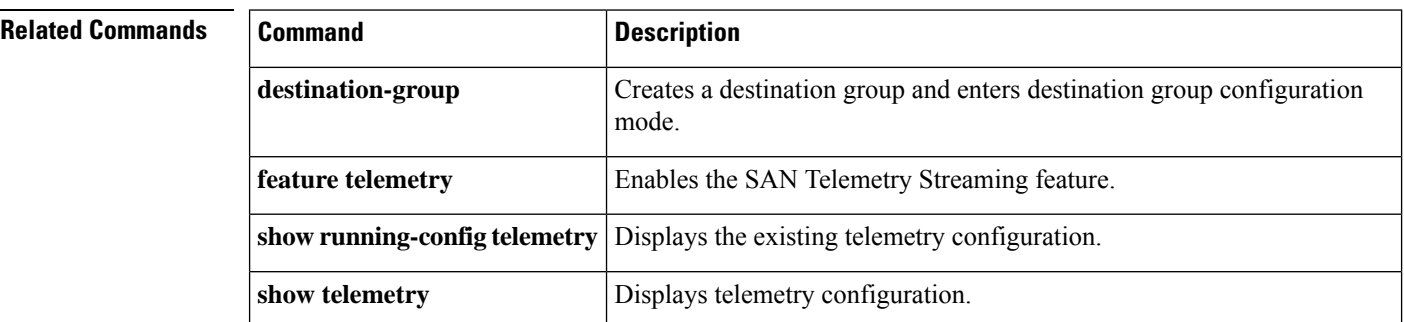

 $\mathbf l$ 

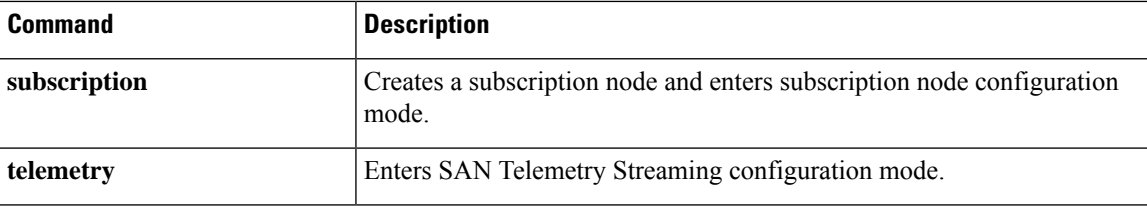

#### **duplicate-message throttle**

To enable throttling of duplicate Call Home alert messages, use the **duplicate-message throttle** command in Call Home configuration submode. To disable this feature, use the **no** form of the command.

**duplicate-message throttle no duplicate-message throttle**

**Syntax Description** This command has no other arguments or keywords.

**Command Default** Enabled.

**Command Modes**

Call Home configuration submode.

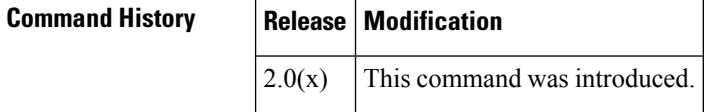

**Usage Guidelines** The rate of throttling is a maximum of thirty messages in 2 hours.

**Examples** The following example shows how to enable throttling of duplicate Call Home alert messages:

switch# **config terminal** switch(config)# **callhome** switch(config-callhome)# **duplicate-message throttle**

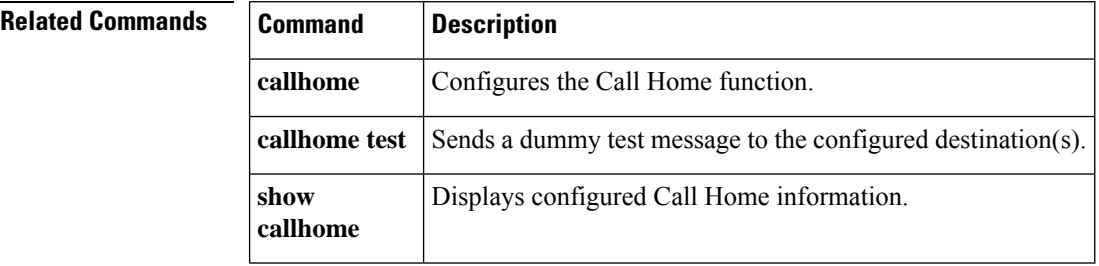